**U ž i v a t e l s k ý m a n u á l**

# **PowerMaster-10 PG2 PowerMaster-30 PG2**

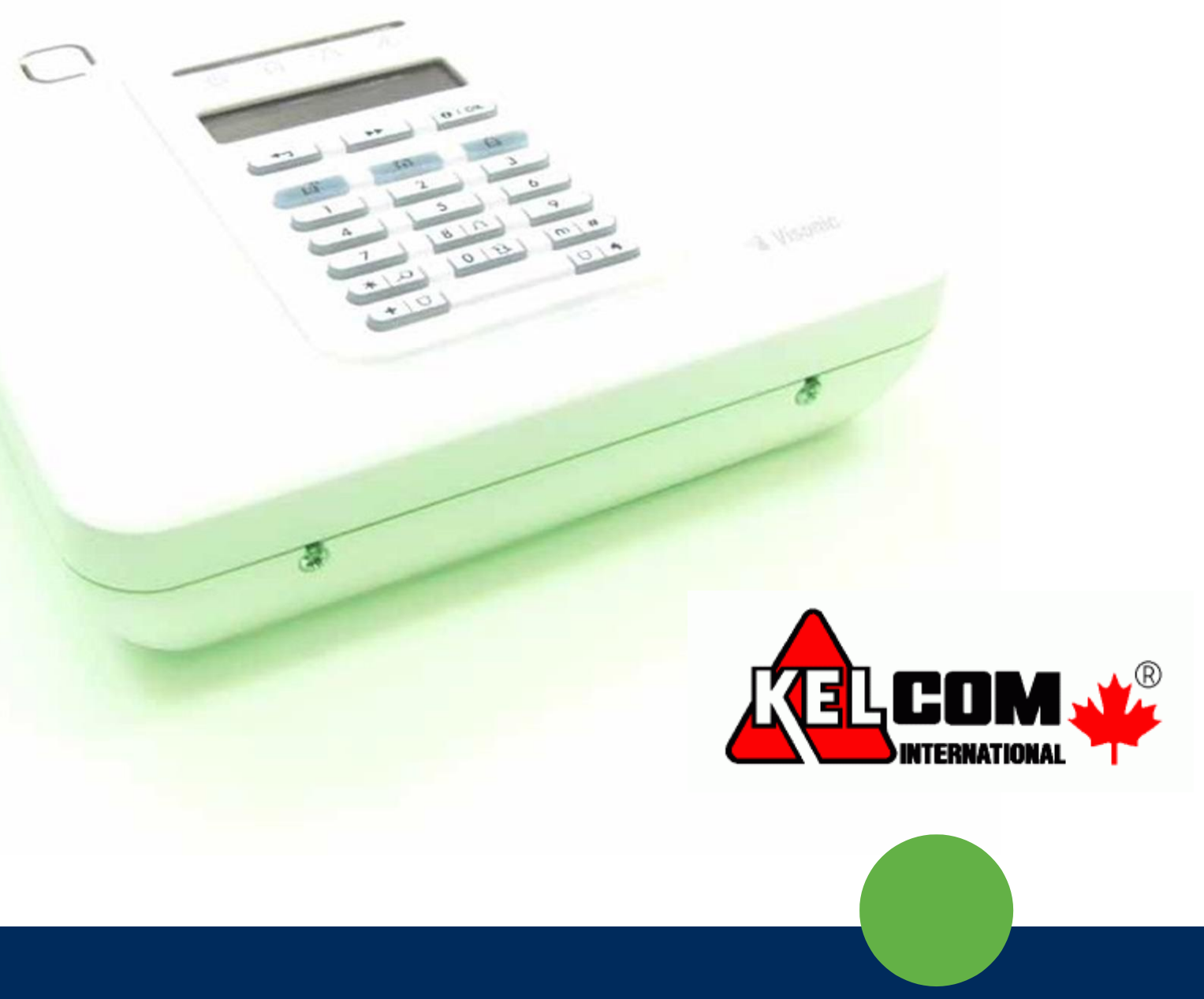

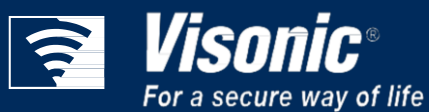

**Vis-0005-1**

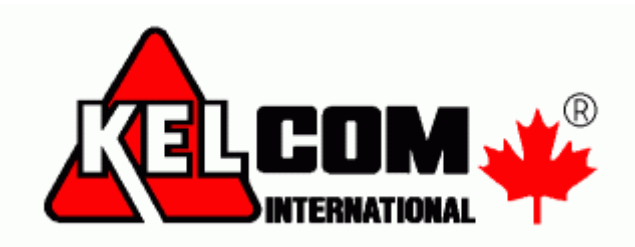

# **Obsah**

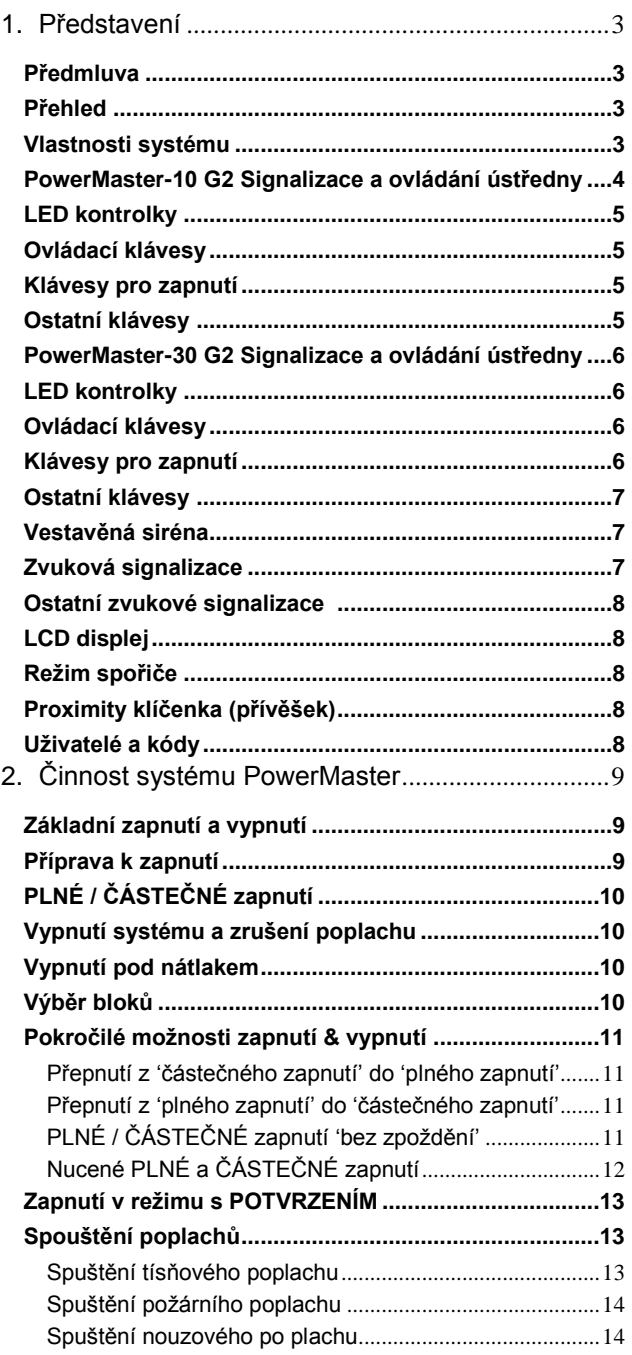

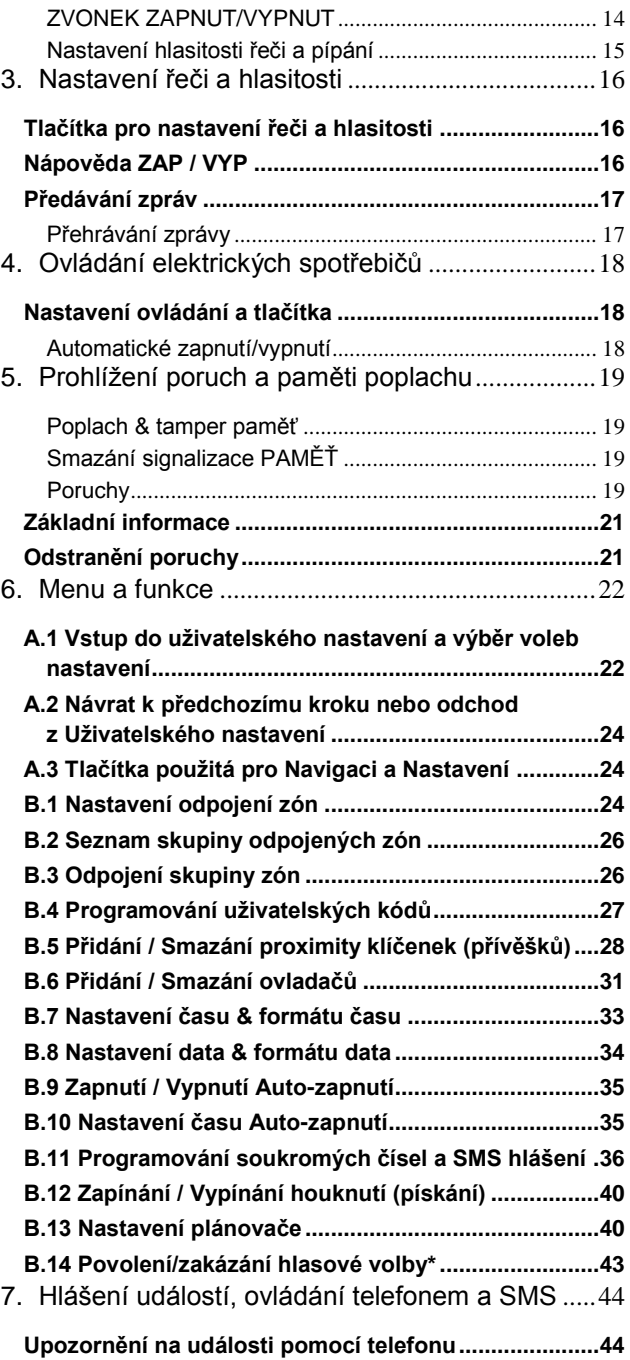

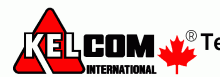

Tomkova 142 A, Hradec Králové<br>Tel **COM Nº** Tel.:495 513 886, Fax: 495 513 882<br>Email: Tech@kelcom.cz

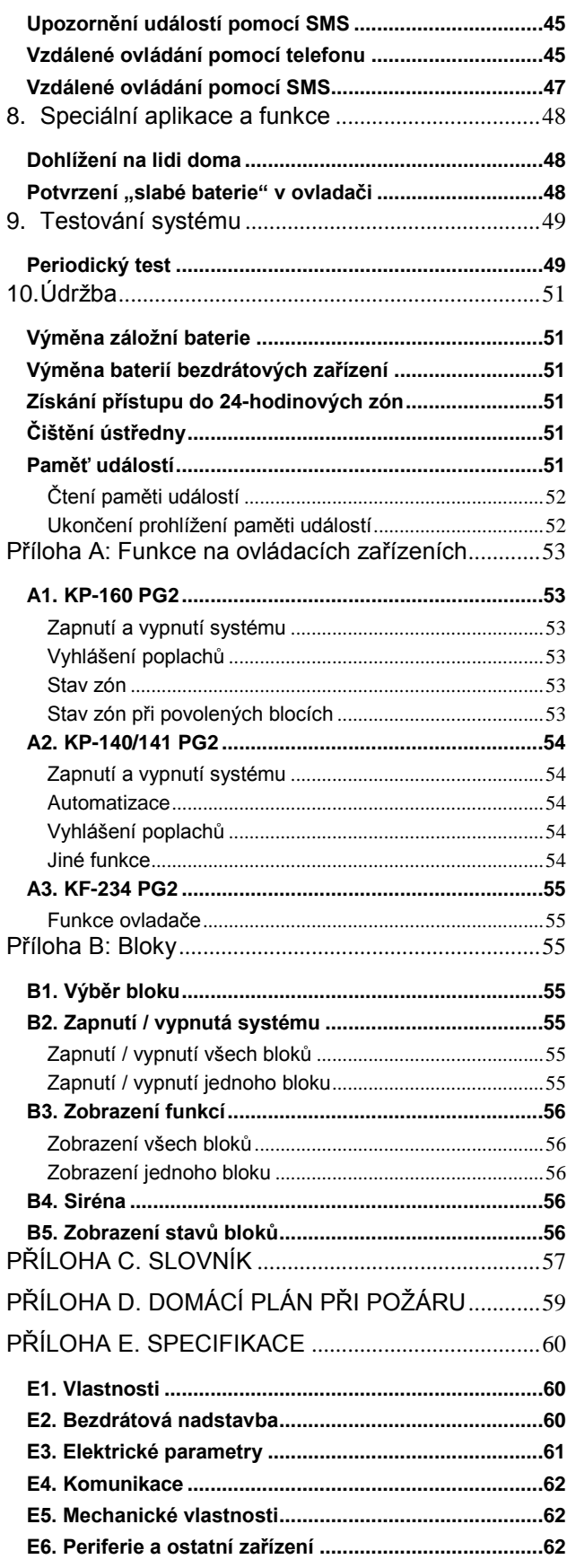

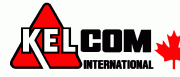

# <span id="page-3-0"></span>**1. Představení**

### <span id="page-3-1"></span>*Předmluva*

Vážený zákazníku, děkujeme Vám za výběr ústředny PowerMaster-10/30 G2 a vřele doporučujeme bezdrátový zabezpečovací systém od společnosti Visonic Ltd.

**Poznámka**: Ujistěte se, že znáte jméno a telefonní číslo PCO na které je váš zabezpečovací systém připojen. Při zavolání na monitorovací stanici můžete být požádáni o "ID číslo objektu", které slouží k identifikaci vašeho zabezpečovací systém na monitorovací stanici. Tuto informaci získáte od instalačního technika a poznamenejte si ji. *Poznámka: "Pmaster" je zkrácené označení pro "PowerMaster"*

### <span id="page-3-2"></span>*Přehled*

PowerMaster je bezdrátový zabezpečovací systém pro případ detekce a varování vloupání, požáru a různých zabezpečovacích a bezpečnostních rizik. Navíc, může být použit pro monitorování postižených nebo starších lidí, kteří jsou doma. Informace o stavu systému je prezentována vizuálně a hlasově<sup>1</sup>, a ve většině případů Vás nahraná hlasová zpráva navede k provedení správné akce.

PowerMaster je řízen zabezpečovací ústřednou (obrázek 1) navrženou pro sběr dat z různých senzorů, které jsou strategicky umístěny uvnitř a po obvodu chráněného místa.

Zabezpečovací systém může být zapnut nebo vypnut různými ovladači a klávesnicemi pomocí speciálního kódu. Ve **vypnutém stavu**, systém poskytuje vizuální informaci o stavu a spouští poplach při detekci kouře nebo po narušení 24-hodinové zóny (zóna, která je aktivní 24 hodin denně).

V **zapnutém stavu**, systém signalizuje poplach při detekci narušení v některé ze střežených zón.

Bezkontaktní čipy umožňují oprávněné osobě vstup do střežených oblastí.

Systém identifikuje celou řadu událostí - alarmy, nedovolenou manipulaci s detektory a několik typů poruchových stavů. Události jsou automaticky hlášeny přes PSTN (telefonní linka) nebo volitelně přes GSM na monitorovacích stanic (v hlasovém pásmu nebo IP) a na soukromý telefon zákazníka (tóny a/nebo SMS zprávy). Předpokládá se, že osoba která přijímá tyto zprávy, zjistí příčinu a bude podle toho jednat.

*DŮLEŽITÉ UPOZORNĚNÍ! Vše, co potřebujete vědět pro zabezpečení prostorů lze nalézt v kapitovách 2 a 3 této příručky.*

Pokud neznáte některý zde používaný termín, tak jeho vysvětlení naleznete v příloze C na konci této příručky. *Poznámka: Tento systém musí být kontrolován kvalifikovaným technikem nejméně jednou za rok.*

### <span id="page-3-3"></span>*Vlastnosti systému*

Ústředna PowerMaster nabízí nespočet unikátních vlastností:

- **Master / Uživatelské nastavení**: Dvě úrovně uživatelského oprávnění umožňují rozdílný typ přístupu (viz kapitola 6 Menu a Funkce, sekce B.4 Programování uživatelských kódů).
- **30 zón (PowerMaster-10 G2) / 64 zón (PowerMaster-30 G2)**: Každá zóna detektoru je identifikovaná číslem zóny a názvem (umístěním).
- **Několik režimů zapnutí**: PLNÉ, ČÁSTEČNÉ, PLNÉ BEZ ZPOŽDĚNÍ, ČÁSTEČNÉ BEZ ZPOŽDĚNÍ, S KONTROLOU PŘÍCHODU a ODPOJENÍ.
- **LCD displej**: srozumitelná informace o stavu a výzvy jsou zobrazeny na předním, dobře čitelném, displeji.
- **Real-time hodiny**: aktuální čas je zobrazen na displeji. Tato funkce je vhodná i pro logy poskytující datum a čas každé události.
- **Přenos hlášení na různá místa**: Události mohou být hlášeny automaticky na monitorovací stanice, soukromé telefony a mobilní telefony podle Vaší volby a události mohou být taky hlášeny pomocí SMS pokud je nainstalovaný GSM modul (viz kapitola 6 Menu a Funkce, sekce B.11 Programování soukromých čísel a SMS hlášení).
- **Výběr událostí**: Váš servisní technik může rozhodnout, který typ událostí bude hlášen na jednotlivá místa.
- **Režim s kontrolou příchodu**: Automatická zpráva "kontroly příchodu" je zaslána na zvolený telefon pokud dojde k vypnutí systému uživatelem "s kontrolou příchodu" (například nejmladší člen rodiny) (kapitola 2).
- **Hlasové oznámení a instrukce<sup>1</sup>: Zá**vislé na aktuálním stavu, nahrané hlasové zprávy jsou přehrávány pomocí vestavěného reproduktoru (jsou-li povoleny hlasové zprávy - viz kapitola 3).
- Předávání zpráv<sup>1</sup>: Před odchodem z místností, můžete nahrát krátkou hlásovou zprávu pro ostatní uživatele systému, kteří mohou přijet později. Po příjezdu si můžete tuto nahranou zprávu poslechnout.

1 pouze PowerMaster-30 G2

-

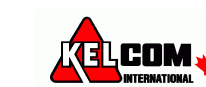

- **Přístup ze vzdálených telefonů**: Na PowerMaster můžete přistupovat pomocí telefonu, můžete systém zapnout/vypnout nebo získat informaci o stavu systému. (kapitola 7).
- **Číselné klávesy slouží jako funkční klávesy**: Když je systém vypnut, číselné klávesy jsou použity také pro ovládání různých funkcí systémů. Jednoduchá ikona na každé klávese znázorňuje funkci dané klávesy.
- **Načítání dat**: Můžete získat informaci o stavu, informaci o poruchách a načítání uložených poplachových událostí. (Kapitola 5)
- **Paměť událostí**: Do paměti událostí se ukládají nejnovější události společně s časem a datem události. V paměti událostí si můžete prohlídnout jednotlivé události pro zjištění informací např. po vloupání. (Kapitola 10).
- **Hlídání starších, fyzicky hendikepovaných a nemohoucích osob**: Systém může být naprogramován k monitorování lidských aktivit v chráněné oblasti a poté k posání varovné zprávy, pokud není po stanovenou dobu v oblasti detekován žádný pohyb. (kapitola 6).
- **Tísňová volání**: Bezdrátový ovladač může být použit pro zaslání tísňového volání současným stiskem dvou tlačítek.
- **Vypnutí pod nátlakem**: Pokud je uživatele násilně donucen k vypnutí systému, může to provést použitím speciálního kódu ("Nátlakový kód"), který vypne systém jako obvykle, ale navíc zašle tichý poplach na monitorovací stanici (kapitola 2).
- **Kontrola systému**: Všechna bezdrátová zařízení v systému zasílají periodicky kontrolní zprávu. Pokud tato zpráva přijde se zpožděním, zobrazí se poruchová zpráva "Ztráta zařízení". Servisní technik může tuto funkci vypnout, pokud je to požadováno.
- **Kontrola baterie**: PowerMaster průběžně monitoruje stav baterie detektorů a zařízení v systému a při vybité baterii zobrazuje zprávu "Slabá baterie". Baterie se musí vyměnit během následujících 7 dnů. Bezdrátová siréna je schopna signalizovat 2 poplachy (po signalizaci slabé baterie). *Poznámka: Po zobrazení zprávy "Slabá baterie" se musí baterie v zařízení vyměnit do 7 dnů.*

### <span id="page-4-0"></span>*PowerMaster-10 G2 Signalizace a ovládání ústředny*

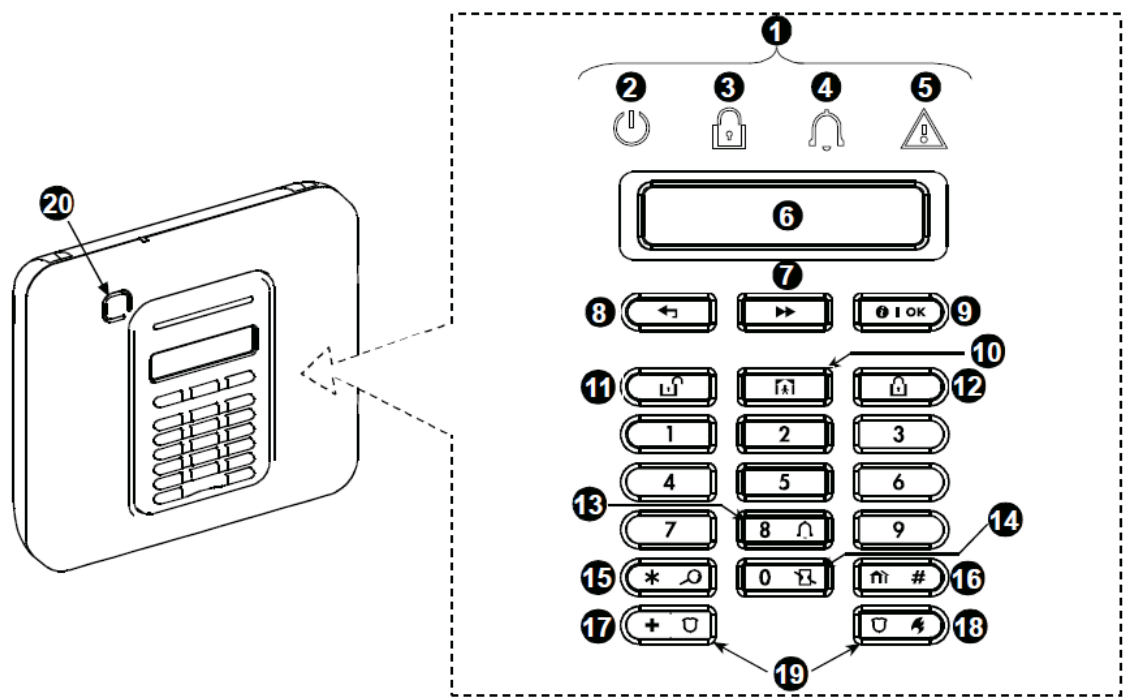

*Obrázek 1. PowerMaster-10 G2 Ovládání a signalizace*

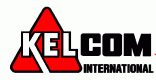

### <span id="page-5-0"></span>*LED kontrolky*

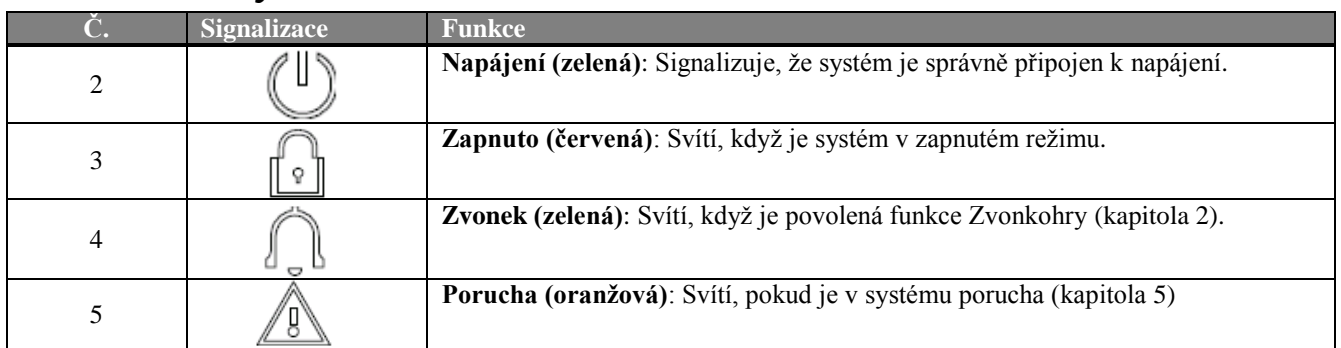

### <span id="page-5-1"></span>*Ovládací klávesy*

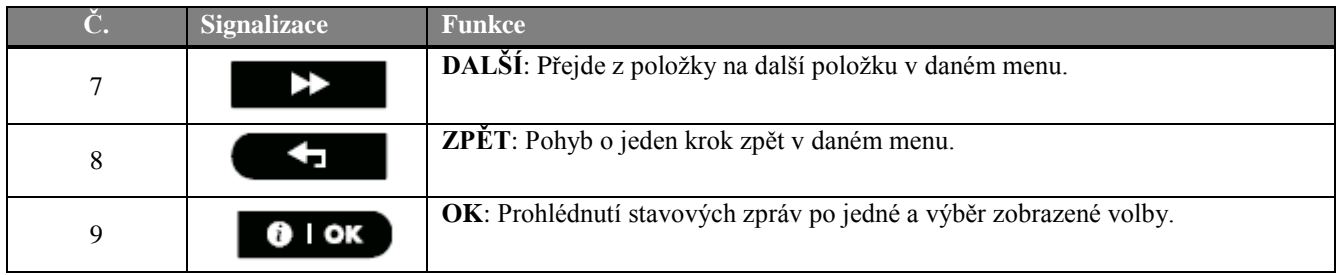

### <span id="page-5-2"></span>*Klávesy pro zapnutí*

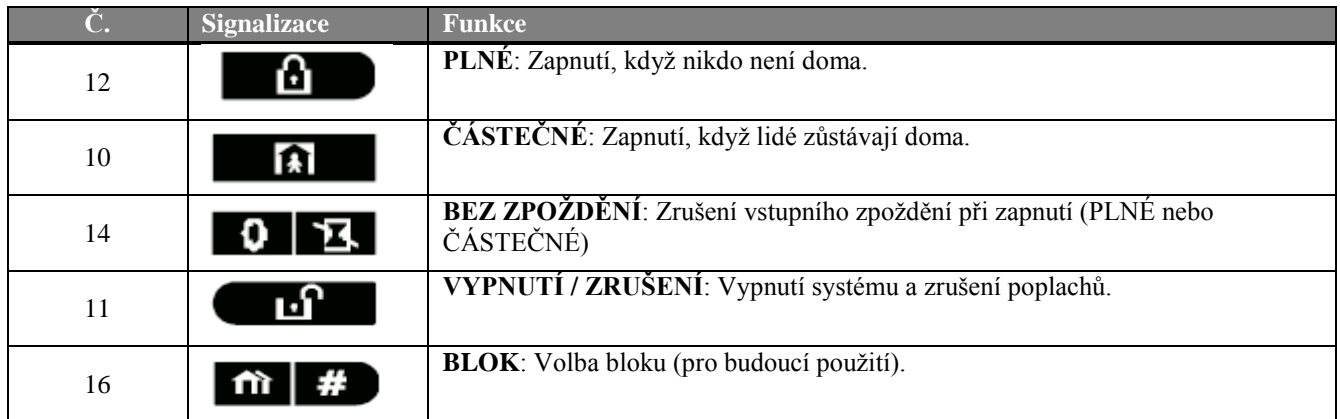

### <span id="page-5-3"></span>*Ostatní klávesy*

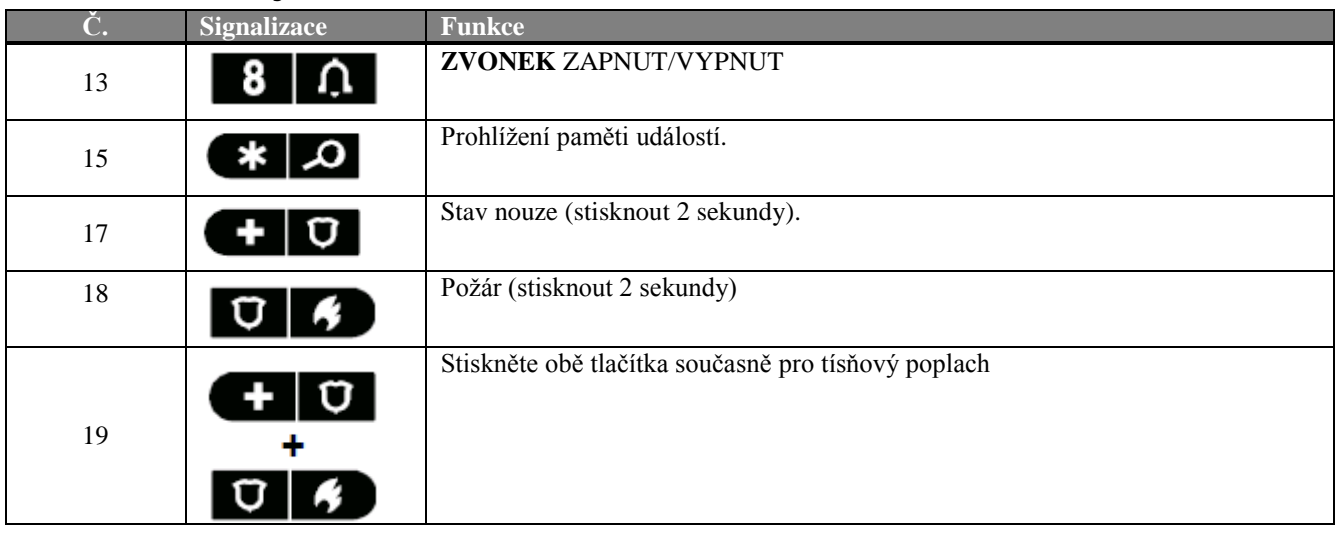

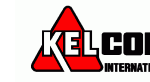

### <span id="page-6-0"></span>*PowerMaster-30 G2 Signalizace a ovládání ústředny*

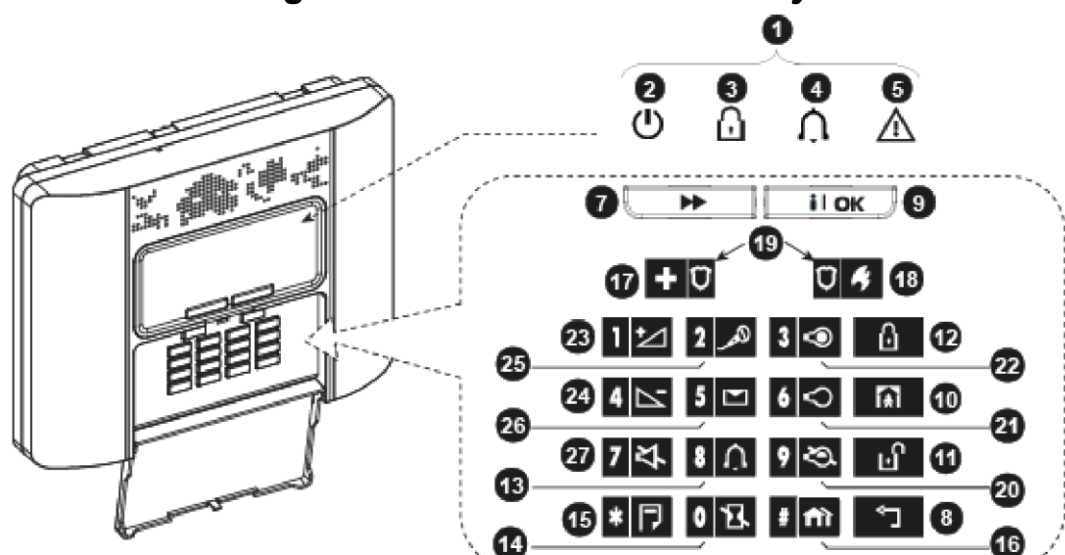

*Obrázek 2. PowerMaster-30 G2 Ovládání a signalizace*

### <span id="page-6-1"></span>*LED kontrolky*

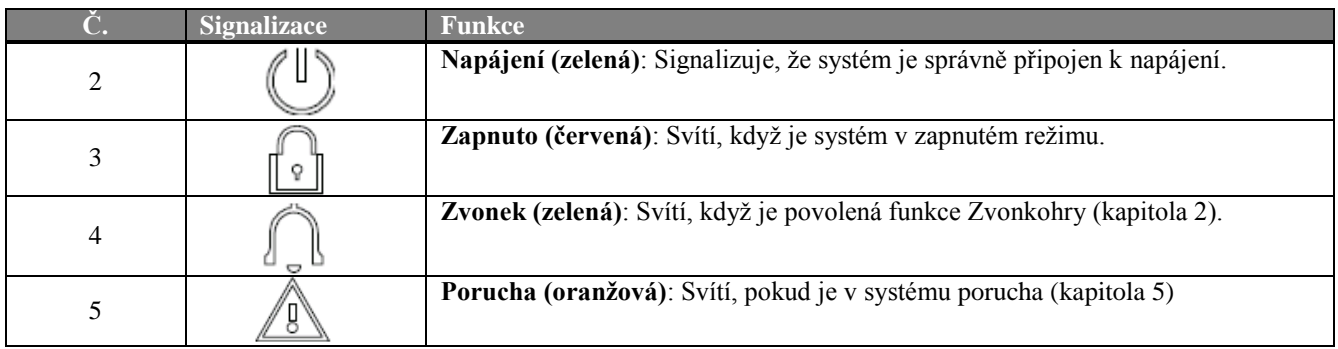

### <span id="page-6-2"></span>*Ovládací klávesy*

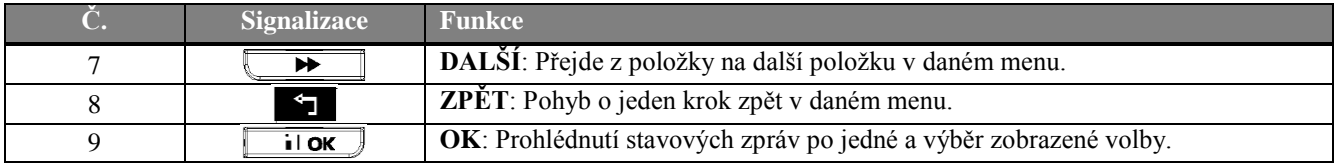

### <span id="page-6-3"></span>*Klávesy pro zapnutí*

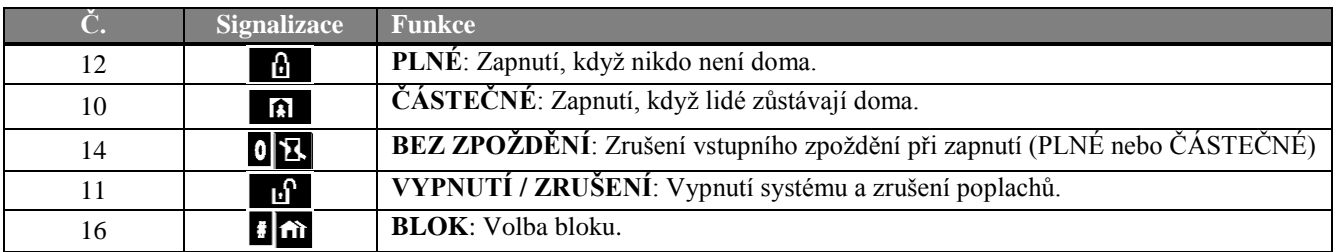

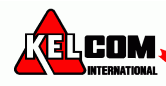

### <span id="page-7-0"></span>*Ostatní klávesy*

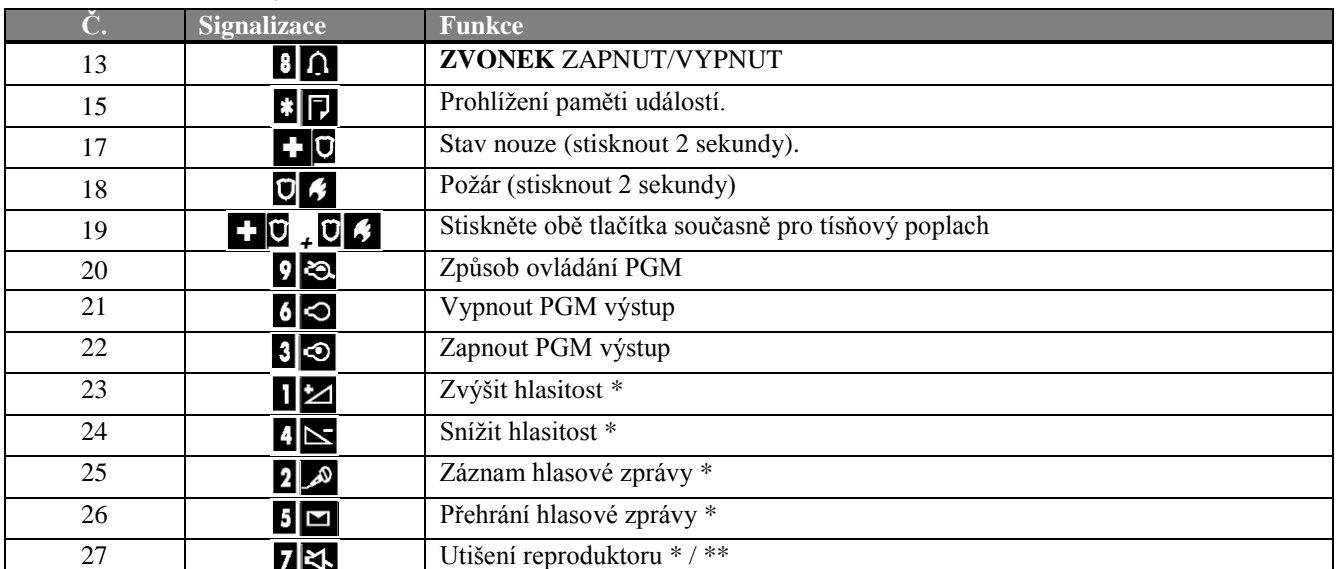

\* Tato funkce nemusí být dostupná na všech verzích PowerMaster-30 G2

\*\* Tlačítko Utišení reproduktoru lze použít, pouze pokud je povolená funkce "Hlasová volba" (viz. kapitola 6, sekce  $B.14$ )<sup>1</sup>

### <span id="page-7-1"></span>*Vestavěná siréna*

Ústředna PowerMaster má vestavěnou vysoce výkonnou sirénu, která se rozezní v případě poplachu, zajistí vyrušení zloděje a přivolání pomoci.

Maximální dobu aktivace sirény nastavuje instalační technik v souladu s místními předpisy.

Siréna je **trvale aktivovaná** při narušení bezpečnostní zóny nebo 24hodinové zóny, a když uživatel vyhlásí "tísňový poplach". Požární poplach je vyhlášen při aktivaci požární zóny (detekce kouře) a je signalizován sirénou **3 houknutími, pauzou, 3 houknutími** atd.

Pokud nedojde k vypnutí systému při poplachu, tak bude siréna aktivována po celou dobu nastavenou instalačním technikem a pak se utiší. V závislosti na nastavení může stroboskop blikat až do vypnutí systému, nebo než se utiší siréna.

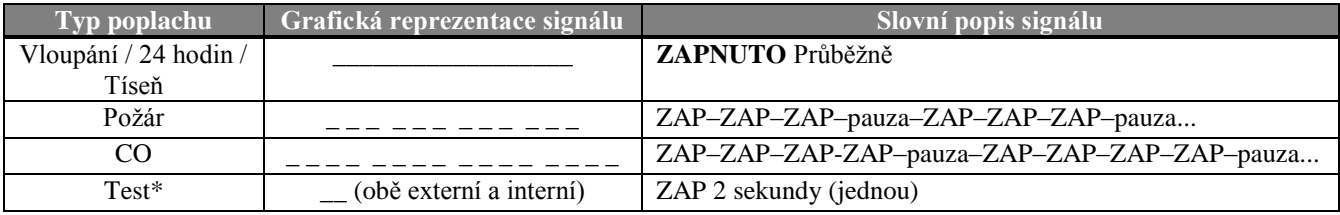

\* Neobsahují všechny modely.

### <span id="page-7-2"></span>*Zvuková signalizace*

Zvuky, které uslyšíte při používání ústředny:

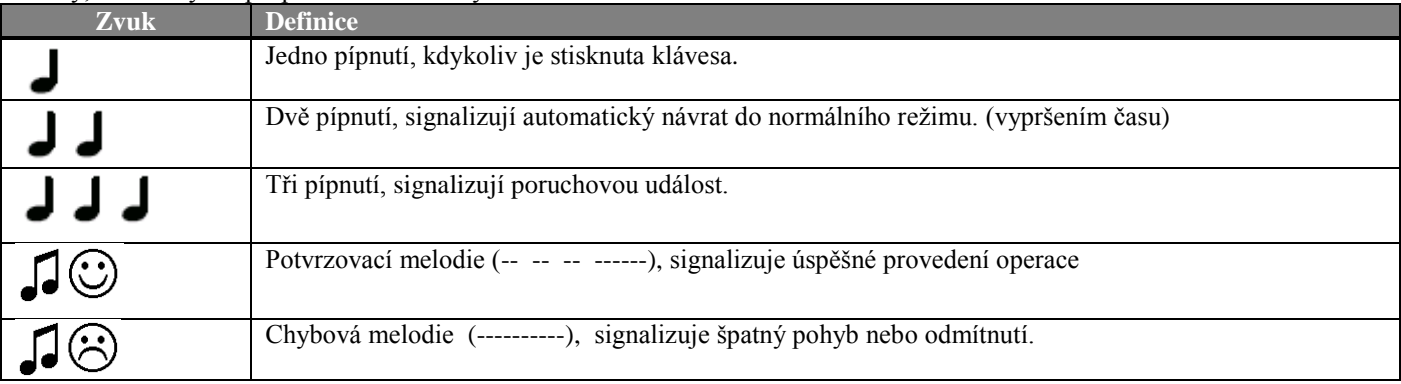

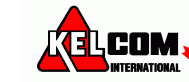

### <span id="page-8-0"></span>*Ostatní zvukové signalizace <sup>1</sup>*

Přednahrané hlasové zprávy odpovídají na vaše příkazy oznámením, co systém dělá to, a budete vyzváni k provedení určité akce. Používají se také pro oznámení alarmů, poruch a k identifikaci zdroje každé události.

### <span id="page-8-1"></span>*LCD displej*

Displej je jednořádkový, podsvícený, 16-ti znakový typu LCD a je použit pro zobrazení stavu systému a událostí, času a data, programovacích pokynů a také pro prohlížení paměti událostí, kde ke každé události je přiřazen datum a čas vniku této události. Normální zobrazení se střídají zobrazení hodin a stavu systému, např.:

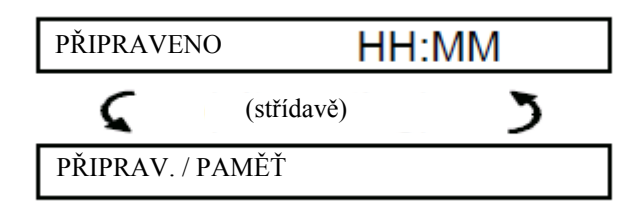

*Poznámka: Všechny hlášky se na displeji PowerMaster zobrazují bez diakritiky. V tomto manuále, jsou včetně diakritiky pro usnadnění porozumění významu dané hlášky.*

### <span id="page-8-2"></span>*Režim spořiče*

Pro účely zabezpečení, je někdy vyžadováno skrýt indikaci stavu (LCD a LED displej) před potenciálním zlodějem. Pokud je volba spořiče zapnuta servisním technikem, potom pokud není stisknuta žádná klávesa během 30 sekund, na displeji se zobrazí "PowerMaster-10 / PowerMaster-30" a LED přestanou signalizovat jakýkoliv stav. Stisknutí jakékoliv klávesy obnoví normální stav displeje. Stisk kláves Požár nebo Stav nouze spustí Požární nebo Tísňový poplach. Pokud je nakonfigurováno servisním technikem další zabezpečení, systém Vás vyzve k zadání Vašeho uživatelského kódu před obnovením normálního stavu displeje.

Pokud jsou povoleny bloky, může instalační technik nastavit systém tak, že pokud není stisknuta žádná klávesa během 30 sekund, zobrazí se na displeji datum a čas.

### <span id="page-8-3"></span>*Proximity klíčenka (přívěšek)*

Systém reaguje na platné proximity přívěšky přihlášené do systému. Proximity klíčenka (přívěšek) umožňuje provádět různé funkce bez zadání uživatelského kódu, například zapnutí, vypnutí systému, čtení paměti událostí atd. Kdykoliv je požadován uživatelský kód, můžete jednoduše předložit platnou proximity klíčenku (přívěšek) a provést požadovanou operaci bez nutnosti vkládání vašeho uživatelského kódu.

### <span id="page-8-4"></span>*Uživatelé a kódy*

Jako Master uživatel (uživatel č.1) potřebujete 4 místný bezpečnostní kód k ovládání systému (kód 0000 není povolen). Můžete také autorizovat dalších 7 osob (PowerMaster-10 G2) / 47 osob (PowerMaster-30 G2) pro používání systému s jejich vlastním bezpečnostním kódem (kapitola 6 – B.4. Programování uživatelských kódů).

Bezpečnostní kódy jsou použity hlavně pro zapnutí a vypnutí systému nebo pro přístup k informacím, které jsou přístupné pouze autorizovaným uživatelům (kapitola 6 – B.4. Programování uživatelských kódů).

Navíc, můžete používat až 8 multifunkčních bezdrátových ovladačů, které Vám a ostatním uživatelům umožní snadné zapnutí/vypnutí systému a ovládání systému bez přístupu k ústředně, včetně venkovních prostor (kapitola 2 a 6, B6 Přidání / Smazání ovladačů).

Nátlakový kód umožňuje vypnutí systému speciálním kódem, který posílá tichý poplach na monitorovací stanici (viz. kapitola 2).

-

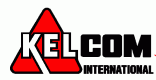

<sup>1</sup> pouze PowerMaster-30 G2

# <span id="page-9-0"></span>**2. Činnost systému PowerMaster**

Pro informace o termínech použitých v této kapitole, použijte slovník v Příloze C.

*Poznámka: Tento manuál zobrazuje pouze tlačítka ústředny PowerMaster-10 G2, i když se instrukce vztahují na obě ústředny. Pokud údaje vztahují pouze na ústřednu PowerMaster-30 G2, zobrazí se tlačítka ústředny PowerMaster-30 G2.*

### <span id="page-9-1"></span>*Základní zapnutí a vypnutí*

Níže jsou uvedené postupy pro provedení základního zapnutí a vypnutí systému zabezpečovacího systému.

### <span id="page-9-2"></span>*Příprava k zapnutí*

Před zapnutím systému se ujistěte, že je na displeji zobrazeno PŘIPRAVENO.

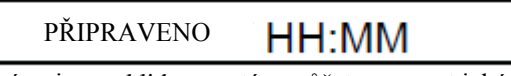

To znamená, že všechny zóny jsou v klidu a systém můžete zapnout jakýmkoliv způsobem. Pokud je alespoň jedna ze zón otevřená (narušená), na displeji se zobrazí:

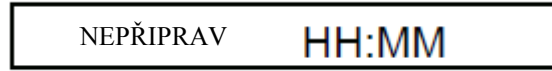

Znamená to, že systém není připraven pro zapnutí, dokud nebudou všechny zóny uvedeny do klidu (zavřeny). Nicméně, to může také znamenat, že je v systému porucha, rušení atd., v závislosti na konfiguraci systému. K prohlédnutí otevřených zón stiskněte klávesu . Na displeji se zobrazí se detaily a umístění první otevřené zóny (většinou otevřené dveře nebo okno). Lokalizujte detektor a uveďte ho do klidu – viz níže "lokalizace zařízení". Každé stisknutí klávesy <sup>o ok</sup> zobrazí další otevřenou zónu nebo poruchu. Všechny otevřené zóny se musí uvést do klidu a tím se systém přepne do stavu "připraveno k zapnutí." Pokud nevíte, jak to udělat, obraťte se na svého instalačního technika.

*Poznámka: Pro odchod z jakékoliv úrovně a návrat do stavu PŘIPRAVENO", stiskněte na klávesu .*

**Lokalizace zařízení**: Systém PowerMaster má výkonný lokalizátor zařízení, který pomáhá při identifikaci otevřených zón nebo zařízení v poruše, které jsou zobrazeny na LCD displeji. Princip je následující: Pokud LCD zobrazuje narušené nebo poškozené zařízení, LED na daném zařízení blikáním signalizuje, že se jedná o toto zařízení. K signalizaci dojde max. do 16s a trvá tak dlouho, dokud je zařízení zobrazeno na LCD displeji nebo do vypršení časového limitu 2 minuty.

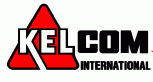

# <span id="page-10-0"></span>*PLNÉ / ČÁSTEČNÉ zapnutí*

Pokud je systém **PŘIPRAVEN** a/nebo je povoleno Nucené zapnutí, postupujte podle níže uvedeného postupu. Více informací o Nuceném zapnutí naleznete v kapitole "Nucené PLNÉ a ČÁSTEČNÉ zapnutí".

Pokud systém **není připraven** a Nucené zapnutí není povoleno, zkontrolujte všechny otevřené zóny a uveďte je do klidu. Chcete-li zapnout systém rozdělený do bloků, použijte nejdříve postup popsaný v části "Výběr bloků " a pak pokračujte podle níže uvedeného postupu.

Pokud uživatel změnil stav systému z režimu vysoké zabezpečení na nižší, tj. z režimu Zapnuto do Vypnuto, nebo z režimu Plné zapnutí do Částečného zapnutí, bude vyzván k zadání uživatelského kódu a tedy obejití funkce Rychlé zapnutí.

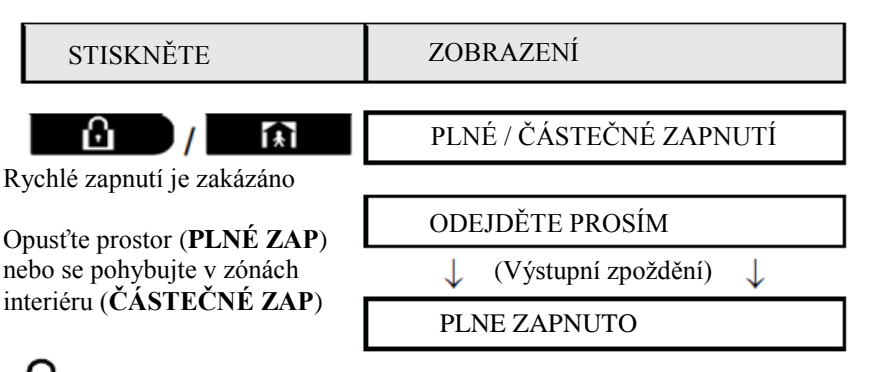

**ZAP signalizace** trvale svítí během zapnutí systému.

### <span id="page-10-1"></span>*Vypnutí systému a zrušení poplachu*

Vstupte do chráněného prostoru přes zpožděnou zónu. Po detekci vašeho vstupu, systém spustí hlasité vstupní zpoždění upozorňující, že je zapotřebí před uplynutím vstupního zpoždění systém vypnout.

Po vypnutí se může na displeji zobrazit text **PAMET**, čímže je signalizováno, že v systému došlo během zapnutí k poplachu (stiskem tlačítka OK se zobrazí zóny, které byly v poplachu). Text **PAMET** zmizí po opětovném zapnutí systému. Chcete-li systém vypnout, postupujte následovně:

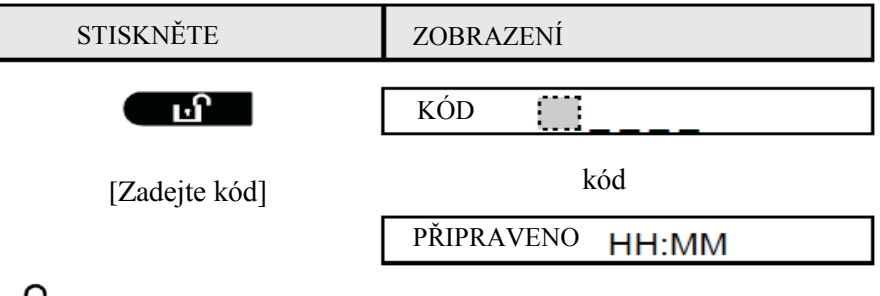

**ZAP signalizace** zhasne během vypnutí systému.

Vypnutí systému ukončí signalizace poplachu sirénou, bez ohledu na to, zda došlo k poplachu během zapnutí nebo vypnutí systému.

### <span id="page-10-2"></span>*Vypnutí pod nátlakem*

Pokud jste násilně donucen vypnout systém, zadejte nátlakový kód (továrně 2580) nebo jiný kód nastavený instalačním technikem. Vypnutí systému proběhne normálně, ale bude přenesen tichý poplach na monitorovací stanici.

### <span id="page-10-3"></span>*Výběr bloků*

Přístup do požadovaného bloku je dosaženo použitím přístupového kód nebo proximity klíčenky (přívěšku). Není možné získat přístup do instalačního režimu, pokud je jeden nebo více bloků zapnuto v režimu plné/částečné zapnutí. Než začnete provádět jakékoli operace v daném bloku, je nutné provést níže uvedené operace, které umožňují vybrat požadovaný / povolený blok pomocí přístupového kód nebo proximity klíčenky (přívěšku):

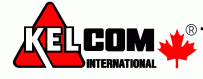

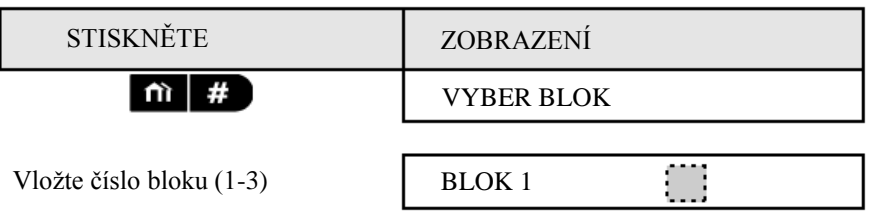

*Poznámka: Při výběru bloku, který neobsahuje žádné detektory / přihlášené periférie se ozve "chybová melodie".*

### <span id="page-11-0"></span>*Pokročilé možnosti zapnutí & vypnutí*

Kromě základního zapnutí, poskytuje PowerMaster několik pokročilých možností zapnutí a vypnutí

### <span id="page-11-1"></span>**Přepnutí z 'částečného zapnutí' do 'plného zapnutí'**

Systém nemusíte vypnout - stačí stisknout tlačítko **. Či bylav**. Výsledek bude stejný jako při plném zapnutí viz. výše. Opusťte střežené prostory dřív, než uplyne Výstupní zpoždění (Doba pro Odchod).

### <span id="page-11-2"></span>**Přepnutí z 'plného zapnutí' do 'částečného zapnutí'**

Systém nemusíte vypnout - stačí stisknout tlačítko **. A .** Protože tato operace snižuje úroveň zabezpečení, PowerMaster Vás vyzve k vložení přístupového kódu, čímž je zajištěno, že jste oprávněná osoba.

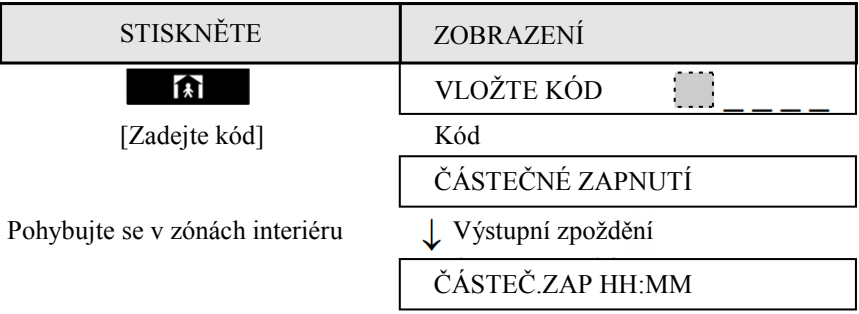

**ZAP signalizace** bliká během zapnutí systému.

### <span id="page-11-3"></span>**PLNÉ / ČÁSTEČNÉ zapnutí 'bez zpoždění'**

Stisknutím **OE B** během výstupního zpoždění (Doba pro Odchod) dojde k zapnutí systému "bez zpoždění", tedy bez vstupního zpoždění. Při narušení libovolné zóny v systému dojde okamžitě k poplachu. Plné zapnutí bez zpoždění se provede následujícím postupem:

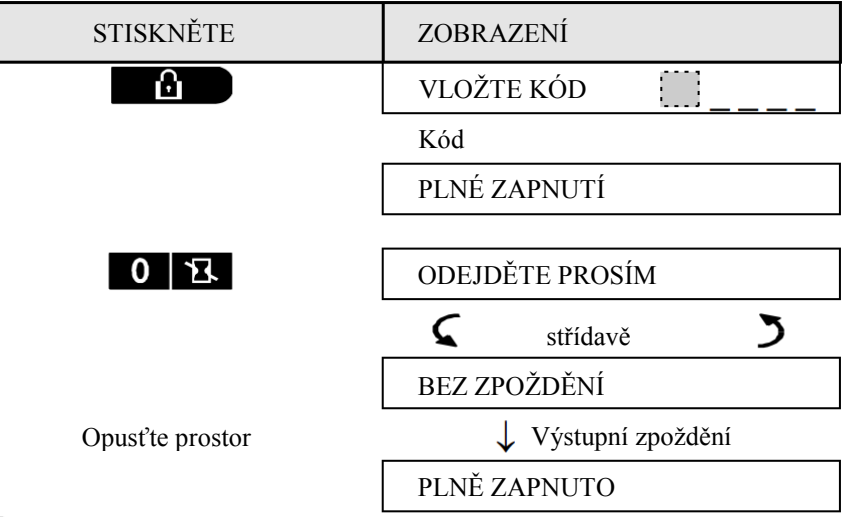

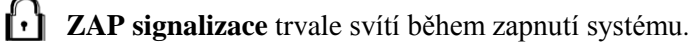

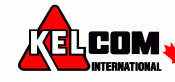

### <span id="page-12-0"></span>**Nucené PLNÉ a ČÁSTEČNÉ zapnutí**

Nucené zapnutí umožňuje zapnout systém, i když je jedna nebo více zón narušených a na displeji je zobrazena zpráva "NEPŘIPRAVENO". Při zapínání systému se všechny otevřené zóny automaticky odpojí.

*Poznámka: Při nuceném zapínání systému se bzučák rozezní nepřerušovaným tónem po celou dobu výstupního zpoždění (doba pro odchod) kromě posledních 10 sekund. Tuto signalizaci lze utišit opětovným stisknutím tlačítka pro zapnutí.*  Pokud je povoleno nucené zapnutí systému a vy si přejete zapnout systém, když je zobrazeno na displeji "NEPŘIPRAVENO", postupujte následovně:

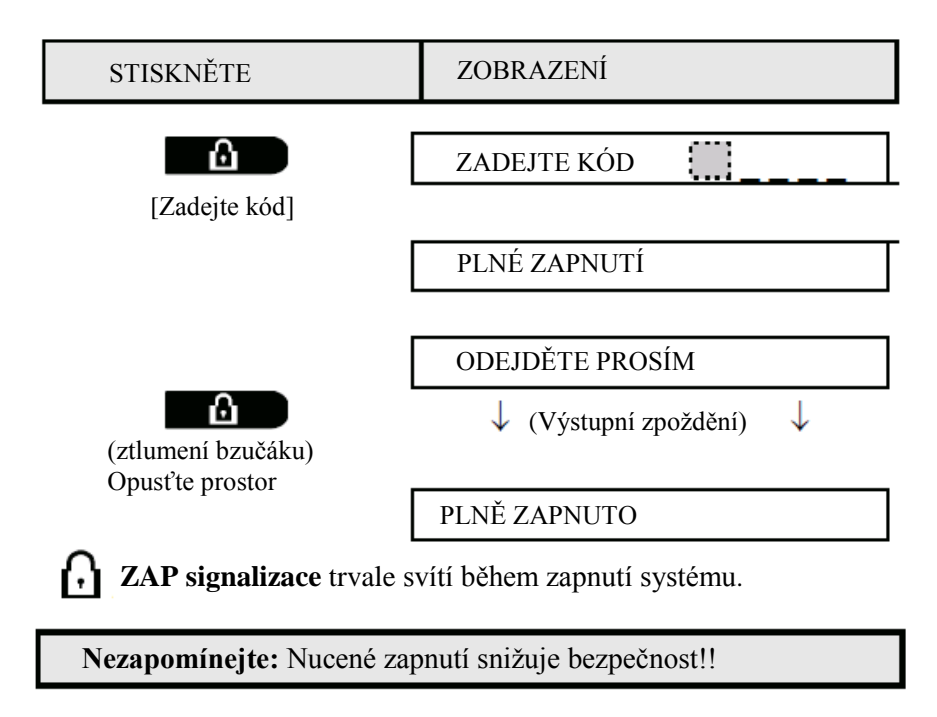

Nucené ČÁSTEČNÉ zapnutí se provádí podobným způsobem:

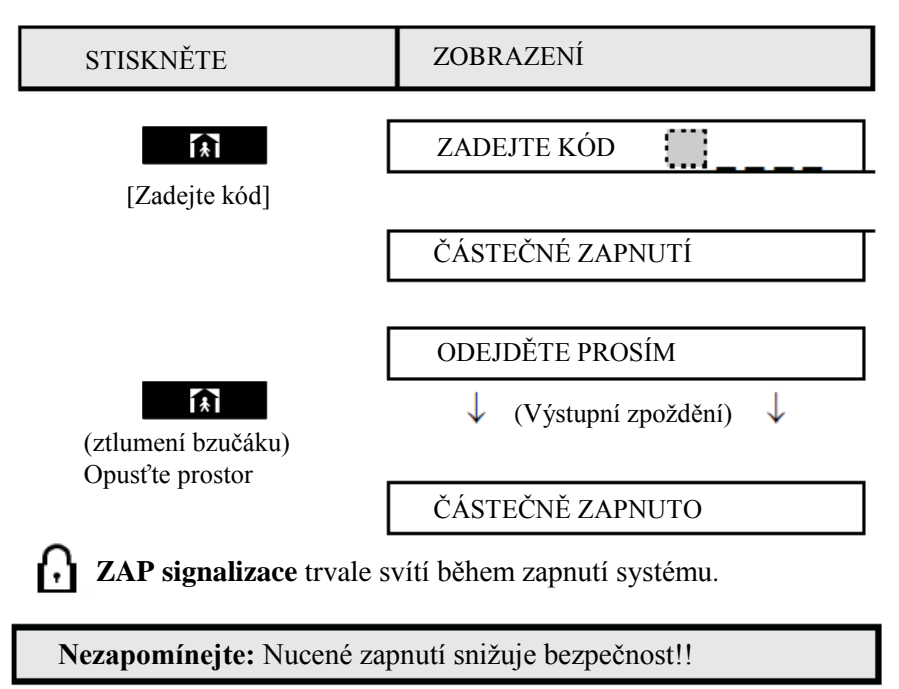

### <span id="page-13-0"></span>*Zapnutí v režimu s POTVRZENÍM*

Tento režim, pokud je povolen instalačním technikem, je vhodný pro rodiče v práci, kteří chtějí mít jistotu, že se jejich děti vrátily ze školy a vypnuly systém. Speciální zpráva se odešle, jakmile je systém vypnut uživatelem, kterého hlídáte. Hlídaný uživatel má uživatelský kód/ovladač na pozici 5 až 8 (PowerMaster-10 G2) a 23 až 32 (PowerMaster-30 G2). Zpráva je považovaná za varování a ne za poplach a poté je poslána na soukromý telefon naprogramovaný uživatelem jako cíl pro varovné zprávy.

Zapnutí v režimu s potvrzením je možné pouze při PLNÉM zapnutí. Pro zapnutí systému v tomto režimu pokračujte následovně:

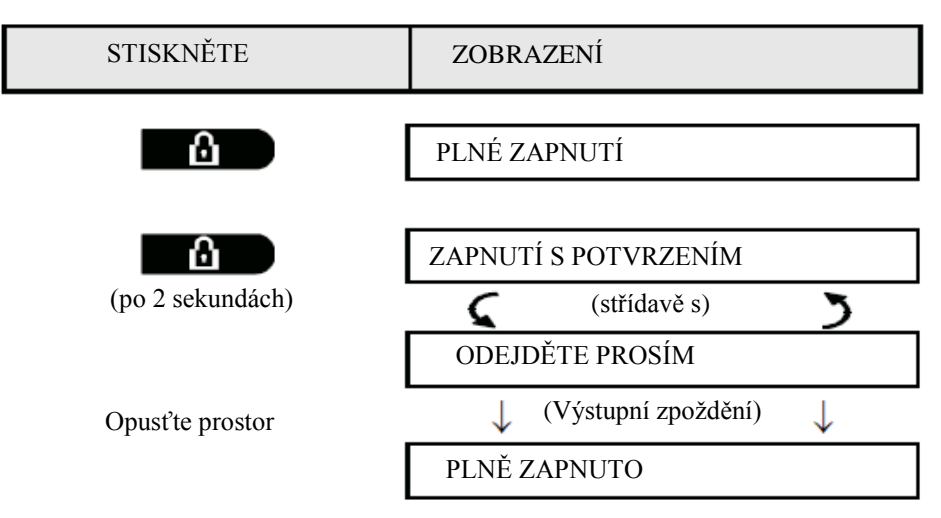

**Poznámka:** Tento režim musí být povolený instalačním technikem.

**ZAP signalizace** trvale svítí během zapnutí systému.

### <span id="page-13-1"></span>*Spouštění poplachů*

Následujícími způsoby lze spustit poplach.

### <span id="page-13-2"></span>**Spuštění tísňového poplachu**

Tísňový poplach můžete spustit manuálně ve vypnutém i zapnutém stavu. Postup je následující:

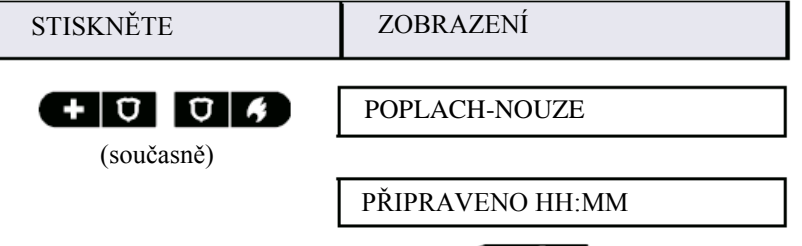

Pro vypnutí poplachu stiskněte klávesu **a** poté klávesu s platným uživatelským kódem.

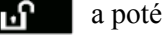

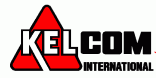

### <span id="page-14-0"></span>**Spuštění požárního poplachu**

Požární poplach můžete spustit manuálně ve vypnutém i zapnutém stavu. Postup je následující:

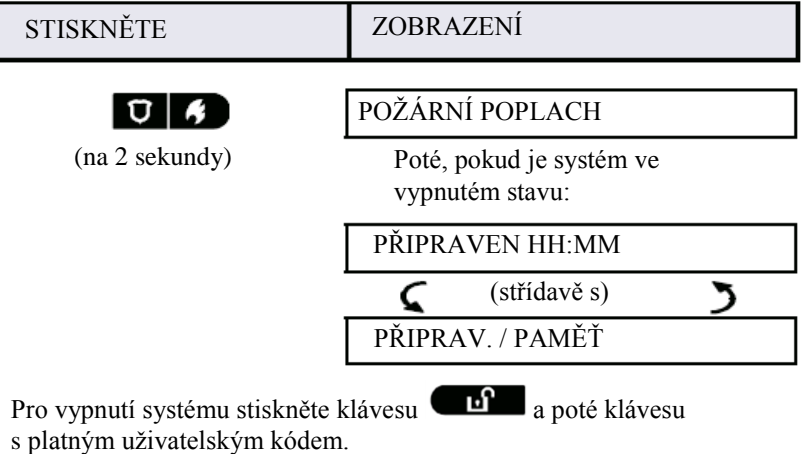

### <span id="page-14-1"></span>**Spuštění nouzového po plachu**

Tichý nouzový poplach můžete spustit manuálně ve vypnutém i zapnutém stavu. Postup je následující:

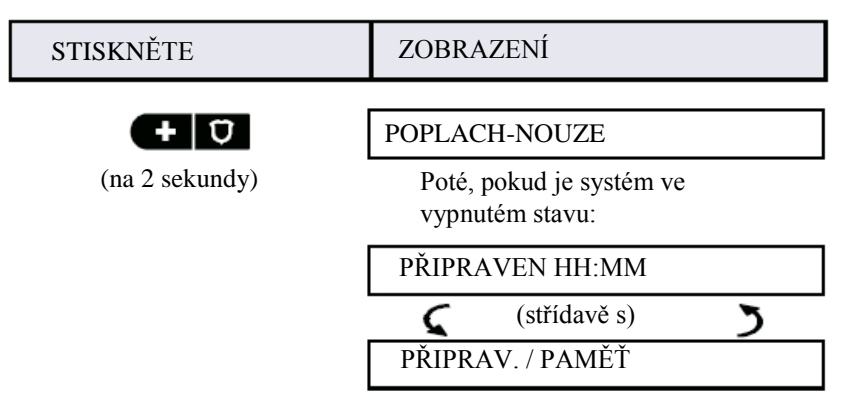

### <span id="page-14-2"></span>**ZVONEK ZAPNUT/VYPNUT**

Signalizace zvonkohry zón (viz.příloha C) lze zapnout/vypnout opakovaným stisknutím klávesy <8> jak je ukázáno níže:

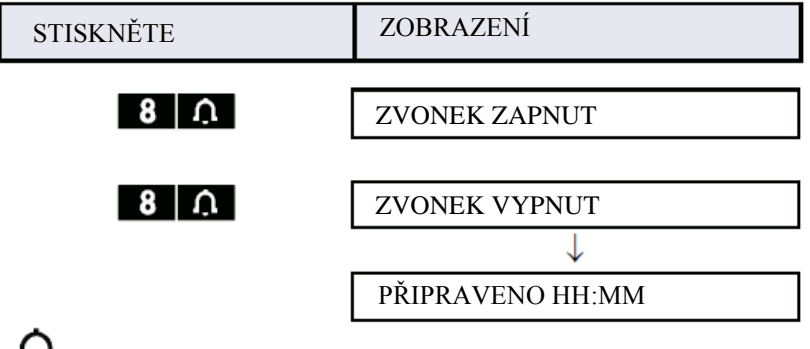

**Q** zvonek signalizace trvale svítí, pokud je "ZVONEK ZAPNUT"

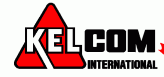

### <span id="page-15-0"></span>**Nastavení hlasitosti řeči<sup>1</sup> a pípání**

Následující obrázky ukazují, jak můžete zesílit nebo zeslabit hlasitost stisknutím tlačítek <1> a <4> .

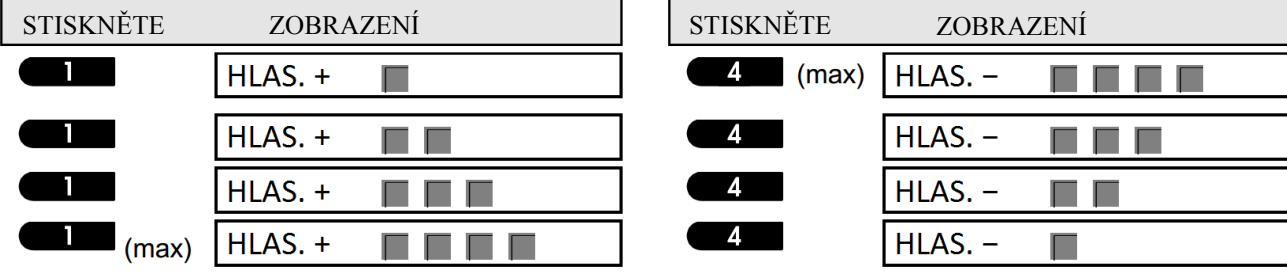

-

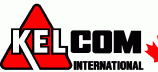

<sup>1</sup> pouze PowerMaster-30 G2

# <span id="page-16-0"></span>**3. Nastavení řeči a hlasitosti<sup>1</sup>**

### <span id="page-16-1"></span>*Tlačítka pro nastavení řeči a hlasitosti*

Na zabezpečovací ústředně se nacházejí tlačítka použitelná pro práci s nastavením řeči a hlasitosti.

#### **Pokud jsou povoleny bloky:**

Funkce související s řečí a hlasitostí lze používat pouze v bloku, kde je umístěna zabezpečovací ústředna. Činnost prováděná prostřednictvím na zabezpečovací ústředně v jiném bloku se na ústředně zobrazí a LED se rozsvítí. Operace se uloží do paměti událostí, ale nebude slyšet z reproduktoru zabezpečovací ústředny.

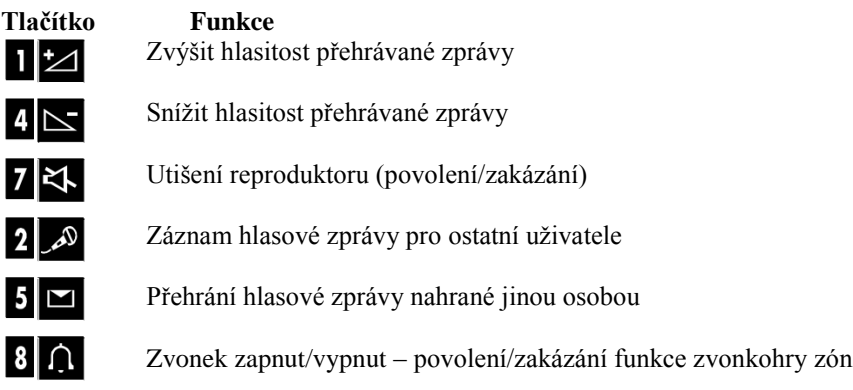

### <span id="page-16-2"></span>*Nápověda ZAP / VYP*

Opakovaným stiskem klávesy <7> lze změnit (povolit/zakázat) nápovědu, jak je uvedeno níže.,

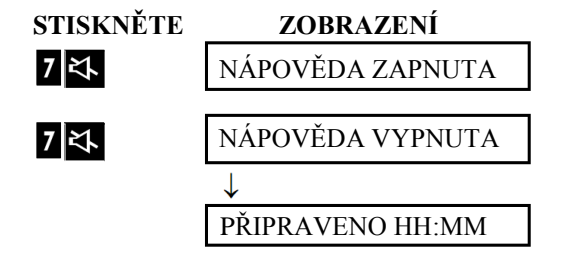

**Poznámka**: Systém bude udržovat stav "Nápověda vypnuta" dokud se nevybere " Nápověda zapnuta".

-

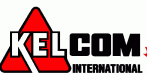

<sup>1</sup> pouze PowerMaster-30 G2

### <span id="page-17-0"></span>*Předávání zpráv*

Pro předávání zpráv můžete pro ostatní uživatele nahrávat hlasovou zprávu. Podívejte se na displej ústředny, stiskněte tlačítko <2> a držte ho stisknuté. Až se na displeji zobrazí **HOVOŘTE**, začněte mluvit. Po dobu nahrávání začnou na displeji ubývat čtverečky, jak je znázorněno na následujícím obrázku.

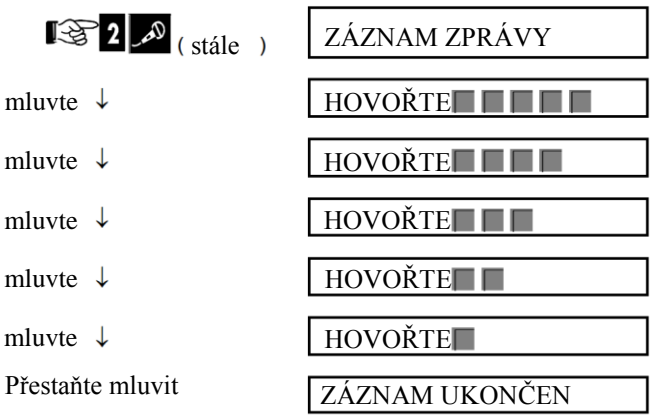

Jakmile poslední čtvereček zmizí, zobrazí se ZÁZNAM UKONČEN. Když uvolníte tlačítko, displej se vrátí do normálního stavu a bude zobrazovat, že je v systému nahraná zpráva. Například:

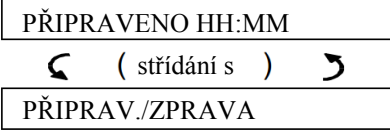

Chcete-li zkontrolovat svou nahranou zprávu, je zapotřebí ji přehrát do 1 minuty od dokončení nahrávání, aby nedošlo ke smazání zobrazování textu ZPRÁVA.

### <span id="page-17-1"></span>**Přehrávání zprávy**

Chcete-li přehrát nahranou zprávu zanechanou jiným uživatelem systému, stiskněte  $\overline{5}$   $\overline{1}$ , zobrazí se zpráva PŘEHRÁVÁNÍ ZPRÁV a začne se přehrávat zpráva pomocí vestavěného reproduktoru. Po skončení přehrávání se displej vrátí do normálního stavu. Pokud od nahrávání zprávy uběhla delší doba než 1 minuta, tak se na displeji přestane zobrazovat text ZPRÁVA.

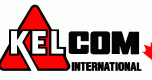

# <span id="page-18-0"></span>**4. Ovládání elektrických spotřebičů**

### <span id="page-18-1"></span>*Nastavení ovládání a tlačítka*

Systém umožňuje manuální nebo automatické dálkové ovládání zařízení připojeného k PGM výstupu.

Uživatel definuje časy zapnutí a vypnutí pomocí časovače (viz kapitola 6 - B.13 Nastavení plánovače). Instalační technik určí, které zóny/detektory budou dálkově ovládat (zapínat/vypínat) zařízení. **Nicméně rozhodnutí, zda se budou dálkově ovládaná zařízení chovat podle naprogramování je jen na vás** (viz následující tabulka).

#### **Tlačítko Funkce**

Manuální zapnutí světla nebo jiného elektrické spotřebiče, který je připojen na výstup PGM.

Manuální vypnutí světla nebo jiného elektrické spotřebiče, který je připojen na výstup PGM.

**v** Výběr automatického ovládání:

- Detektory: Spotřebič je ovládán detektory (přiřazené instalačním technikem).
- Časovač: Spotřebič je ovládán časovačem (časovače pro zapnutí a vypnutí definuje instalační technik).
- Oba způsoby: Spotřebič je ovládán detektory i časovačem.

Příklady využití automatického dálkového ovládání:

- **Ovládání časovačem**. Když jste mimo objekt, časovač sám (zapíná/vypíná) elektrické spotřebiče.
- **Ovládání detektorem**. Po narušení obvodové ochrany se zapne elektrický spotřebiče.

**Poznámky**: Automatické zapnutí a vypnutí elektrického spotřebiče závisí také na nastavení časovače (viz Kapitola 6 - B.13 Nastavení plánovače).

### <span id="page-18-2"></span>**Automatické zapnutí/vypnutí**

Můžete vybrat dvě z následujících čtyř možností

- ČASOVAČ-ZAP
- DETEKTOR-ZAP
- ČASOVAČ-VYP
- DETEKTOR-VYP

Stiskem tlačítka se zobrazí toto nastavení. Vybrané možnosti mají v pravé části znak (**II**). Změna nastavení se provádí stiskem klávesy . Po úspěšné změně je vydán tón (Potvrzovací melodie).

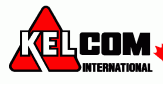

# <span id="page-19-0"></span>**5. Prohlížení poruch a paměti poplachu**

### <span id="page-19-1"></span>**Poplach & tamper paměť**

PowerMaster uchovává v paměti poplachové a "tamper" události, které nastaly během periody posledního zapnutí. *Poznámka***:** *poplachová událost je uchována pouze po vypršení "čas přerušení" (viz.příloha C). To znamená, že pokud vypnete systém dříve, než uplyne čas přerušení, tak nebude žádná signalizace paměti.*

#### **A. Signalizace poplachu & tamperu**

Pokud je systém vypnut po poplachu, na displeji se zobrazí zpráva **PAMĚŤ** následovně:

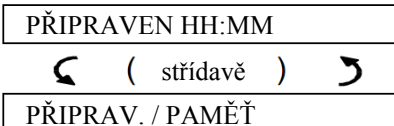

#### **B. Zobrazení informace o poplachu & tamperu**

Pro prohlédnutí obsahu paměti, stiskněte tlačítko <sup>. O</sup>

PŘÍKLAD: Byl vyhlášen poplach, protože garážová vrata – zóna č.12 – byla otevřena, **ale poté zavřena**. Navíc pohybový detektor v ložnici – zóna č.7 – poslal zprávu "tamper", protože jeho kryt byl odstraněn.

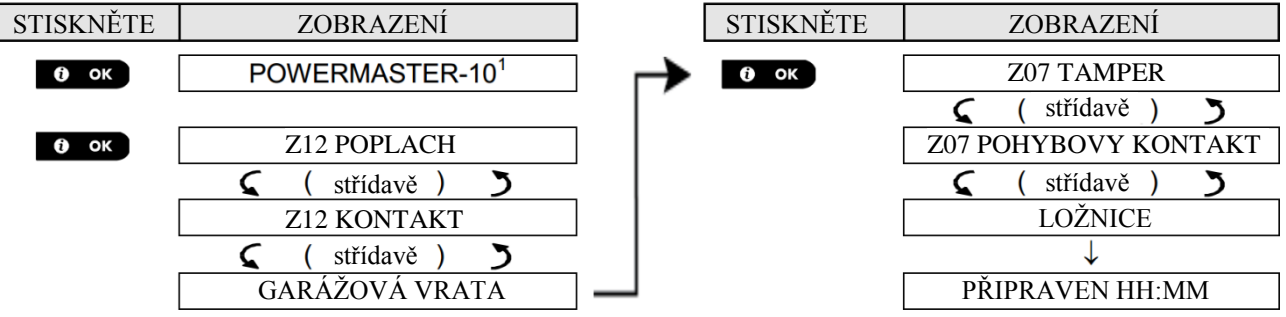

Po opětovném stisknutí tlačítka  $\bullet \bullet \bullet$  se na displeji zobrazí detaily o ostatních typech událostí jako tampery (pokud tyto události existují), nebo se klávesnice vrátí do klidového stavu (viz výše).

Pokud systém "není připraven", na displeji se zobrazí nejprve narušené zóny a poté poplachových událostí v paměi.

### <span id="page-19-2"></span>**Smazání signalizace PAMĚŤ**

Před smazáním signalizace PAMĚŤ je zapotřebí nejdříve si prohlídnout poplachové události podle postupu popsaném výše. Po navrácení klávesnice do normálního stavu stiskněte tlačítko **a pokud je zapotřebí, tak vložte přístupový** kód. Poté systém vypněte pomocí tlačítka **by** a přístupového kódu. Nyní již nebude zobrazen text PAMĚŤ. Jinak bude signalizace paměti a obsahu vymazaná po dalším zapnutí systému

### <span id="page-19-3"></span>**Poruchy**

#### **A. Signalizace stavu poruchy**

Pokud systém detekuje poruchu na libovolném přihlášeném zařízení, rozsvítí se LED signalizace PORUCHA, jednou za minutu se ozvou 3 pípnutí a zobrazí se blikající zpráva PORUCHA následovně:

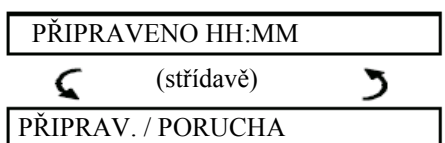

Nebo pokud není systém připraven na zapnutí:

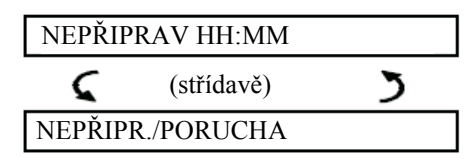

#### **B. Zobrazení informace o poruše**

Všechny poruchové zprávy musí být prohlédnuty a opraveny podle následujícího postupu:

PŘÍKLAD: Detektor v kuchyni – zóna č.9 – má slabou baterii, zařízení v obývacím pokoji zóna č.15 – je neaktivní a selhala komunikace na Váš telefon. Avšak, tyto poruchy nezabraňují přepnutí systému do stavu "připraven k zapnutí".

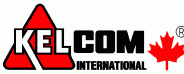

K prohlížení jednotlivých poruchových stavů opakovaně stiskněte tlačítko **podle** postupu uvedeném níže:

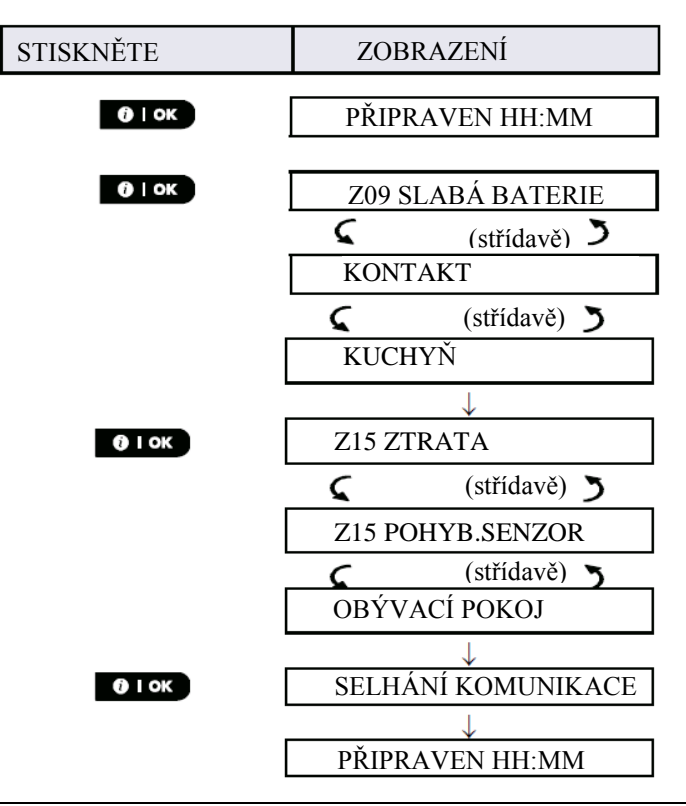

*DŮLEŽITÉ! Pokud Vás obtěžuje signalizace poruchu pípáním, opětovně systém vypněte (i když je již vypnut). Tím se zruší signalizace poruchy na 4 hodiny.*

#### **C. Prohlížení paměti & poruch ve stejný okamžik**

<span id="page-20-0"></span>Pokud se v paměti poplachů nachází poplachy / tamper události a ve stejný okamžik je v systému porucha, na displeji se zobrazí nejdřív paměť poplachů a poté poruchové události popsáné v bodech A & B výše.

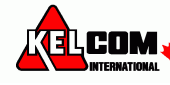

### *Základní informace*

Pokud je v ústředně nainstalována GSM modul a SIM karta, tak po prohlídnutí všech poruch zobrazí PowerMaster sílu GSM signálu takto: "GSM SIGNÁL SILNÝ" / "GSM SIGNÁL DOBRÝ " / "GSM SIGNÁL SLABÝ". Pokud je do systému přihlášený PIR s kamerou, tak se na ústředně zobrazí "GPRS initialize" což znamená, že probíhá inicializace modemu. Tato zpráva se zobrazí na konci všech poruchových zpráv a bezprostředně po signalizaci síly GSM signálu (je-li vložena SIM karta).

### <span id="page-21-0"></span>*Odstranění poruchy*

Signalizace poruchy (svítí LED signalizace PORUCHA a bliká text PORUCHA) se vymaže, jakmile odstraníte příčinu poruchy. Tabulka níže popisuje poruchy systému a způsob opravy. **Pokud nevíte jak odstranit poruchu, kontaktujte Vašeho instalačního technika a požádejte ho o radu.**

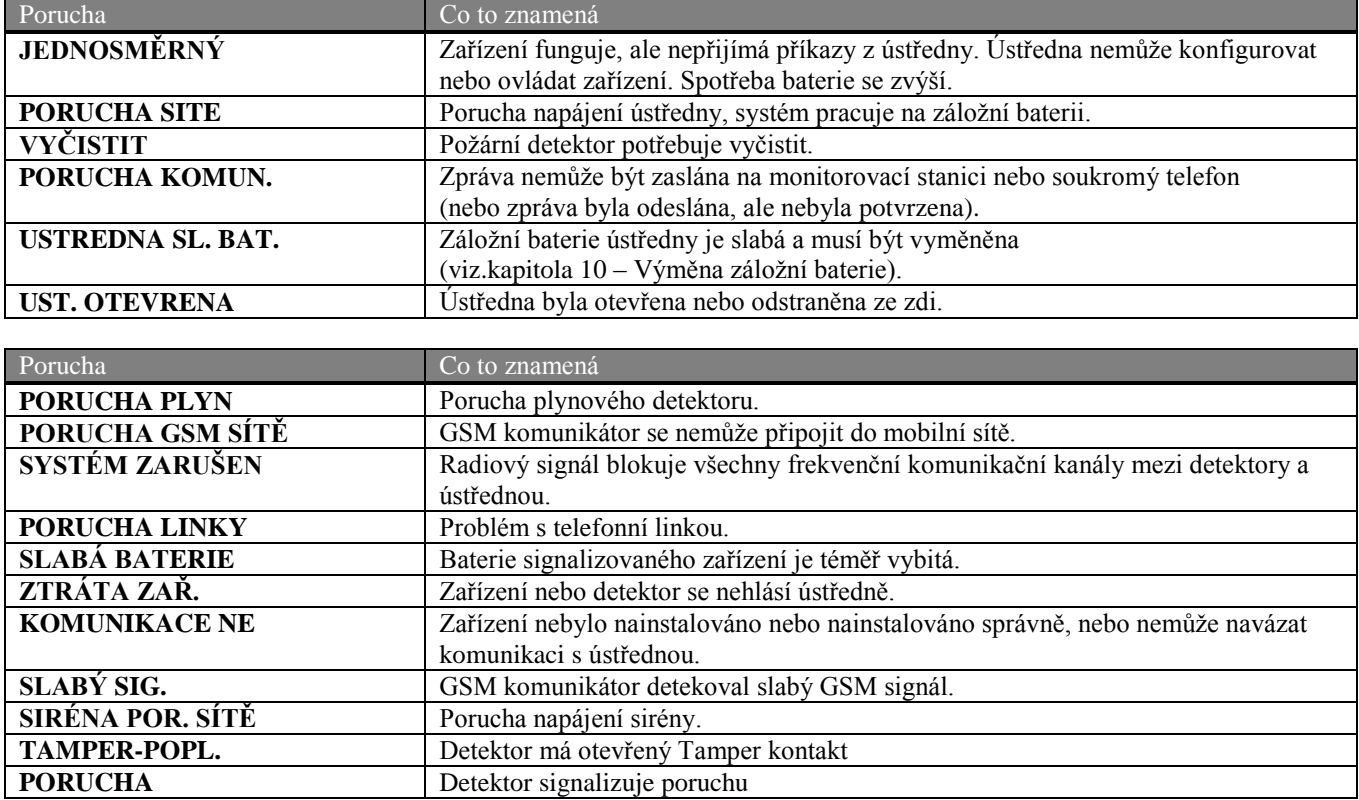

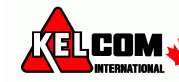

### <span id="page-22-0"></span>**6. Menu a funkce**

Tato kapitola vysvětluje programování uživatelských funkcí Vašeho systému PowerMaster a umožňuje přizpůsobit PowerMaster systém Vašim požadavkům. Kapitola je rozdělena do 2 sekcí následovně: **Část A** – Průvodce jak vstoupit/opustit uživatelského nastavení a jak vybrat požadované nastavení.

**Část B** – Průvodce provedením zvoleného nastavení.

### <span id="page-22-1"></span>*A.1 Vstup do uživatelského nastavení a výběr voleb nastavení*

Následující postup popisuje jak vstoupit a pohybovat se v uživatelském menu. Detailnější popisy voleb uživatelského nastavení jsou na konci každého postupu. Pro odchod z uživatelského nastavení – viz.sekce A.3.

1. Do uživatelského menu můžete vstoupit pouze, pokud je systém vypnut.

2. Pečlivě přečtěte sekci "Další informace" podle uvedených odkazů atd. – viz.tabulka na konci této sekce.

**Poznámka**: V tomto manálu se popisují pouze tlačítka zabezpečovací ústředny PowerMaster-10 G2, i když se instrukce vztahují na obě zabezpečovací ústředny. Pokud se pokyny vztahují pouze na PowerMaster-30 G2, zobrazí se tlačítko zabezpečovací ústředny PowerMaster-30 G2.

#### **A.Vstup do uživatelského menu**

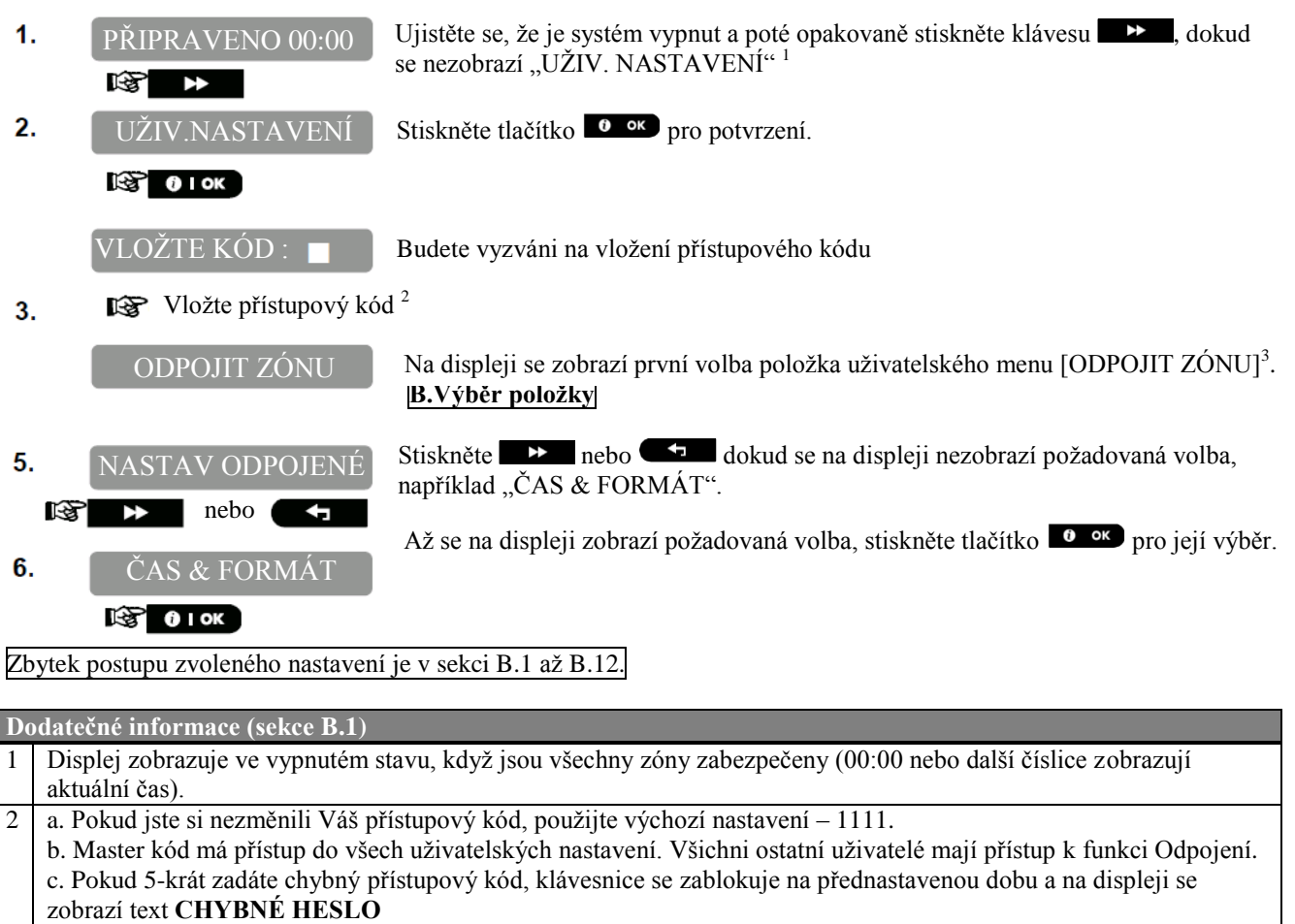

3 Volby **Odpojení** budou zobrazeny v uživatelském menu, pokud je tato volba povolena instalačním technikem. Jinak první volba zobrazená v uživatelském menu bude *[UŽIVATELSKÉ KÓDY].*

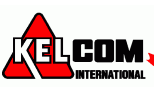

#### **B. menu Uživatelské nastavení**

Stiskněte tlačítko **DEC**, dokud se nezobrazí na displeji požadovaná volba a poté stiskněte tlačítko OK. Použijte tuto volbu pro odpojení (vyřazení) zón v poruše nebo aktivovaných zón ODPOJIT ZÓNU (např. otevřené okno), nebo zrušení odpojení zón. Pro další detaily a programování – sekce B.1 $3$ . 修 Použijte tuto volbu pro rychlé zobrazení odpojených zón. Pro další detaily a ODPOJENÉ ZÓNY prohlížení - sekce B.2<sup>3</sup>. KST Tuto volbu použijte pro obnovení naposledy odpojených zón pro opětovné použití OBNOV ODPOJENÉ při dalším zapnutí. Pro víc detailů a informací o obnovení - sekce B.3<sup>3</sup>. r SF Umožňuje naprogramování Master kódu a dalších uživatelských kódů. Pro více UŽIVATELSKÉ KÓDY informací a programování - sekce B.4. IS. ÞÞ. Slouží pro přidávání nových proximity klíčenek (přívěšků) nebo k vymazání při KLÍČENKY jejich ztrátě. Pro více informací a programování - sekce B.5. 哸 ÞÞ. Slouží pro přidávání nových ovladačů nebo k vymazání při jejich ztrátě. Pro více OVLADAČE informací a programování - sekce B.6. 哸 Použijte pro nastavení času a správné zobrazení času a formátu času. Pro více ČAS & FORMÁT informací a programování - sekce B.7. 商 Použijte pro nastavení data a správné zobrazení data a formátu data. Pro více DATUM & FORMÁT informací a programování - sekce B.8. IS. Použijte tuto volbu pro povolení/zakázání automatické zapnutí v danou dobu (viz. ZAPNUTÍ AUTO-ZAP Auto-Zap povoleno). Pro více detailů a informací o programování - sekce B.9. ГŐ Použijte pro nastavení času automatického zapnutí, pokud je tato volba povolená. ČAS AUTO-ZAP Pro více podrobností a informací o programování - sekce B.10. 密 Použijte tuto volbu pro naprogramování soukromých telefonních čísel pro hlášení SMĚROV.->PRIV poplachu a ostatních zpráv událostí soukromých uživatelům. Pro více detailů a informací o programování - sekce B.11. 咚 Použijte pro povolení / zakázání pípání, tj. signalizaci zpětného potvrzení při zapnutí PÍSKÁNÍ / vypnutí. Pro více informací – sekce B.12. ISP.  $\rightarrow$ Použijte pro nastavení denního / týdenního plánovače (časovače) pro zapnutí/ PLÁNOVAČ PGM vypnutí aktivace zařízení připojených k PGM výstupům. Pro více informací – sekce B.13. ► Použijte pro povolení / zakázání hlasových voleb, tj. hlasové nápovědy přehrávané HLASOVÉ VOLBY vestavěným reproduktorem. Pro více informací – sekce B.14. Použijte pro návrat z menu "uživatelského menu" do hlavního menu. Pro více OK> PRO ODCHOD informací – sekce B.3.

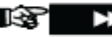

Návrat na první volbu

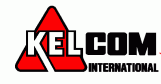

### <span id="page-24-0"></span>*A.2 Návrat k předchozímu kroku nebo odchod z Uživatelského nastavení*

Během nastavování je často nezbytné vrátit se o krok nebo volbu zpět (tj. o úroveň výše) nebo opustit menu uživatelského nastavení.

#### **A. Pohyb o úroveň výš**

Pro skok o úroveň výš během nastavování, stiskněte jednou nebo vícekrát tlačítko **. A** . Při každém stisknutí tlačítka se dostanete o úroveň výš nebo k předchozímu kroku.

#### **B. Opuštění Uživatelského menu**

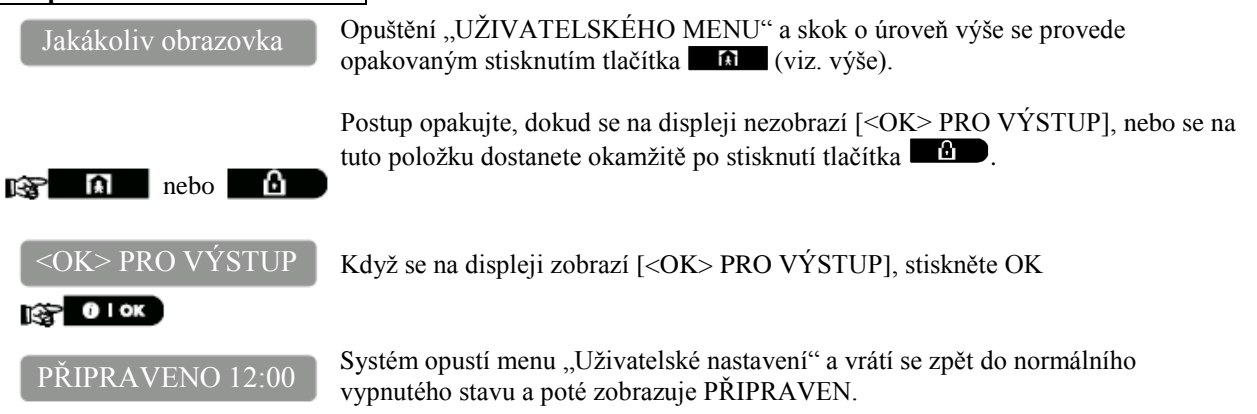

### <span id="page-24-1"></span>*A.3 Tlačítka použitá pro Navigaci a Nastavení*

Tlačítka klávesnice jsou použity pro různé funkce během programování. Následující tabulka poskytuje detailní popis funkcí každého tlačítka.

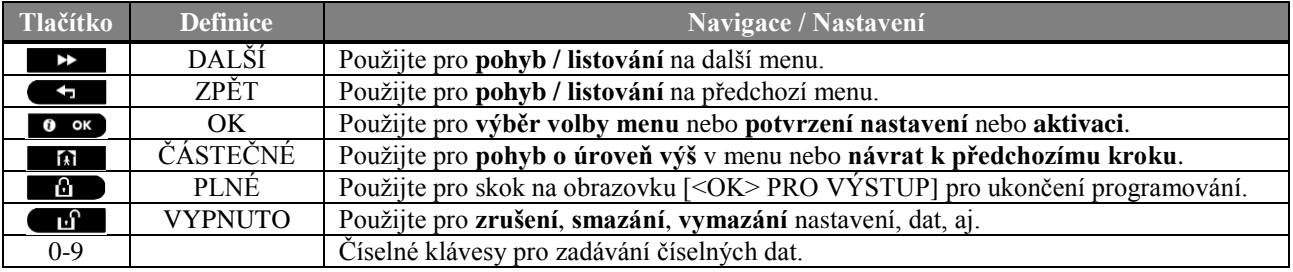

### <span id="page-24-2"></span>*B.1 Nastavení odpojení zón*

Odpojení zón umožňuje zapnutí pouze částí systému a zároveň umožňuje volný pohyb osob ve vybraných oblastech, i když je systém zapnut. Umožňuje také dočasné odpojení zón v poruše, které vyžadují opravu nebo vypnutí detektoru, například pokud se v pokuji maluje.

 V této části můžete nastavit schéma odpojených zón, tj. můžete listovat v seznamu detektorů přihlášených do Vaší zabezpečovací ústředny PowerMaster a odpojit (vypnout) vadné nebo poškozené detektory (nezávisle na stavu PŘIPRAVEN a NEPŘIPRAVEN) nebo ukončit odpojení (opětovná aktivace) detektorů.

Jakmile nastavíte schéma odpojených zón, můžete použít následující volby:

- $\triangleright$  Rychlé zobrazení odpojených zón sekce B.2.
- Rychlé ukončení odpojení zón pro, tj. opětovné aktivování odpojené zóny sekce B.1.
- Odpojení skupiny naposledy odpojených zón sekce B.3.
	- 1. Zóny budou odpojeny pouze po dobu jednoho cyklu zapnutí/vypnutí. Po vypnutí systému dojde k aktivování odpojených zón, ale opětovně lze tuto skupinu zón odpojit podle postupu popsaného v sekci B.3.
	- 2. Požární zóny nemohou být odpojeny.
	- 3. Pečlivě přečtěte sekci s názvem "Další informace" podle uvedených odkazů <sup>1</sup> aj. viz.tabulka na konci sekce B.3.

#### NEZAPOMEŇTE – ODPOJENÍ ZÓN SNIŽUJE ZABEZPEČNÍ!

#### A. Odpojení zóny

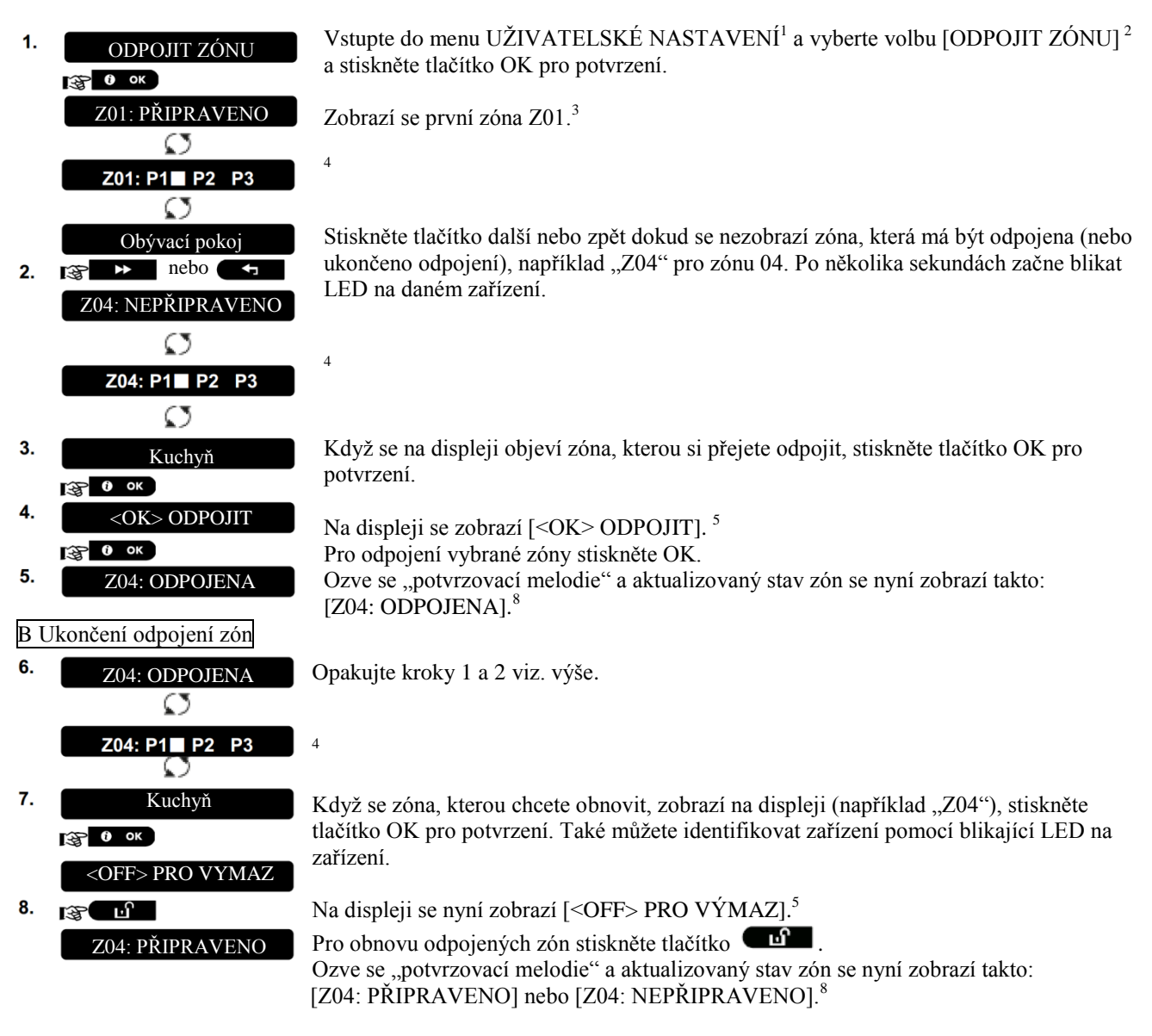

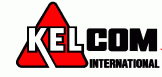

### <span id="page-26-0"></span>*B.2 Seznam skupiny odpojených zón*

V tomto menu si můžete prohlédnout zóny, které budou odpojené během následujícího zapnutí systému. 1. ODPOJENÉ ZÓNY Vstupte do menu UŽIVATELSKÉ NASTAVENÍ a vyberte volbu [ODPOJENÉ ZÓNY] 1 a stiskněte tlačítko OK pro potvrzení  $3700K$ 2. ODPOJENÉ ZÓNY Na displeji se zobrazí [ODPOJENÉ ZÓNY] nebo Stiskněte opakovaně tlačítko další nebo zpět pro prohlédnutí všech odpojených zón podle číselného pořadí. Po skončení stiskněte tlačítko **pro odchod**. <sup>9</sup>  $3.$ Z04: ODPOJENÁ  $\mathfrak{S}$ Z04: P1■ P2 P3 Ω Kuchyň

### <span id="page-26-1"></span>*B.3 Odpojení skupiny zón*

Použijte tuto volbu pro odpojení skupiny naposledy odpojený zón.

1. OBNOV ODPOJENÉ  $\otimes$  0 ok

 $2.$ <OK> PRO ZRUŠIT  $\mathbf{R}$  0 OK 3. OBNOV ODPOJENÉ

 $\mathfrak{g}\odot$ 

Vstupte do menu UŽIVATELSKÉ NASTAVENÍ a vyberte volbu [OBNOV ODPOJENÉ]<sup>1</sup> a stiskněte tlačítko OK pro potvrzení <sup>2,6</sup>

Na displeji se zobrazí [<OK> PRO ZRUŠIT]<sup>7</sup> Pro obnovení schéma odpojených zón stiskněte OK.

Ozve se "potvrzovací melodie" a displeji se zobrazí [OBNOV ODPOJENÉ] a poté se vrátí ke kroku 1 "UŽIVATELSKÉ NASTAVENÍ".9

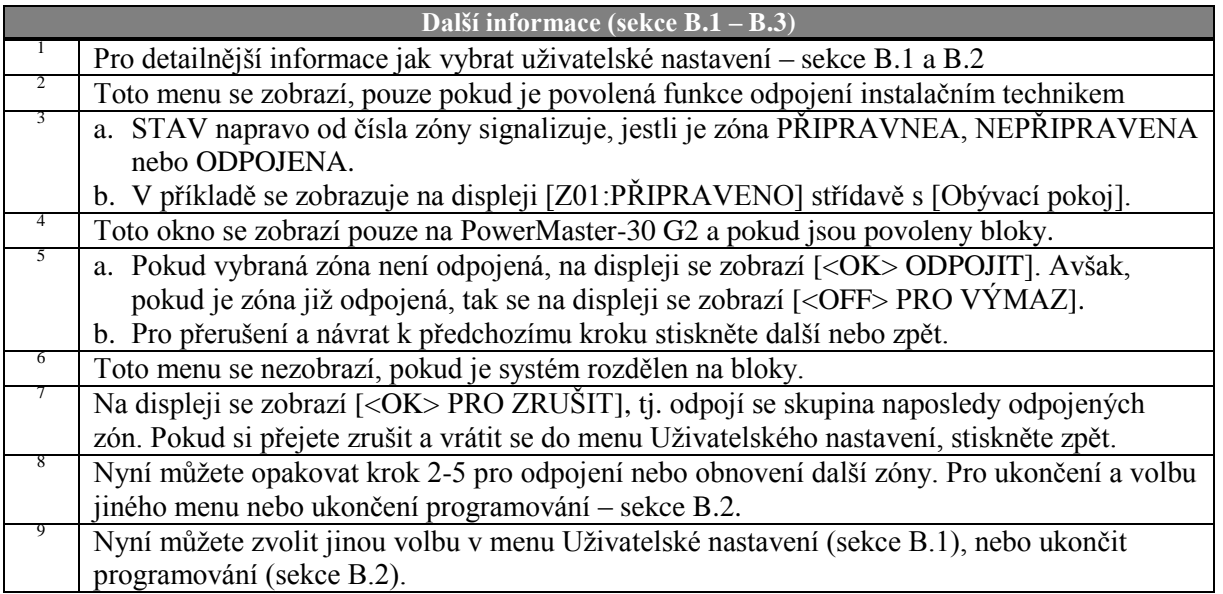

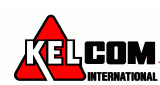

### <span id="page-27-0"></span>*B.4 Programování uživatelských kódů*

Systém PowerMasterumožňuje autorizaci až 8 lidí (PowerMaster-10 G2) / 48 (PowerMaster-30 G2) pro vypnutí a zapnutí systému pomocí unikátního 4 číselného bezpečnostního kódu a přiřadit jim rozdílná oprávnění zabezpečení a funkce. Jsou 2 typy uživatelů – Master a Uživatel. Tabulka níže shrnuje rozdílné operace, které mohou být poskytnuty uživatelům:

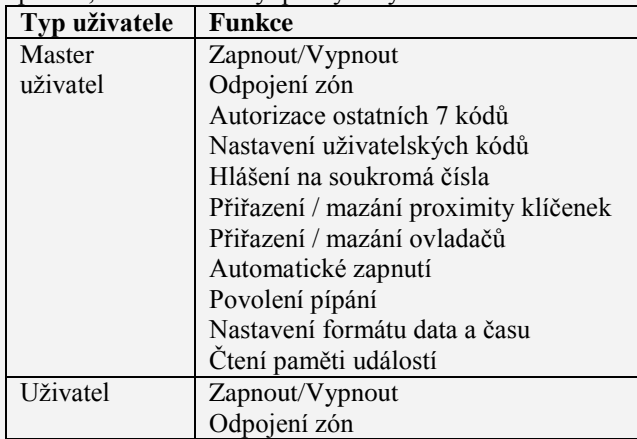

Uživatelské kódy jsou přiřazeny následovně:

**Uživatelský kód 1** je přiřazen Master uživateli tzn. správci systému (majiteli). To je jediný uživatelský kód, který umožňuj přístup do menu Uživatelského nastavení. Master kód je implicitně nastaven na 1111. Tento kód nemůže být vymazán a musí být změněn za bezpečnostní kód, jakmile to bude možné. **Uživatelské kódy 2-4** (PowerMaster-10 G2) / **Uživatelské kódy 2-22 a 33-48** (PowerMaster-30 G2) jsou přiřazeny členům rodiny, spolupracovníkům, aj. Umožňují zapnutí a vypnutí systému nebo volbu bloku, podle nastavení přidělěné Master uživatelem. Uživatelé mají přístup do menu "Uživatelské nastavení" pouze pokud je tato volba povolena instalačním technikem.

**Uživatelské kódy 5-8** (PowerMaster-10 G2) / **Uživatelské kódy 23-32** (PowerMaster-30 G2) jsou přiřazeny uživatelům s kontrolou přístupu (kontrola dětí). Pro detailnější vysvětlení aplikací s kontrolou přístupu – kapitola 2 (zapnutí s kontrolou přístupu) a příloha C.

**Nastavení bloků\*** (Informace o nastavení bloků naleznete v příloze B).

Váš zabezpečovací systém lze rozdělit do zón do 3 bloků (skupin) v instalačním režimu. Tyto bloky jsou označovány jako P1, P2 a P3. Každý blok může být zapnut a vypnut samostatně a poskytuje ochranu vybraných částí objektu.

Master uživatele může každému uživateli v systému nastavit, jaké bloky může ovládat (zapínat / vypínat).

- V této části můžete naprogramovat (nebo upravit) 8/48 uživatelských kódů a nastavit které bloky uživatel může ovládat.
- 1. Master kód je implicitně nastaven na 1111 a je stejný pro všechny ústředny PowerMaster a lidé ho znají. Proto je zapotřebí si tento kód co nejdříve změnit.
- 2. Kód 0000 není platný! Prosím, nepoužívejte ho.
- 3. Nátlakový kód (defaultně 2580), který se nastavuje v instalačním režimu, nemůže být použit jako normální uživatelský kód. Jakýkoliv pokus o nastavení tohoto kódu bude odmítnut systémem.
- 4. Pečlivě si přečtěte sekci "Další informace"podle uvedených odkazů <sup>1</sup> tj. viz tabulka na konci sekce.

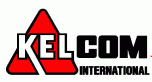

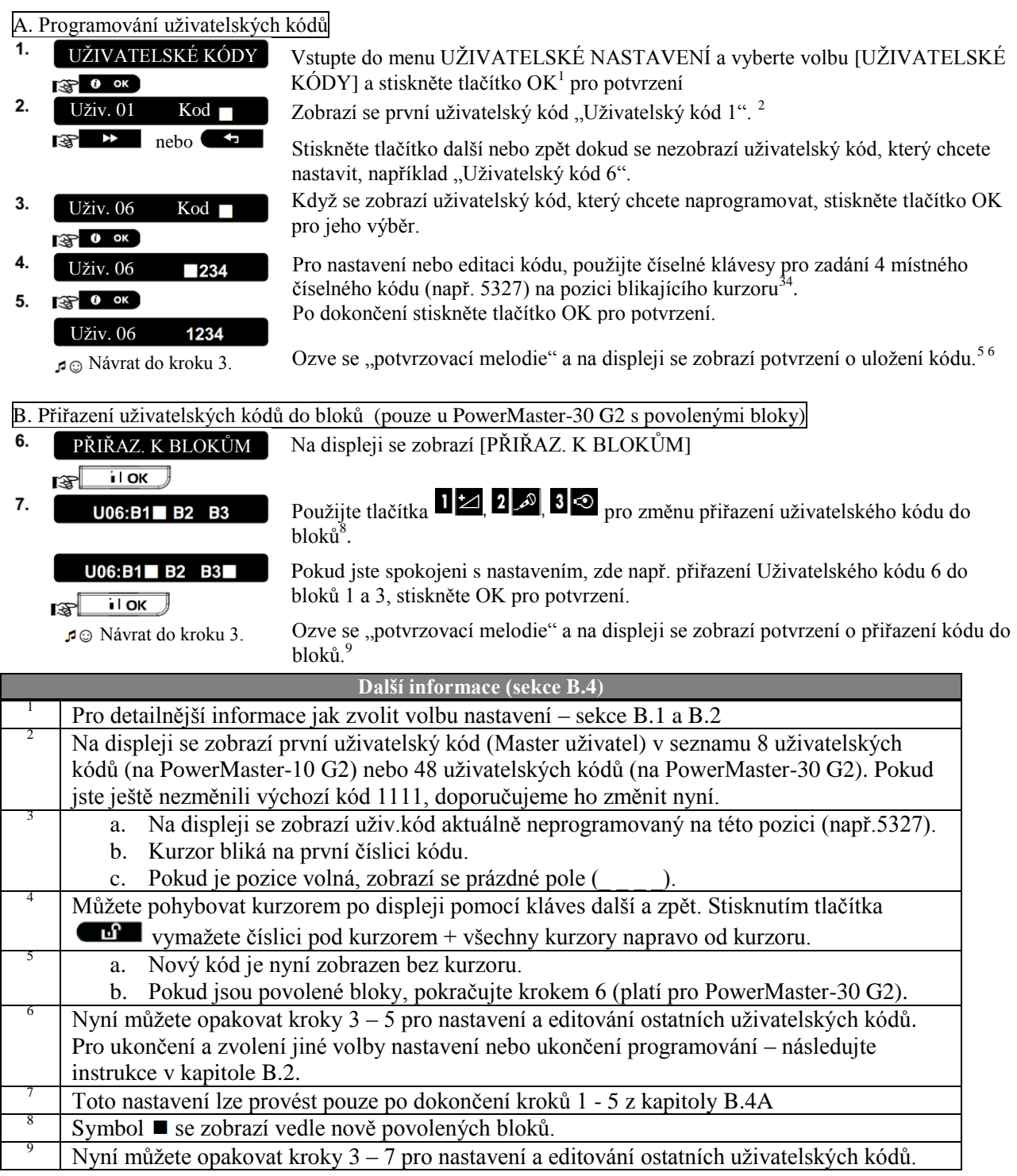

### <span id="page-28-0"></span>*B.5 Přidání / Smazání proximity klíčenek (přívěšků)*

Klíčenka může být přiřazena uživatelským kódům 1 až 8 (ústředna PowerMaster-10 G2) / uživatelským kódům 1 až 32 (ústředna PowerMaster-30 G2) a lze ji použít místo uživatelských kódů pro vykonávání řady funkcí jako je zapnutí a vypnutí systému, čtení paměti událostí atd. Kdykoliv je požadován uživatelský kód můžete jednoduše předložit platnou proximity klíčenku (přívěšek) místo zadání uživatelského kódu. Každá klíčenka by měla být přiřazena na pozici odpovídající číslu uživatelského kódu tzn. proximity klíčenka na pozici 3 je přiřazena uživatelskému kódu 3. Přiřazení proximity klíčenky do bloku odpovídá přiřazení přístupového kódu do bloku. Následujícím postupem lze do systému přihlásit proximity klíčenky nebo je ze systému odstranit. Pozorně si přečtěte kapitolu s názvem "Dodatečné informace" podle uvedeného odkazy atd. - viz tabulka na konci tohoto oddílu

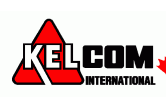

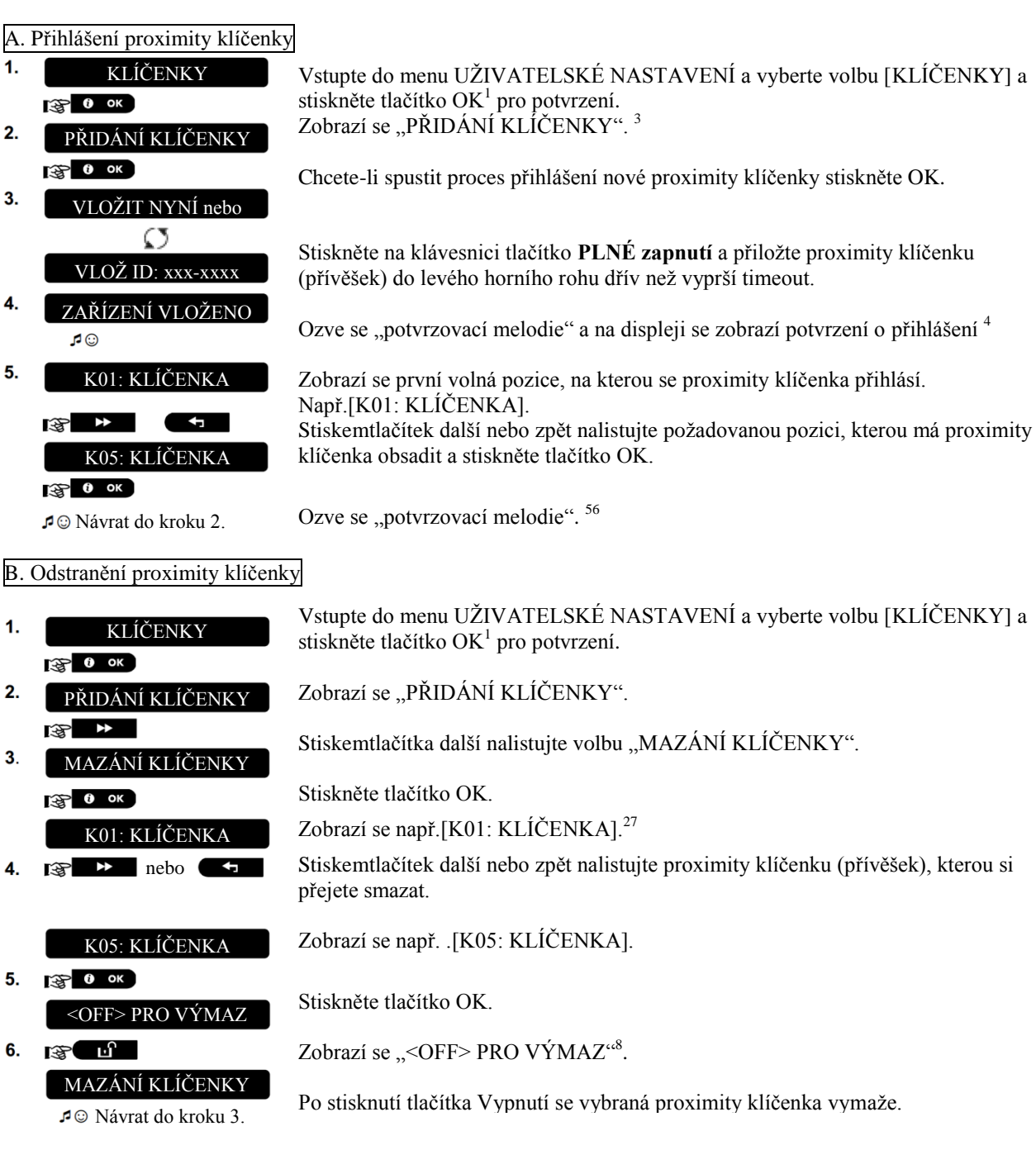

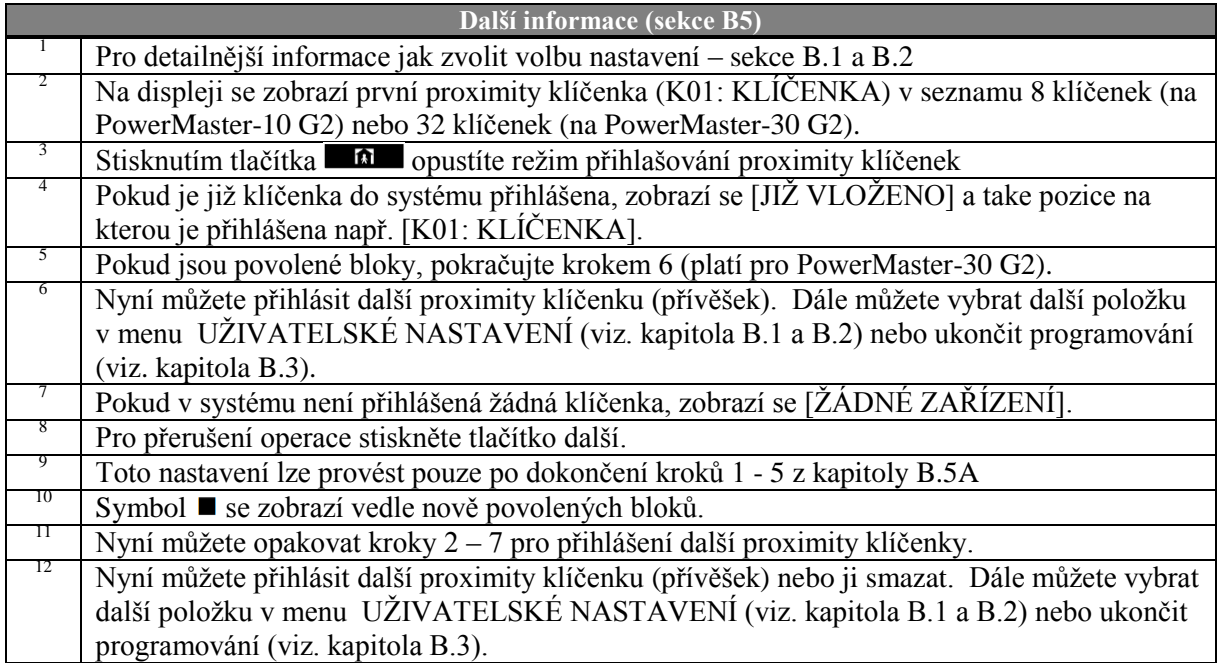

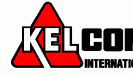

### <span id="page-31-0"></span>*B.6 Přidání / Smazání ovladačů*

Dálkový ovladač může být přiřazena uživatelským kódům 1 až 8 (ústředna PowerMaster-10 G2) / uživatelským kódům 1 až 32 (ústředna PowerMaster-30 G2) a lze ji použít místo uživatelských kódů pro snadnější a rychlejší vykonávání řady funkcí jako je zapnutí a vypnutí systému , ovládání dalších funkcí. **Rozdělění do bloků:**

Pokud je systém rozdělen na bloky, tak Master uživatel může nastavit každý z 32 ovladačů pro zapnutí a vypnutí libovolné kombinace bloků, nebo všech 3 bloků, bez ohledu na nastavení oprávnění jeho odpovídajícího uživatelského kódu.

□ Následujícím postupem lze do systému přihlásit dálkové ovladače a nastavit jim, jaké bloky mohou ovládat nebo je ze systému odstranit.

- 1. Před čímkoliv jiným, posbírejte všechny ovladače, které chcete přihlásit do systému a ujistěte se, že všechny mají vloženou baterii a jsou funkční (při stisku libovolného tlačítka se rozsvítí LED kontrolka).
- 2. Pečlivě přečtěte sekci "Další informace" podle uvedených odkazů <sup>1</sup> tj. viz tabulka na konci sekce.

#### A. Přihlášení ovladače

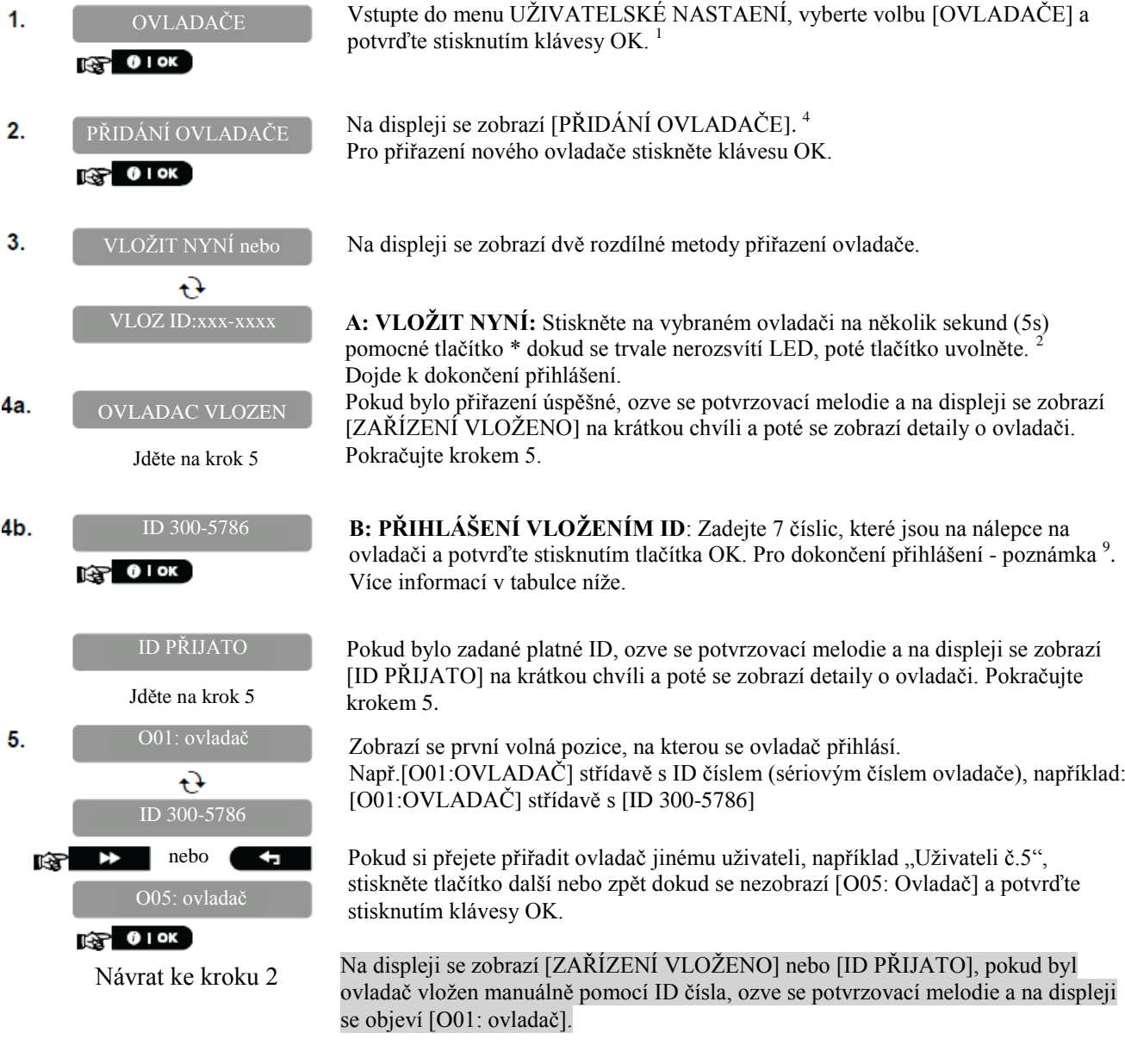

**E**LCOM,

31

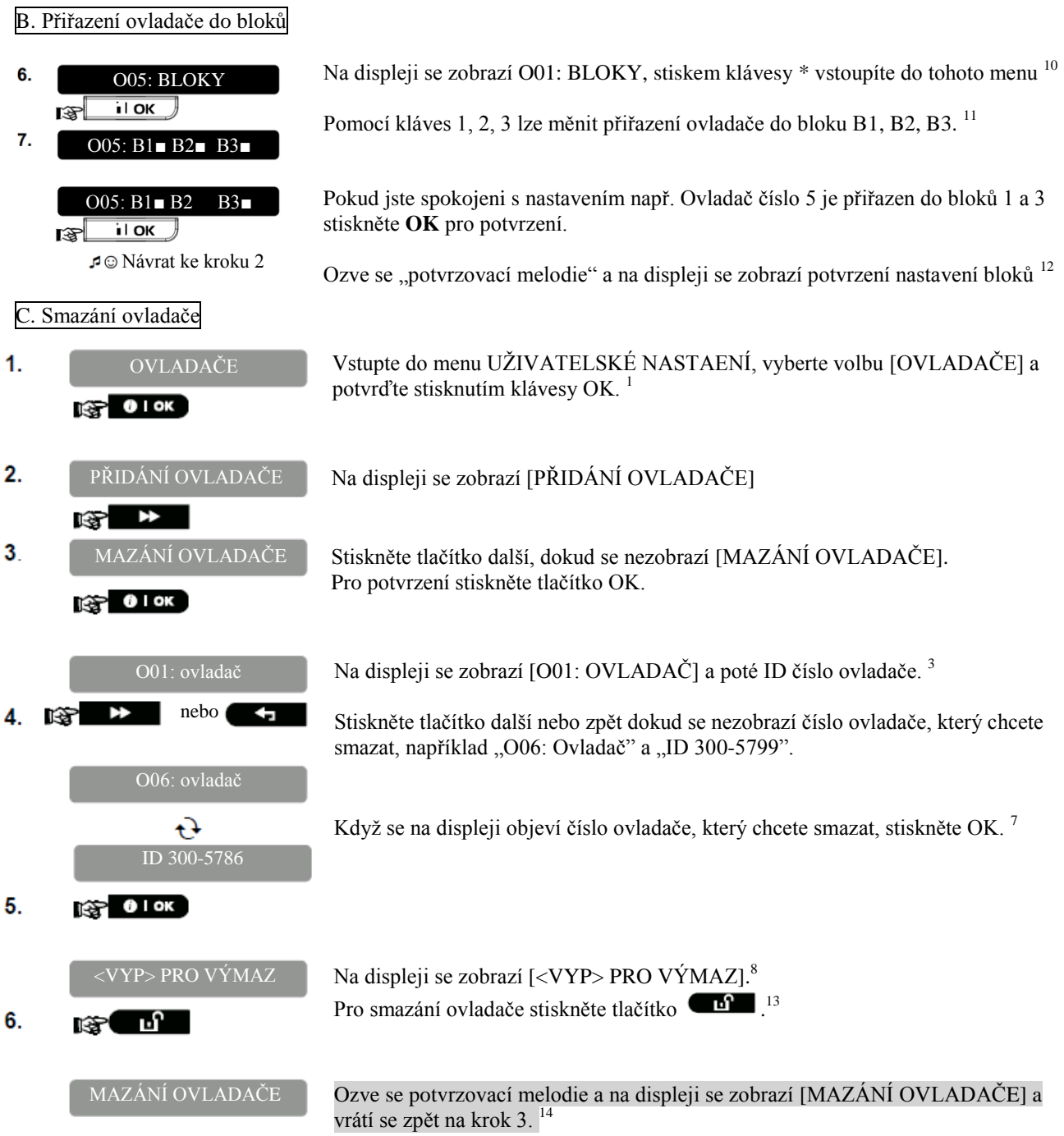

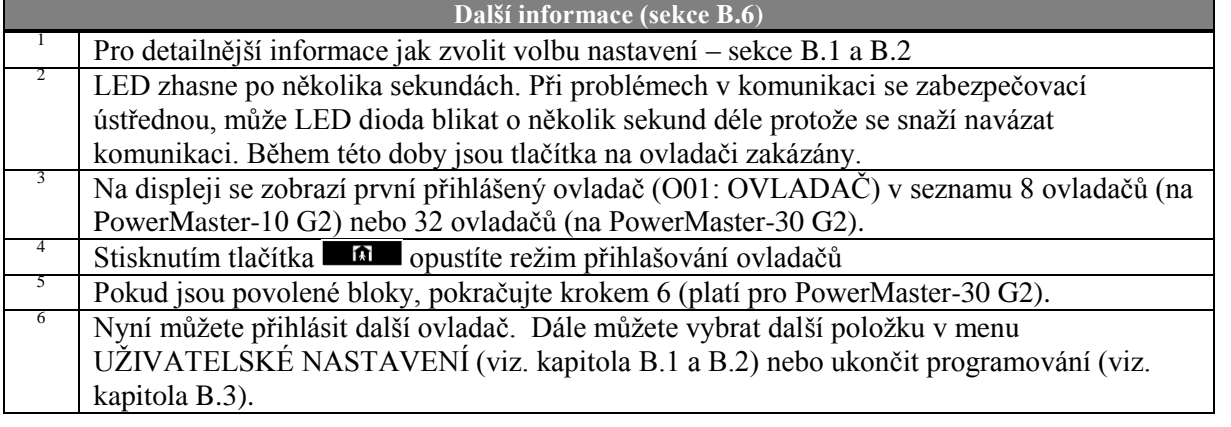

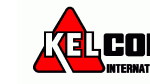

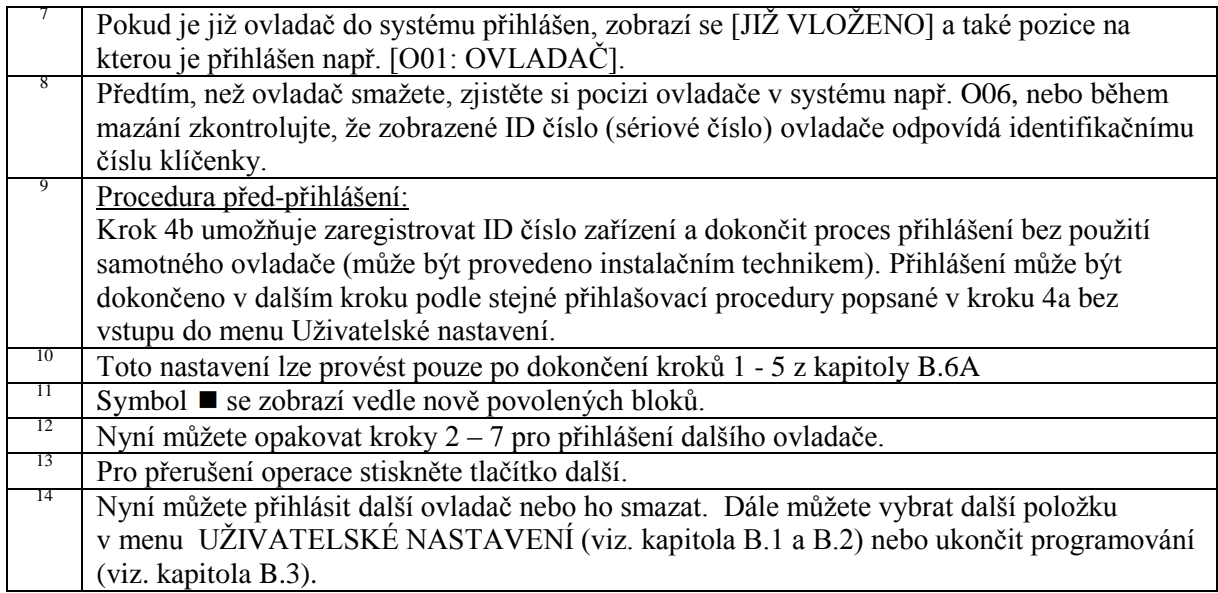

### <span id="page-33-0"></span>*B.7 Nastavení času & formátu času*

- V této části můžete naprogramovat nebo upravit vestavěné hodiny složící pro zobrazování správného času a požadovaného formátu času.
- Můžete zvolit mezi 24hodinovým a 12hodinovým formátem (AM/PM).

*Pečlivě si přečtěte sekci nazvanou "Další informace" podle následujících odkazů <sup>1</sup> atd.- viz.tabulka na konci sekce.*

A. Nastavení formátu času

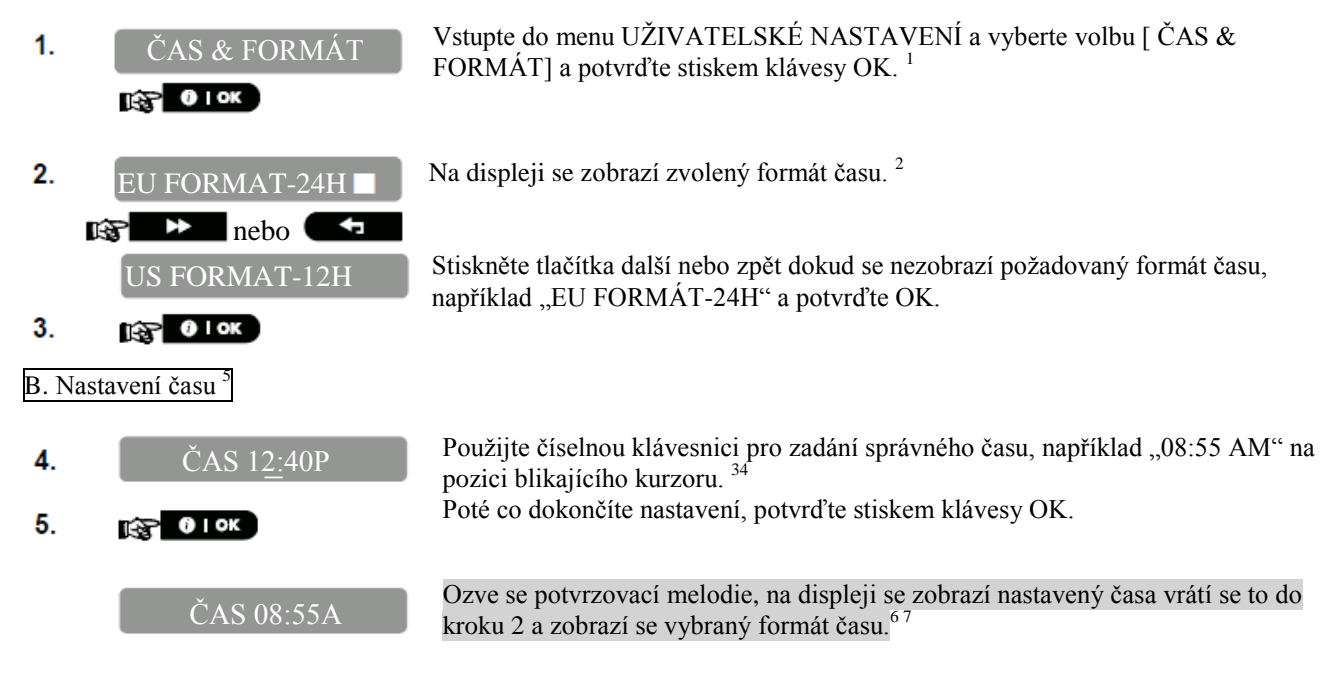

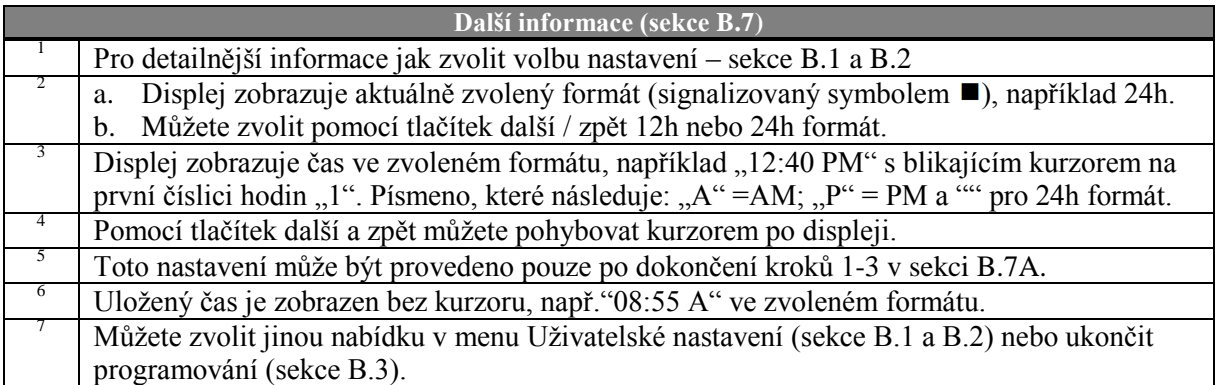

### <span id="page-34-0"></span>*B.8 Nastavení data & formátu data*

 V této části můžete naprogramovat nebo upravit vestavěný kalendář pro zobrazování správného data a požadovaného formátu data.

Můžete zvolit mezi formátem "mm/dd/rrrr" a "dd/mm/rrrr".

*Pečlivě si přečtěte sekci nazvanou "Další informace" podle následujících odkazů <sup>1</sup> atd.- viz.tabulka na konci sekce.*

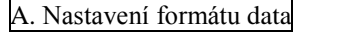

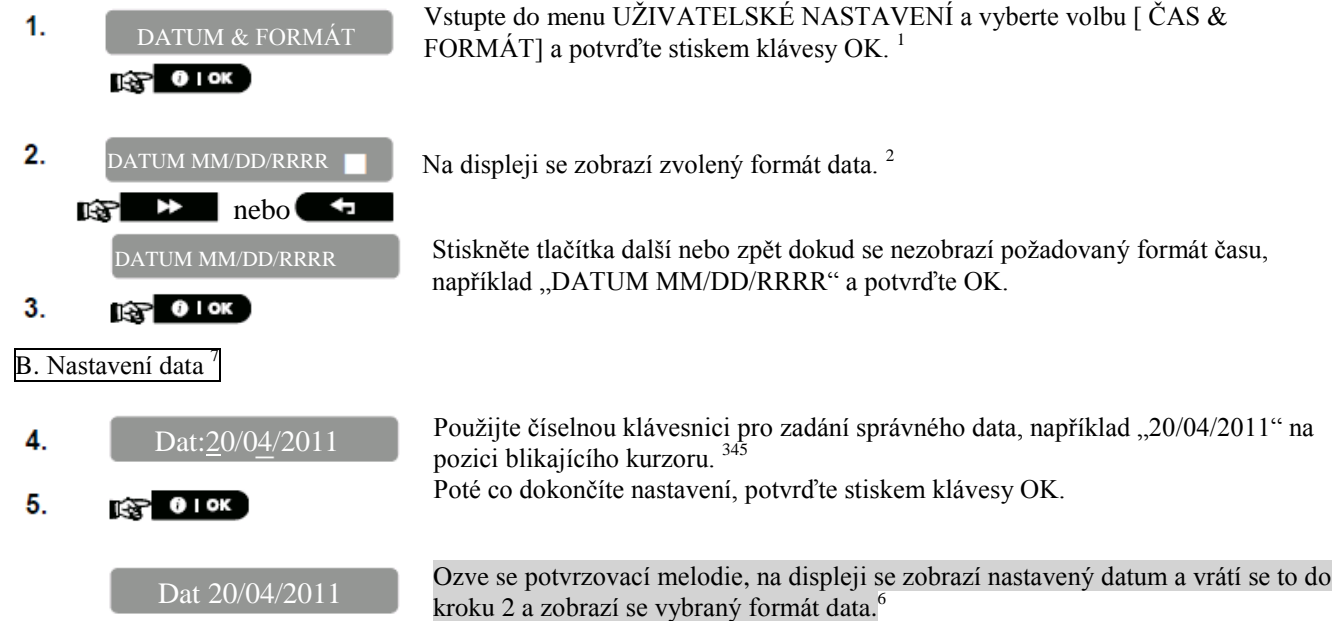

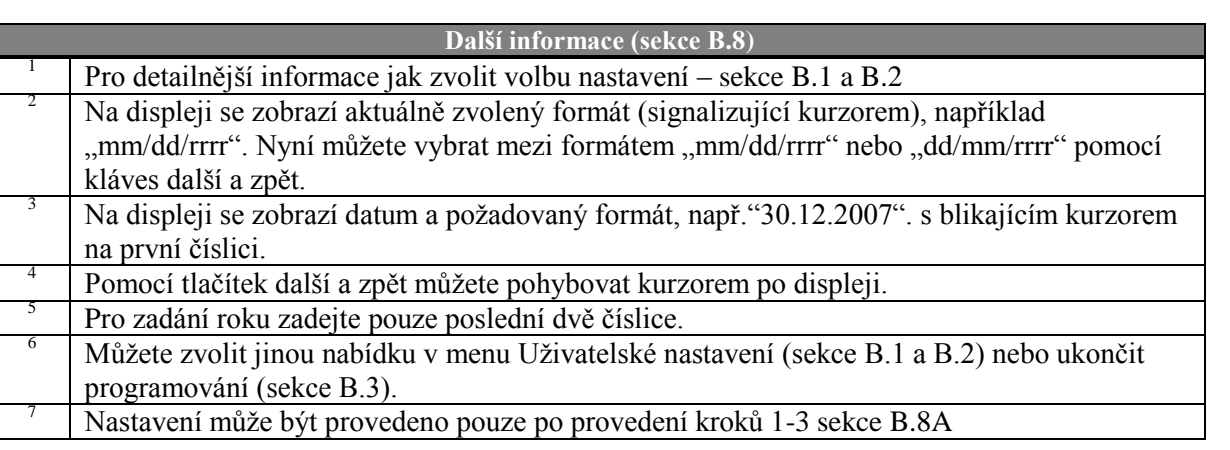

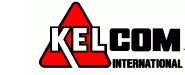

### <span id="page-35-0"></span>*B.9 Zapnutí / Vypnutí Auto-zapnutí*

Systém PowerMaster může být naprogramován na automatické zapnutí denně v předdefinovaném čase. Tato funkce je obzvláště užitečná v komerčních aplikacích, jako v obchodech, pro zajištění zapnutí systému bez nutnosti přiřazování přístupových kódů zaměstnancům.

- V této sekci můžete povolit (aktivovat) a zakázat (zastavit) Automatické zapnutí. Pro nastavení času Auto-zapnutí – viz. sekce B.10.
- Funkce Auto-zapnutí může zapnout systém do střežení, i když není připraven na zapnutí (nějaká zóna je otevřena), pouze pokud je instalačním technikem povolena funkce Nucené zapnutí.

*Pečlivě si přečtěte sekci nazvanou "Další informace" podle následujících odkazů <sup>1</sup> atd.- viz.tabulka na konci sekce.*

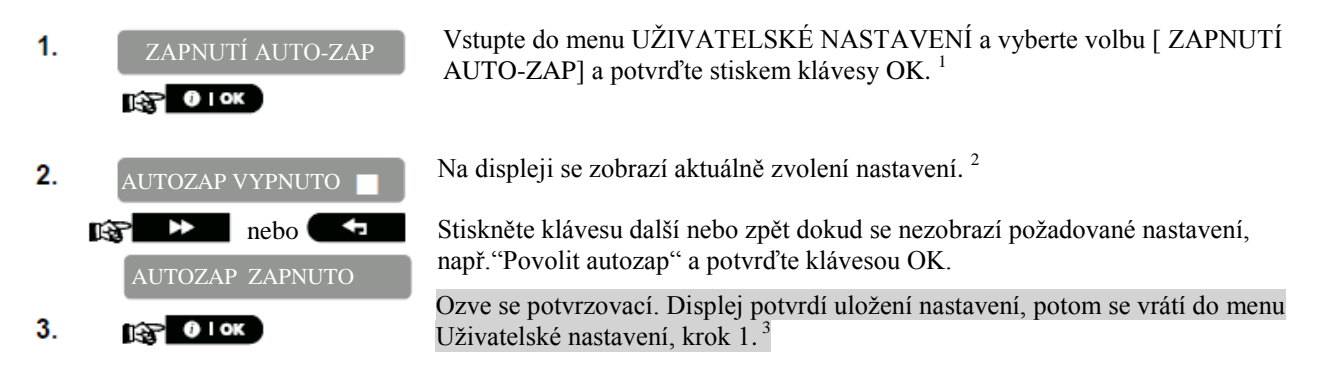

### <span id="page-35-1"></span>*B.10 Nastavení času Auto-zapnutí*

Zde můžete naprogramovat konkrétní čas auto-zapnutí.

 $\mathbf{1}$ ČAS AUTO-ZAP **TAP OIOK** 

Vstupte do menu UŽIVATELSKÉ NASTAVENÍ a vyberte volbu [ ČAS AUTO-ZAP] a potvrďte stiskem klávesy OK.<sup>1</sup>

Na displeji se zobrazí aktuálně zvolené nastavení času auto-zapnutí. Použijte  $2.$  $ČAS ZAPNIIT 12:00$ číselnou klávesnici pro zadání správného času, např."14:30" na pozici blikajícího kurzoru. <sup>4</sup>  $\mathbb{R}$  0 I OK Poté co dokončíte nastavení, potvrďte stiskem klávesy OK.  $3<sub>1</sub>$ Ozve se potvrzovací. Displej potvrdí uložení nastavení, potom se vrátí do menu S ZAPNUT 14:30 Uživatelské nastavení, krok 1. 5 6

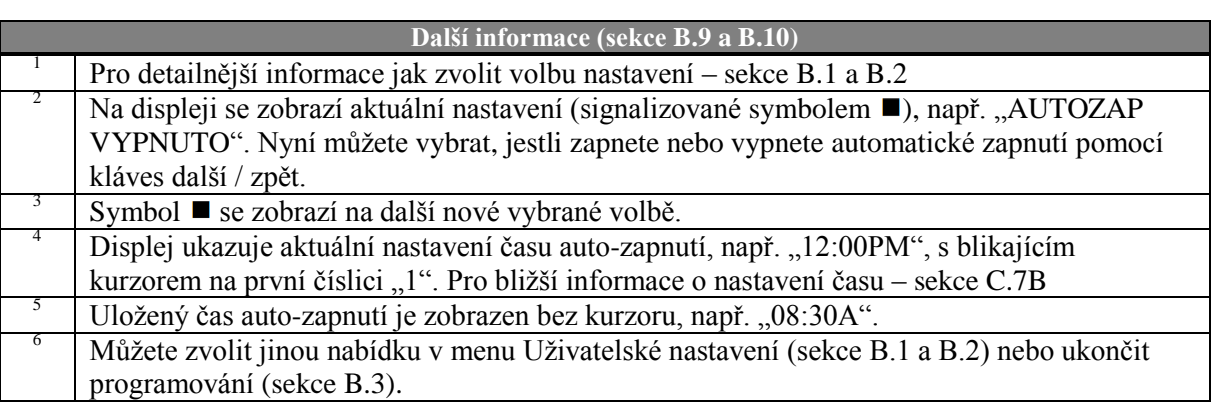

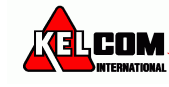

### <span id="page-36-0"></span>*B.11 Programování soukromých čísel a SMS hlášení*

Systém PowerMaster může být naprogramován pro zasílání různých zpráv upozornění o události jako je poplach, zapnutí nebo událost porucha, na 4 soukromá čísla potvrzené zvukovým signálem a pokud je zapnuta GSM volba, tak také 4 SMS telefonní čísla. Toto hlášení může být naprogramováno místo nebo navíc k hlášení přenášenému na monitorovací stanici.

Více informací o upozornění o události pomocí telefonu a SMS je v kapitole 7.

Můžete určit, kolikrát bude číslo vytáčené a jestli jeden potvrzovací signál zastaví hlášení nebo potvrzení ze všech telefonů bude vyžadováno před tím, než bude aktuální událost považovaná za nahlášenou. Můžete zde programovat:

- Speciální události, které si přejet hlásit.
- 1. 4. soukromé telefonní číslo a SMS čísla, pro hlášení poplachů ostatních zpráv událostí uživatelům.
- Počet pokusů o opakované vytáčení, obousměrnou hlasovou komunikaci\* a zda má být odeslaná událost potvrzena jednou nebo na všech telefonech.

*Pečlivě si přečtěte sekci nazvanou "Další informace" podle následujících odkazů <sup>1</sup> atd.- viz.tabulka na konci sekce.*

#### **Hlasové zprávy**

A. Nastavení událostí pro hlášení

- $\mathbf{1}$ SMĚROV.->PRIV  $\theta$  ok
- $\overline{2}$ HLAS ->PRIV  $\theta$  ok Гæ
- 3. SMĚROV.  $\begin{array}{ccc} \mathbf{1} & \mathbf{0} & \mathbf{0} \end{array}$
- PŘENOS ZAKÁZÁN.  $\mathbb{R}$   $\rightarrow$  nebo 4 **POPLACHY**
- $\mathbf{C}$  0 ok 5. POPLACHY
- Vstupte do menu UŽIVATELSKÉ NASTAVENÍ a vyberte volbu [SMĚROVÁNÍ-  $>$ PRIV] a potvrďte stiskem klávesy OK.<sup>1</sup>
- Na displeji se zobrazí [HLAS ->PRIV]. Pro vstup do menu stiskněte OK

Když se na displeji zobrazí [SMĚROVÁNÍ] stiskněte OK.<sup>2</sup>

Na displeji se zobrazí aktuálně nastavená volba.<sup>3</sup>

Stiskněte tlačítko další nebo zpět dokud se nezobrazí skupinaudálostí, kterou chcete hlásit, např. poplachy.<sup>3</sup>

Poté až budete spokojeni s nastavením, potvrďte stiskem tlačítka OK.

Ozve se potvrzovací melodie. Displej potvrdí nastavení událostí pro hlášení a vrátí se ke kroku 3. 5 13

B. Programování telefonních čísel

Návrat do kroku 3.

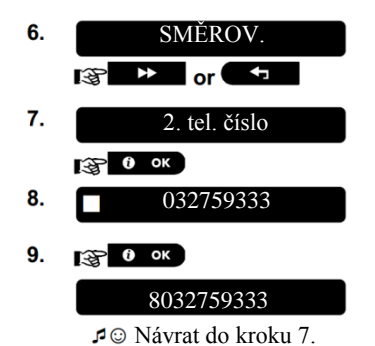

Stiskněte tlačítko další nebo zpět dokud se nezobrazí telefonní číslo, které chcete naprogramovat nebo změnit, např. 2. tel. číslo a stiskněte OK.

Pro nastavení nebo editování telefonního čísla, použijte číselné klávesy pro zadání telefonního čísla (např. 8032759333) na pozici blikajícího kurzoru. 6,7 Po dokončení, potvrďte klávesou OK.

8032759333 Ozve se potvrzovací melodie. Displej potvrdí nastavení událostí pro hlášení a vrátí se ke kroku 7.<sup>813</sup>

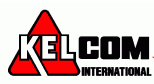

#### C. Programování počtu opakování volání

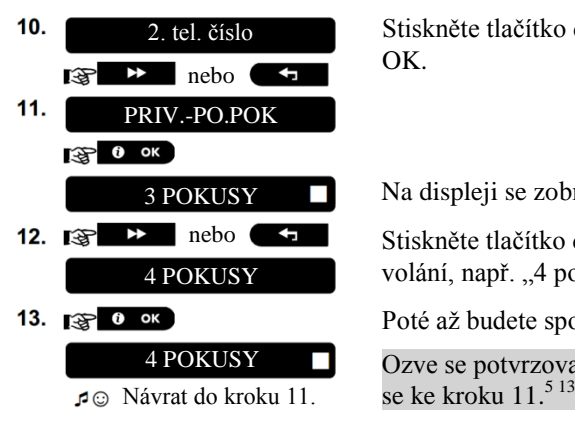

Stiskněte tlačítko další nebo zpět dokud se nezobrazí [PRIV.-PO.POK] a stiskněte OK.

Na displeji se zobrazí aktuálně nastavená volba.

Stiskněte tlačítko další nebo zpět dokud se nezobrazí požadovaný počet opakování volání, např. "4 pokusy"<sup>9</sup>.

Poté až budete spokojeni s nastavením, potvrďte stiskem tlačítka OK.

Ozve se potvrzovací melodie. Displej potvrdí nastavení událostí pro hlášení a vrátí

#### D. Programování obousměrné hlasové komunikace \*

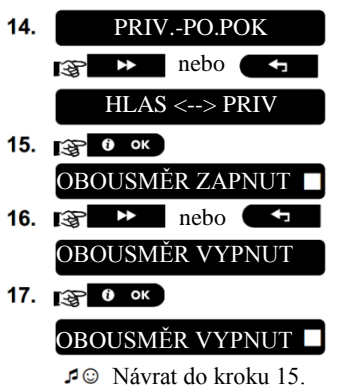

Stiskněte tlačítko další nebo zpět dokud se nezobrazí [HLAS <--> PRIV] a stiskněte OK.

Na displeji se zobrazí aktuálně nastavená volba.

Stiskněte tlačítko další nebo zpět dokud se nezobrazí požadované nastavení, např. "obousměr vypnut" <sup>10</sup>.

Poté až budete spokojeni s nastavením, potvrďte stiskem tlačítka OK.

Ozve se potvrzovací melodie. Displej potvrdí nastavení událostí pro hlášení a vrátí se ke kroku 15.<sup>5 13</sup>

#### E. Programování způsobu potvrzení

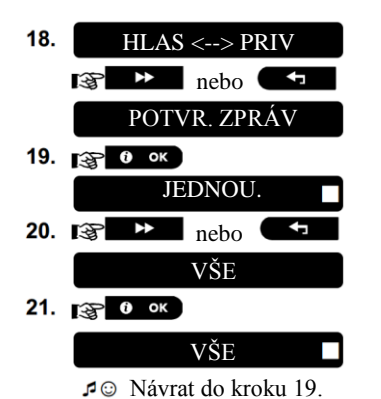

Stiskněte tlačítko další nebo zpět dokud se nezobrazí [POTVR. ZPRÁV] a stiskněte OK.

Na displeji se zobrazí aktuálně nastavená volba.

Stiskněte tlačítko další nebo zpět dokud se nezobrazí požadovaný způsob potvrzení, např. "vše"  $^{11}$ .

Ozve se potvrzovací melodie. Displej potvrdí nastavení událostí pro hlášení a vrátí se ke kroku 19.<sup>5 13</sup>

\* Pouze u ústředny PowerMaster-30 G2 s hlasovou funkcí

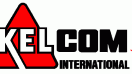

#### **SMS zprávy**

A. Programování soukromých telefonních čísel pro SMS zprávy

- 1. SMĚROV.->PRIV  $\Rightarrow$   $\theta$  ok 2. HLAS ->PRIV
- гæ  $\overline{\mathbf{r}}$  $3.$ SMS SMĚROV  $\mathbb{R}$  0 ok
- 4. **SMĚROV**  $\mathbf{C}$  O OK
- PŘENOS ZAKÁZÁN 5.  $\mathbb{R}$  **hebo**  $\mathbb{R}$
- POPLACHY 6.  $\mathcal{F}$  0 ok
	- POPLACHY г Návrat do kroku 4.

B. Programování telefonních čísel

- 7. SMĚROV. nebo Гæ 8. 1. TEL. PRO SMS  $\theta$  ok 除 9. 080168593
- 
- 10.  $\sqrt{3}$  0 ок

8032759333 Návrat do kroku 8. Vstupte do menu UŽIVATELSKÉ NASTAVENÍ a vyberte volbu [SMĚROVÁNÍ-  $>$ PRIV] a potvrďte stiskem klávesy OK.<sup>1</sup>

Jakmile se na displeji se zobrazí [HLAS ->PRIV] stiskněte tlačítko další

Na displeji se zobrazí [SMS SMĚROV]. Pro vstup do menu stiskněte OK

Když se na displeji zobrazí [SMĚROV.] stiskněte OK.

- Na displeji se zobrazí aktuálně nastavená volba.<sup>3</sup>
- Stiskněte tlačítko další nebo zpět dokud se nezobrazí skupinaudálostí, kterou chcete hlásit pomocí SMS zpráv, např. poplachy.<sup>4</sup>
- Poté až budete spokojeni s nastavením, potvrďte stiskem tlačítka OK.

Ozve se potvrzovací melodie. Displej potvrdí nastavení událostí pro hlášení a vrátí se ke kroku 4. 5 13

Stiskněte tlačítko další nebo zpět dokud se nezobrazí telefonní číslo, které chcete naprogramovat nebo změnit, např. 2. tel. číslo a stiskněte OK.

Pro nastavení nebo editování telefonního čísla, použijte číselné klávesy pro zadání telefonního čísla (např. 8032759333) na pozici blikajícího kurzoru. 6, Po dokončení, potvrďte klávesou OK.

Ozve se potvrzovací melodie. Displej potvrdí nastavení událostí pro hlášení a vrátí se ke kroku 8.<sup>813</sup>

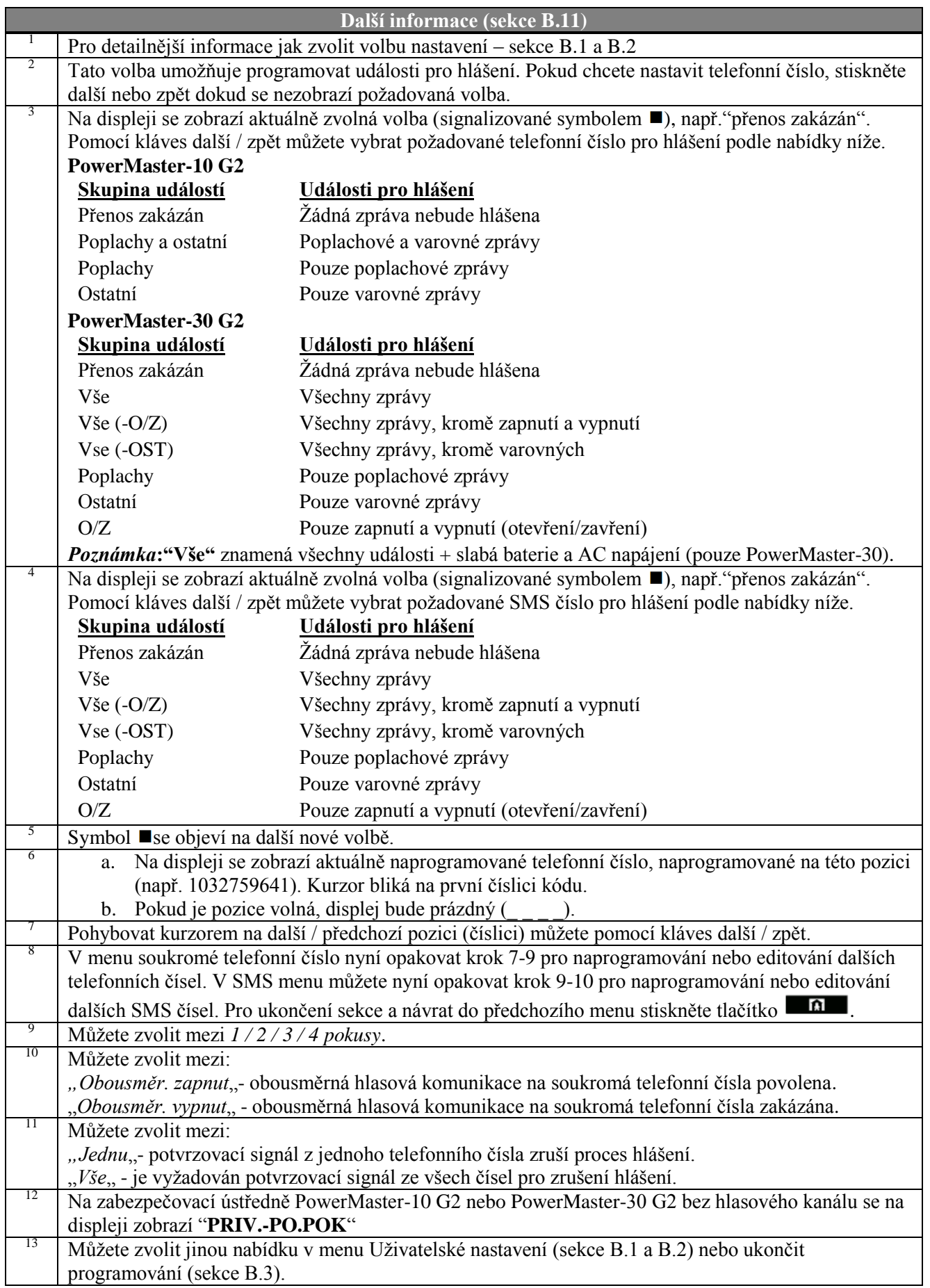

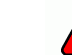

### <span id="page-40-0"></span>*B.12 Zapínání / Vypínání houknutí (pískání)*

Systém PowerMaster (a bezdrátové sirény) může být nastaven pro generování krátkého "houknutí" jako zvukovou zpětnou vazbu, která asistuje při použití ovladače pro zapnutí (1 houknutí) a vypnutí (2 houknutí) systému PowerMaster (pracuje podobným způsobem jako poplach v autě). *Pečlivě si přečtěte sekci nazvanou "Další informace" podle následujících odkazů <sup>1</sup> atd.- viz.tabulka na konci sekce.*

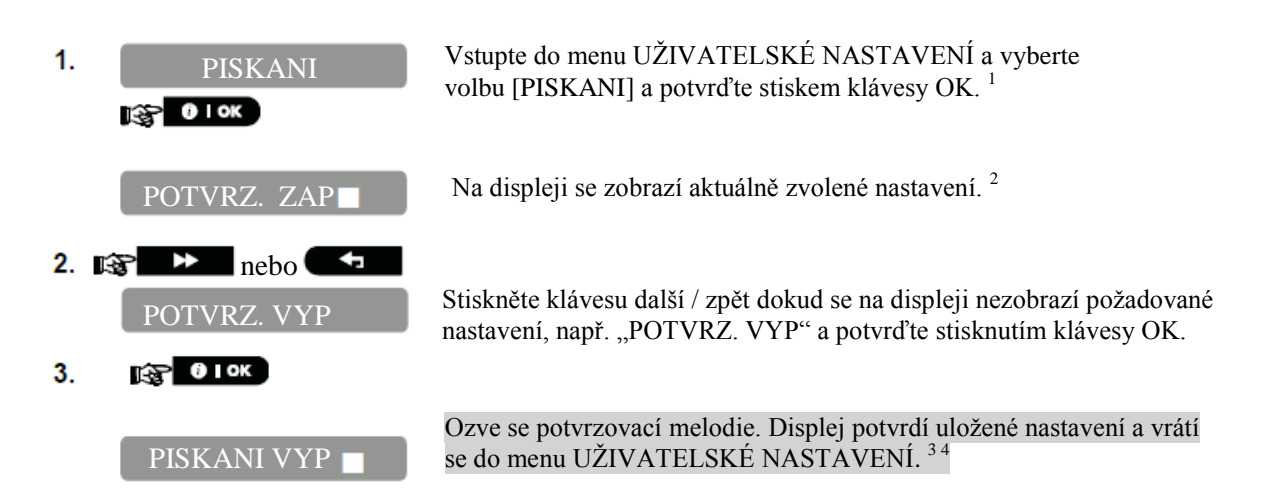

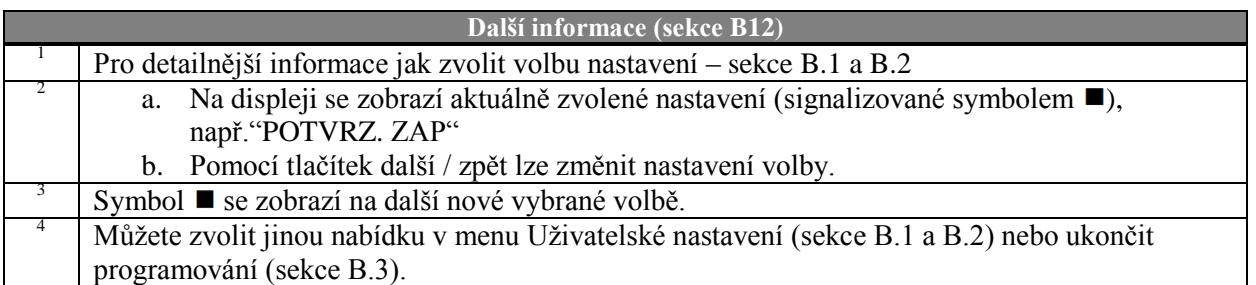

### <span id="page-40-1"></span>*B.13 Nastavení plánovače*

PowerMaster obsahuje PGM výstupy, které mohou být použity pro spuštění /vypnutí elektricky ovládaných bran, nebo ovládání elektrických zařízení pomocí ovladačů (kapitola "Použití ovladačů") nebo podle programovatelného týdenního plánovače.

- Zde můžete naplánovat PGM výstup pro až 4 rozdílné ZAP / VYP časy aktivace pro každý den / dny / týden. Navíc můžete naplánovat denní plánovač, který se aplikuje na každý den v týdnu. Je doporučeno vytvořit plánovací tabulku (naleznete na konci sekce) před nastavení plánovače.

*Pečlivě si přečtěte sekci nazvanou "Další informace" podle následujících odkazů <sup>1</sup> atd.- viz.tabulka na konci sekce.*

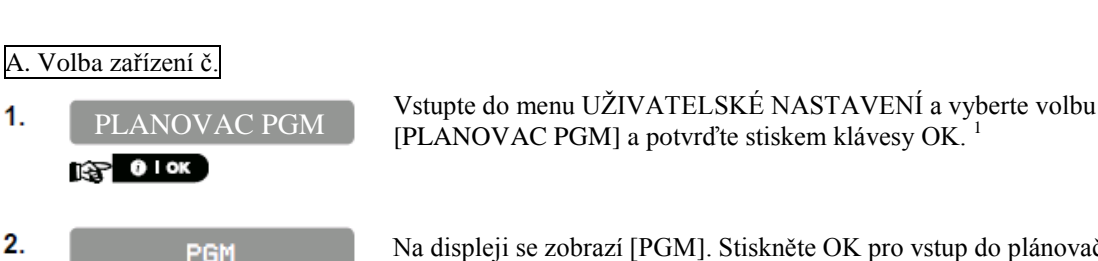

 $2.$ **REP 010K** 

 $\mathbf{1}$ 

Na displeji se zobrazí [PGM]. Stiskněte OK pro vstup do plánovače.

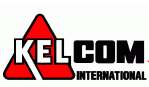

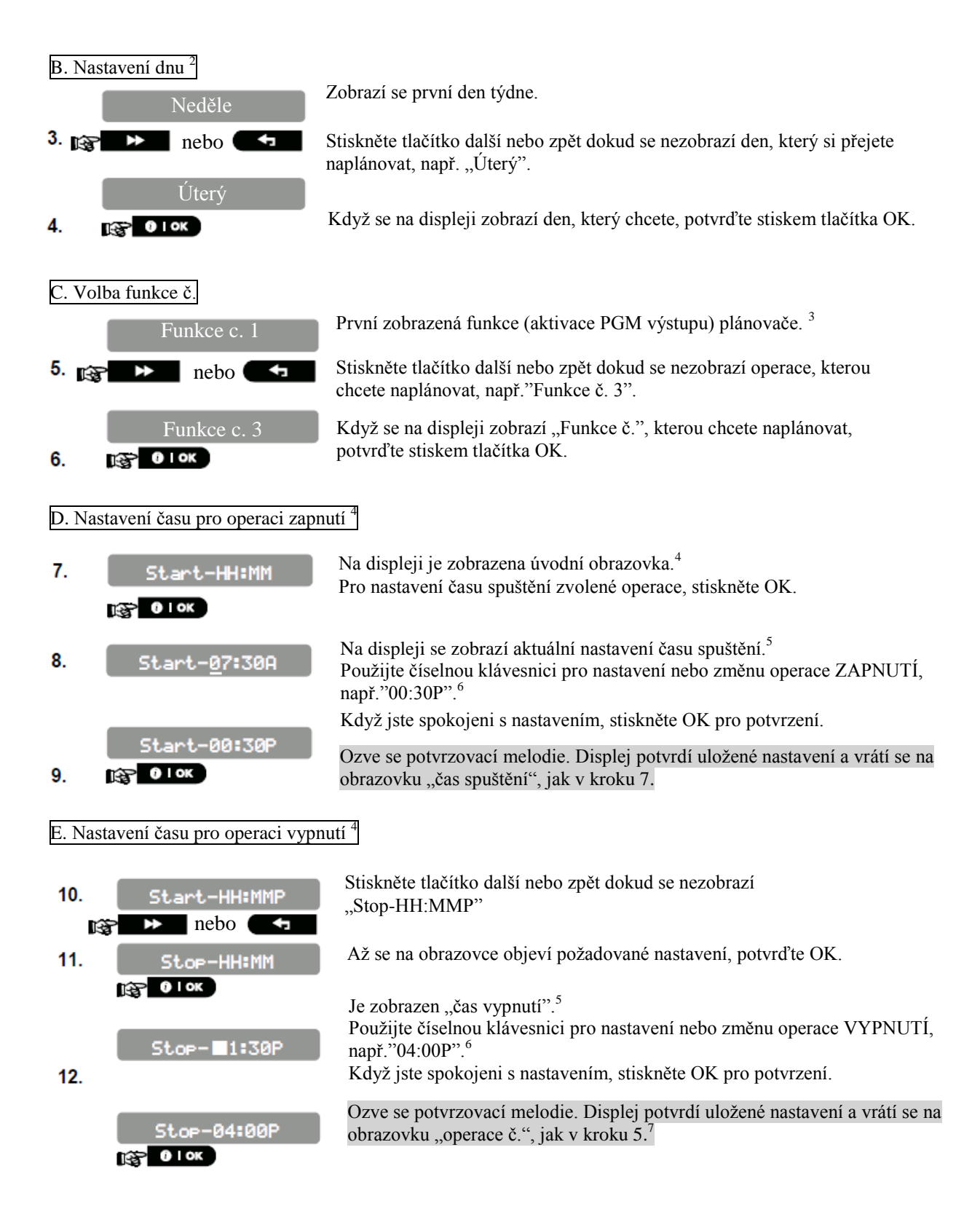

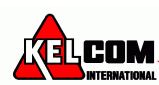

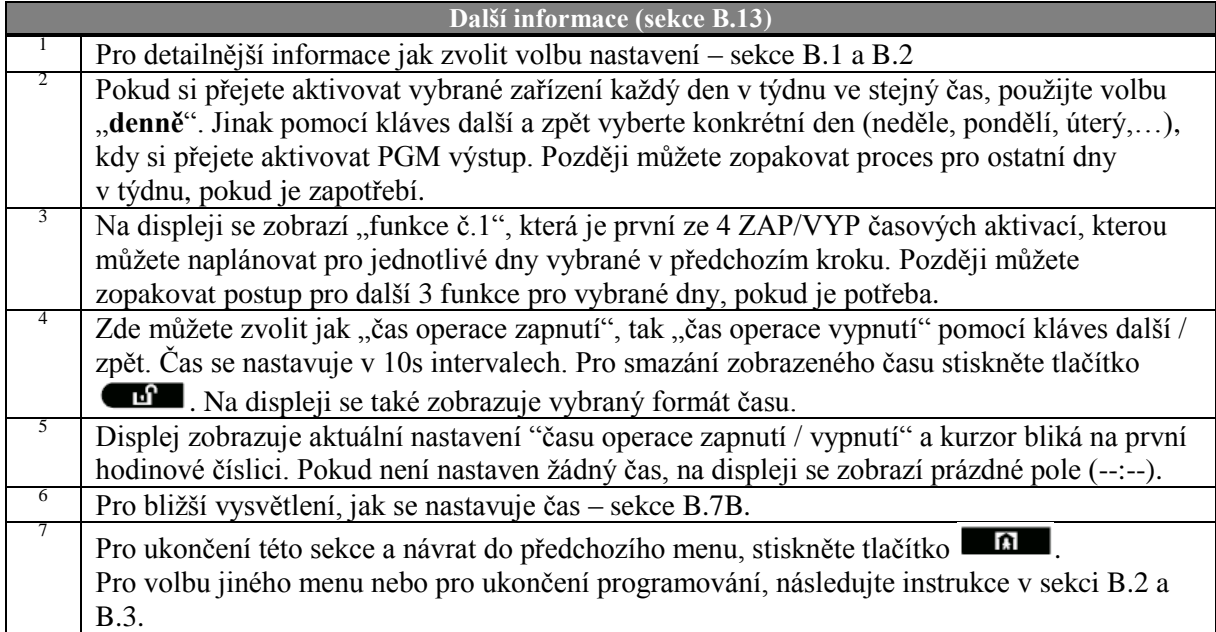

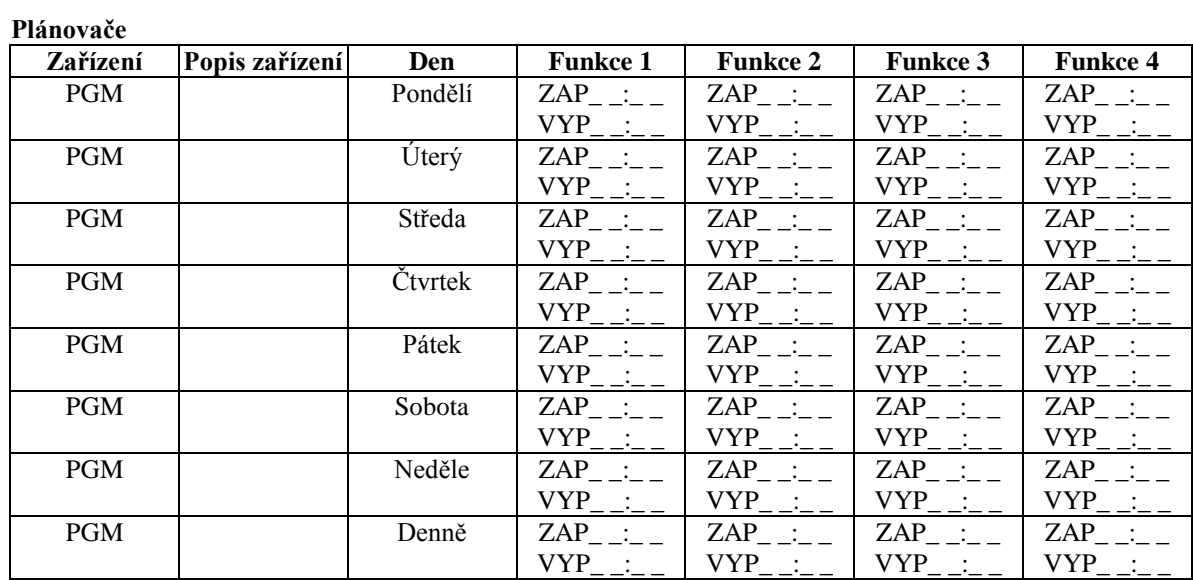

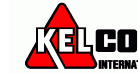

### <span id="page-43-0"></span>*B.14 Povolení/zakázání hlasové volby\**

Systém umožňuje povolit nebo zakázat nahrané hlasové zprávy závislé na aktuálním stavu, které jsou přehrávány přes vestavěný reproduktor.

- Zde můžete povolit / zakázat hlasové volby

*Pečlivě si přečtěte sekci nazvanou "Další informace" podle následujících odkazů <sup>1</sup> atd.- viz.tabulka na konci sekce.*

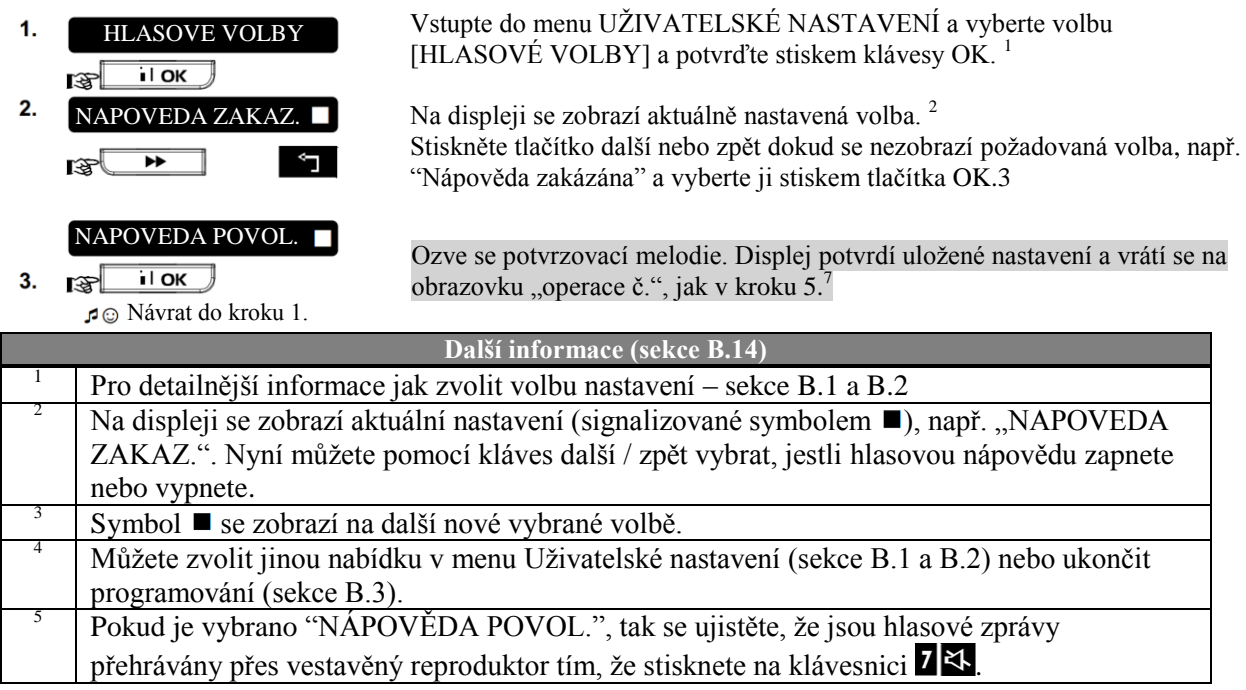

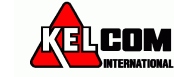

# <span id="page-44-0"></span>**7. Hlášení událostí, ovládání telefonem a SMS**

### <span id="page-44-1"></span>*Upozornění na události pomocí telefonu*

PowerMaster může být naprogramována na upozornění pro vybrané zprávy na soukromá telefonní čísla – kapitola 6 B.11 Programování soukromých čísel a SMS hlášení. Zprávy se dělá do následujících skupin:

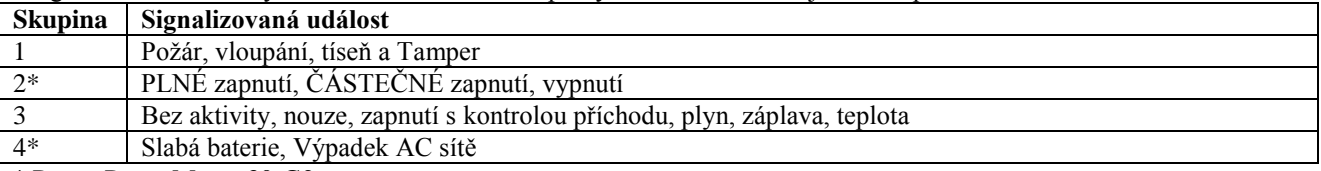

\* Pouze PowerMaster30-G2

#### **Zabezpečovací ústředna PowerMaster-10 G2**

Při poplachu, bude následující hlasový signál zaslán na soukromé telefonní číslo jako hlášení události:

- \*  $POZ\AA R$ :  $ZAP ZAP ZAP \text{pauza} \dots (- - - - ...)$ <br>\*\* VI OUPÁNÍ:  $ZAP$  penčetržitě (----------)
- \*\* VLOUPÁNÍ: ZAP nepřetržitě (----------….)
- STAV NOUZE: 2-tónová siréna, jako ambulance.

Pro zrušení poplachového upozornění – stiskněte klávesu "2" na Vašem telefonu. Akustická signalizace poplachu se okamžitě ukončí.

Volaný musí zprávu potvrdit (jak bude vysvětleno později). Nicméně pokud není žádná odezva, zpráva se bude opakovat tolikrát, kolikrát bude možné během 45 sekundového časového limitu. Když 45 sekund vyprší, PowerMaster-10 položí linku a zavolá na další soukromé telefonní číslo v seznamu.

Volaný musí potvrdit zprávu stisknutím klávesy "**2**" na telefonu. PowerMaster-10 poté bude komunikovat na další naprogramované telefonní číslo, nebo podle nastavení, považuje událost za nahlášenou – kapitola 6 B.11.

#### **Zabezpečovací ústředna PowerMaster-30 G2**

Pokud volaný přijme hovor ze zabezpečovací ústředny PowerMaster, uslyší hlasovou zprávu složenou "pojmenování instalace " a typu události, která nastala. Například, po detekci kouře v místě bydliště Nováků, bude zpráva: [Novákovi - Požární poplach].

Pokud je člověk pod dohledem, má se nacházet v rezidenci Watkins a není zde detekován pohyb, bude zpráva: [Residence Watkins - Ne činnosti].

Volaný musí zprávu potvrdit (jak bude vysvětleno později). Nicméně pokud není žádná odezva, zpráva se bude opakovat tolikrát, kolikrát bude možné během 45 sekundového časového limitu. Když 45 sekund vyprší, PowerMaster-10 položí linku a zavolá na další soukromé telefonní číslo v seznamu.

Volaný musí potvrdit zprávu stisknutím klávesy na telefonu a to následovně.

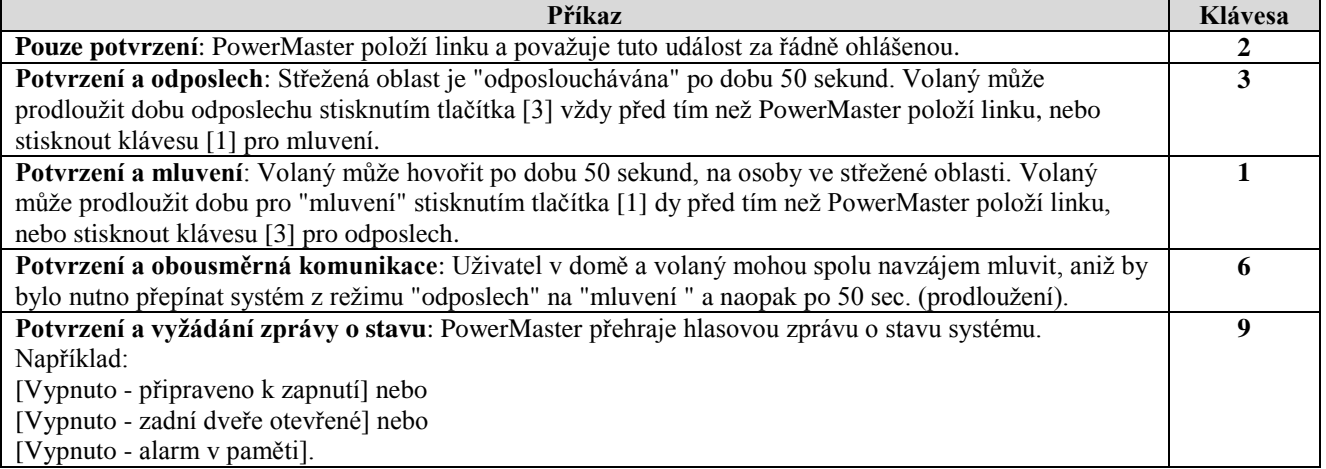

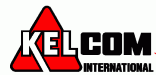

### <span id="page-45-0"></span>*Upozornění událostí pomocí SMS*

Pokud je systém PowerMaster vybaven GSM komunikátorem, může být nastaven pro posílání zpráv s upozorněním na vzniklou událost pomocí SMS zprávy na 4 přednastavená telefonní čísla – kapitola 6 B.11. Zpráva může obsahovat název instalace např. "Dům Honzy" – sekce Vzdálené ovládání pomocí SMS.

Příklad SMS zpráv:

- DUM HONZY \*\*PLNE ZAPNUTI\*\*
- DUM HONZY
- \*\*VYPNUTI\*\*
- DUM HONZY
- POWERMASTER: SLABA BATERIE
- GARAZ: SLABA BATERIE
- DUM HONZY STAVOVA ZPRAVA 01
- (Seznam událostí je zobrazen)

*Poznámka*: *Stavové zprávy mohou být zaslány pouze na telefon, jehož identifikační číslo není uživatelem blokováno.*

### <span id="page-45-1"></span>*Vzdálené ovládání pomocí telefonu*

PowerMaster umožňuje přijímat hovory z Vašeho soukromého telefonu na ústřednu PowerMaster přes PSTN (telefonní linka) nebo GSM a umožňuje provádět různé způsoby vzdáleného zapnutí pomocí klávesnice telefonu.

### **Připojení k ústředně PowerMaster přes PSTN:**

- 1. Vytočte PSTN číslo PowerMaster 2. Počkejte 2-4 zazvonění, poté zavěste.<sup>1</sup>
- 3. Vyčkejte 12-30 sekund.
- 
- 4. Opakovaně vytočte telefonní číslo ústředny PowerMaster (10 sekund bude přehráváno pískání).
- 5.  $\mathbb{R}$  \* pro vypnutí zvuku
- 6.  $\mathbb{R}$  [uživatelský kód], [#] <sup>2</sup>
- 7. [Požadovaný příkaz]

#### **Připojení k ústředně PowerMaster pomocí GSM**

- 1. Vytočte GSM telefonní číslo ústředny PowerMaster.
- 2.  $\mathbb{R}$  \* pro vypnutí pískání (bude přehráváno 10 sekund).
- 3.  $\mathbb{R}$  [uživatelský kód], [#]<sup>2</sup>
- 4. **Example 19** [Požadovaný příkaz]

#### **Poznámky:**

- (1) Zadání uživatelského kódu je požadováno pouze jednou.
- (2) Pokud nezadáte žádný příkaz do 50 sekund (lze to nastavit), PowerMaster ukončí spojení.

#### **B. Seznam příkazů a jejich odpovídajících klávesových zkratek**.

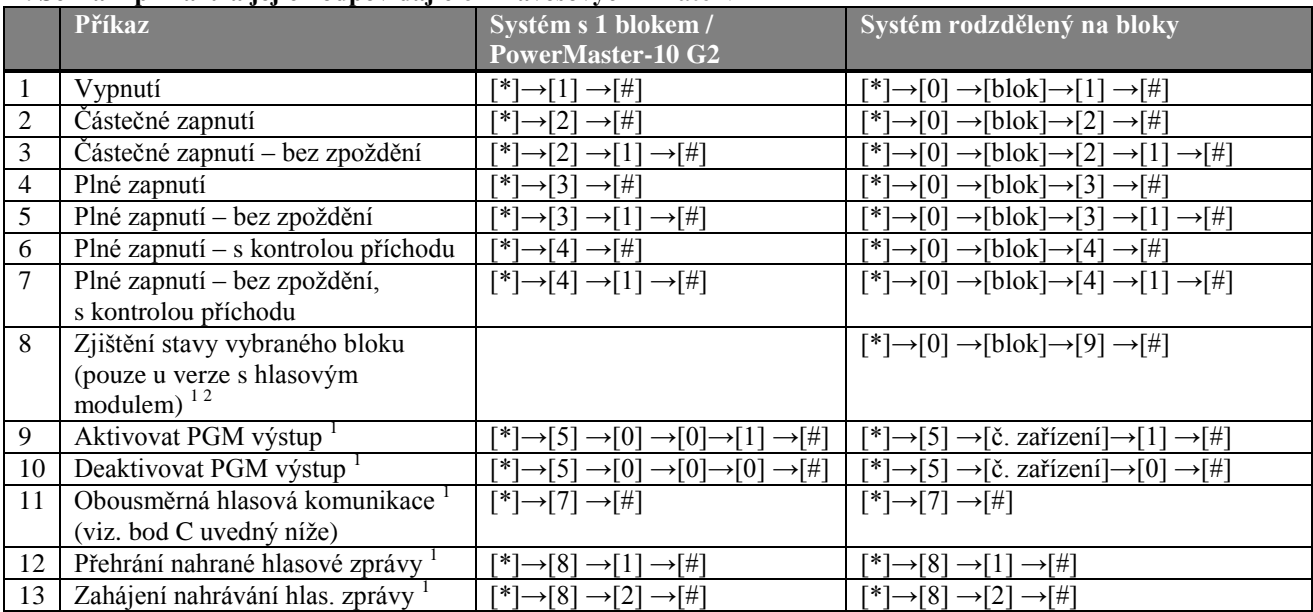

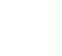

COM,

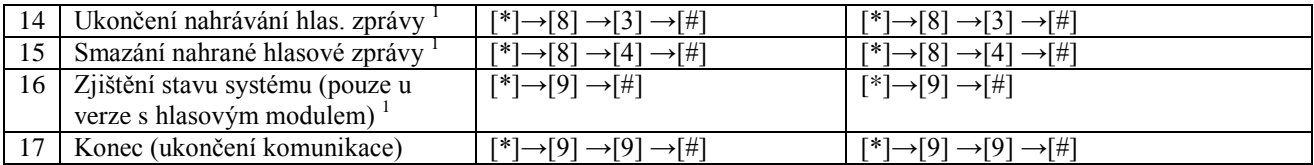

#### **C. obousměrná hlasová komunikace** <sup>1</sup>

Proveďte kroky 1-6 popsané v části "Připojení k ústředně PowerMaster přes PSTN", nebo kroky 1-3 v části " Připojení k ústředně PowerMaster pomocí GSM" výše a dále postupujte takto:

- 1.  $\mathbb{R} \mathfrak{F} \quad [*] \rightarrow [7] \rightarrow [#]$
- 2. Počkejte na dvě pípnutí
- 3. [3] nebo [1] nebo [6] (viz níže)

Systém začne fungovat v režimu "odposlech", takže můžete slyšet zvuky ve Vašem bytu podobu 50s. Pokud osoba, která je pod dohledem bude mluvit nebo plakat, tak ji uslyšíte. Systém hlasové komunikace můžete přepínat mezi režimy odposlech, pouze mluvení nebo obousměrná komunikace, viz. následující tabulka.

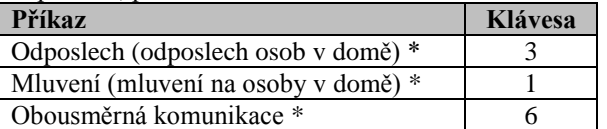

*Poznámka: Chcete-li prodloužit dobu pro komunikaci 50s stiskněte opětovně tlačítko [3], [1] nebo [6].*

\* Obousměrná komunikace může být ukončena vypnutím systému.

#### **Poznámky týkající se režimu odposlech & mluvení**

Režimy Odposlech a Mluvení umožňují pouze jednosměrnou komunikaci. Přepínání mezi jednolivými režimy při komunikaci se běžně používá ve vojenské, obchodní a amatérské rádiové komunikace. Jakmile domluvíte, měli byste řici "přepínám" a místo mluvení poslouchat. Když člověk do domě domluvé, měl by také říci "přepínám", abyste změnil režim z Odposlech na Mluvení.

#### PŘÍKLAD:

Vy (na telefonu):  $\mathbb{R}$  [1]: "Ahoj, Georgi, slyšíš mě? Co máš za problém? Přepínám "....  $\mathbb{R}$  [3] Osoba v domě: "Ano, slyším. Měl jsem závrať, když jsem vstával z postele a spadl jsem na podlahu. Nemohu vstát a bolí mě noha. Můžeš mi pomoci? Přepínám"...

Vy (na telefonu):  $\mathbb{R}$  [1]: "Jistě, pošlu tam hned někoho, zůstaň ležet - přepínám" ...  $\mathbb{R}$  [3]. Osoba v domě: "Díky, prosím si pospěš, přepínám".

Vy (na telefonu):  $\mathbb{R}$  [1]: "Dobře, přepínám a konec" .....  $\mathbb{R}$  [\*]→[9] → [9] (konec spojení)

*DŮLEŽITÉ UPOZORNĚNÍ! Chcete-li ukončit obousměrný komunikační režim a provést jiný příkaz, stiskněte [\*] a poté zadejte svůj přístupový kód následovaný příkazem (viz tabulka "Seznam příkazů a jejich odpovídajících klávesových zkratek".*

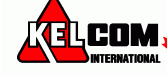

### <span id="page-47-0"></span>*Vzdálené ovládání pomocí SMS*

Systém PowerMaster s GSM komunikátorem může odpovídat na SMS příkazy z jakéhokoliv mobilního telefonu. Seznam SMS příkazů je popsán v následující tabulce.

V této tabulce "<kód>" znamená 4-místný uživatelský kód a znamená mezeru (viz. poznámka).

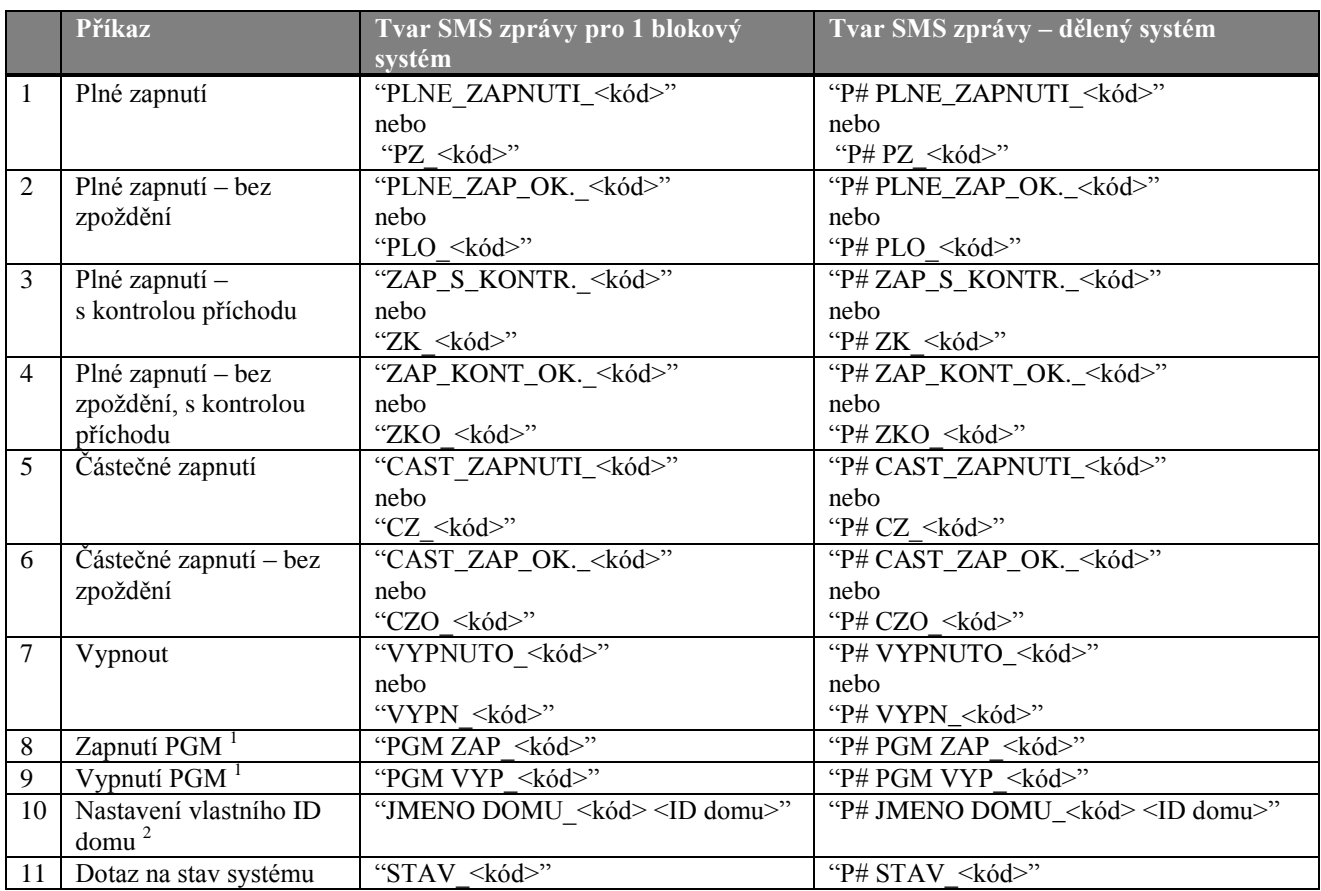

*Poznámka: Pro ovládání bloků – přidejte prosím Px (číslo bloku) na začátek příkazu. Např. P2 PZ 1111 znamená plné zapnutí bloku 2.*

**Poznámky:**

PowerMaster může reagovat na přijatou SMS zprávu se zpožděním, pokud je právě aktivní GPRS.

- 1) Pouze ústředna PowerMaster-30 PG2
- 2) ID domu obsahuje až 16 znaků, např. **Dům Honzy**.

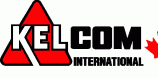

# <span id="page-48-0"></span>**8. Speciální aplikace a funkce**

### <span id="page-48-1"></span>*Dohlížení na lidi doma*

Kromě funkce zabezpečení lze ústřednu PowerMaster použít k monitorování pohybu lidí doma, když je systém ve vypnutém stavu (nebo když je "částečně zapnut" pouze s obvodovou ochranou), a je hlášen **nedostatku pohybu** ve vnitřních zónách, pokud není detekován žádný pohyb v během nastaveného časového intervalu.

Pro použití této funkce, musíte požádat instalačního technika, aby naprogramoval konkrétní časový interval. Pokud během této doby nebude zaznamenán pohyb, bude se hlásit výstraha "neaktivní".

Představte si, že starší, nemocný nebo hendikepovaný člověk zůstal bez dozoru v hlídané oblasti. I když je tato osoba, nemohoucí nebo nemocná, tak nezůstane zcela v klidu po dobu několik hodin. Očekává se, že půjde do koupelny nebo kuchyně pro jídlo nebo pití. Při provádění tohoto úkonu, detekují pohybové detektory v ložnici, koupelně a kuchyni pohyb.

#### **Důležité!**

Pro povolení této funkce u pohybových detektorů během vypnutého stavu, musí být všechny detektory nastaveny instalačním technikem na detekci při vypnutém stavu (tj."Aktivní při vypnutém" doporučené nastavení "Aktivní-5m zpoždění").

Pokud je například časový interval "33: neaktivní varování" nastaven na 6 hodin, časovač se stará o odpočítávání 6 hodin.

Pokud je během 6 hodinového časového intervalu detekován pohyb, odpočítávání se restartuje a začne znovu, nebude odeslaná žádná výstražná zpráva.

Pokud během 6 hodinového časového intervalu není detekován pohyb na žádné vnitřní zóně, ústředna odešle výstražnou zprávu "neaktivní" na monitorovací stanici nebo na soukromé telefonní číslo.

### <span id="page-48-2"></span>*Potvrzení "slabé baterie" v ovladači*

Některé normy a instituce vyžadují, aby uživatel musel potvrdit poruchu "slabá baterie" v dálkovém ovladači. V tomto případě instalační technik naprogramuje systém následovně:

Pokud se pokusíte vypnout systém ovladačem, jehož baterie jsou slabé, uslyšíte 15 sekundové pípnutí. Během této periody byste měli opět stisknout tlačítko vypnout na ovladači nebo na ústředně (na ústředně je vyžadován uživatelský kód) pro vypnutí systému. Pokud toto provedete během 15 sekund, potvrzující zpráva Slabá baterie bude uložena do paměti událostí.

Pokud během těchto 15 sekund není opětovně stisknuto tlačítko, nebudete schopni opět zapnout systém, dokud neprovedete jednu z následujících akcí:

A. Stiskněte dvakrát tlačítko **PLNÉ** pro zapnutí systému.

B. Stiskněte tlačítko **PLNÉ** a potom tlačítko **VYPNOUT**.

Provedení jedné z těchto dvou akcí také uloží do paměti událostí potvrzovací zprávu.

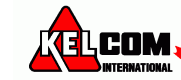

# <span id="page-49-0"></span>**9. Testování systému**

### <span id="page-49-1"></span>*Periodický test*

Komponenty Vašeho zabezpečovacího systému jsou navrženy jako co nejvíce bezúdržbové.

Nicméně, je nezbytné testovat systém alespoň **jednou týdně** a poplachové události ověřit, že všechny sirény, detektory, ovladače, klávesnice a ostatní zařízení pracuje správně. Postupujte následovně a pokud se vyskytne nějaký problém, upozorněte na to svého instalačního technika.

Test se provádí ve dvou částech:

**Test sirén**: každá siréna v systému je automaticky aktivovaná na 3 sekundy (venkovní s malou hlasitostí). Navíc, systém testuje sirény v přihlášených kouřových detektorech.

**Test čidla teploty**: Když jsou do systému přihlášená čidla teploty, zabezpečovací ústředna zobrazuje teplotu z každého čidla ve stupních Celsia nebo Fahrenheita.

**Test zařízení**: Každé zařízení v systému je aktivováno uživatelem a na displeji se uživateli zobrazí, které zařízení ještě nebylo testováno a **signalizace na jednotlivých zařízeních** pomáhá identifikovat. Čítač také zobrazuje počet zařízení, která ještě nebyla testována.

*Pečlivě si přečtěte sekci nazvanou "Další informace" podle následujících odkazů <sup>1</sup> atd.- viz.tabulka na konci sekce.*

#### A. Vstoupení do menu Periodický test

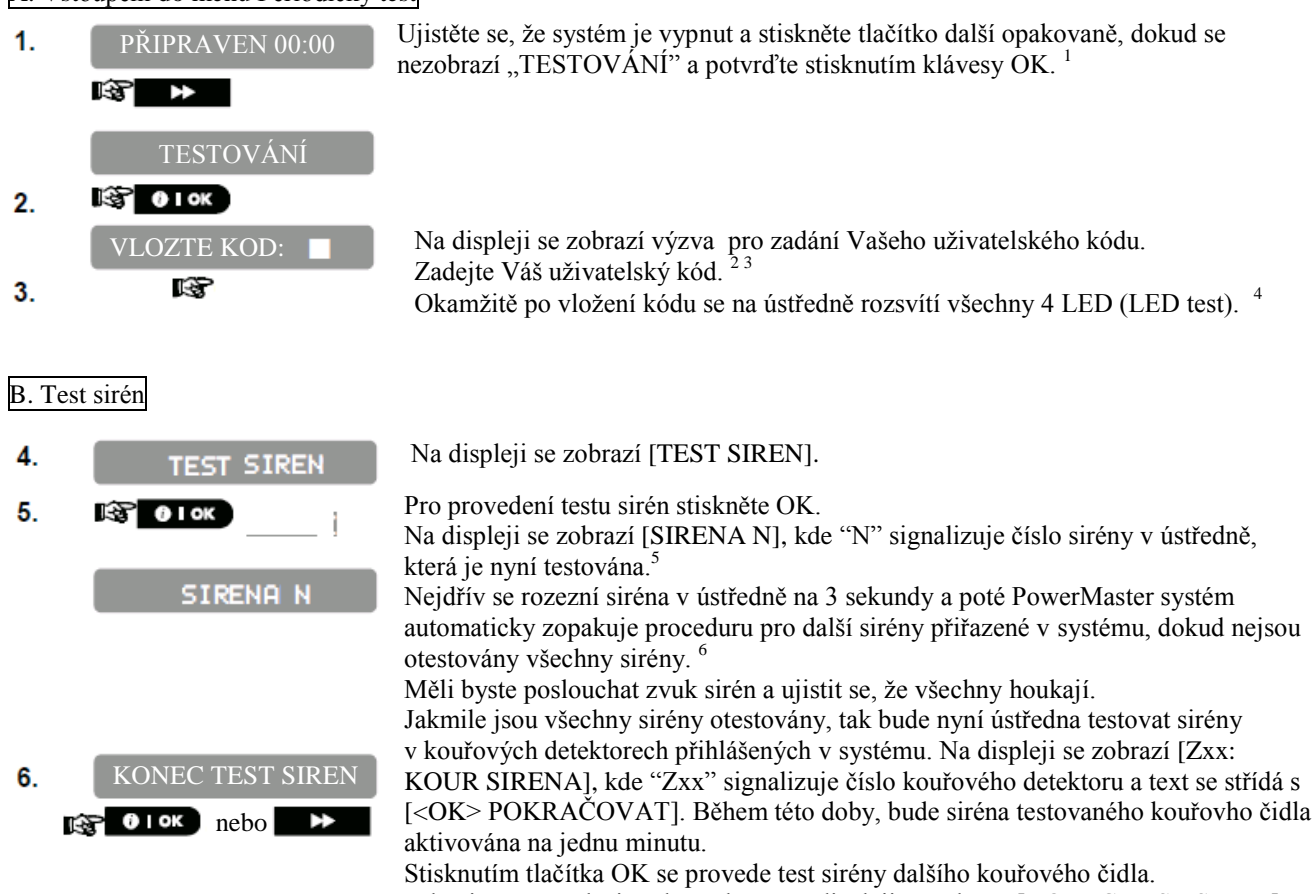

Když je test všech sirén kompletní, na displeji se zobrazí [KONEC TEST SIREN]. Stiskněte tlačítko OK nebo další pro potvrzení provedeného testu a pokračujte testem čidel teploty.

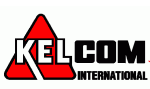

#### C. Test teplotních čidel

- 7.
- $\mathbf{P}$   $\mathbf{O}$  ok  $\mathbf{R}$

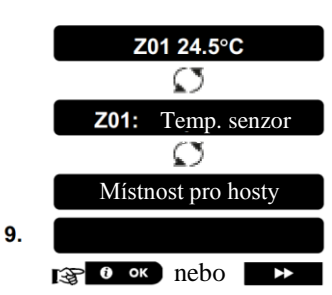

- D. Test ostatních zařízení
- TEST VSECH ZARIZENI
- 10.  $\mathbb{R}$   $\Theta$  ok

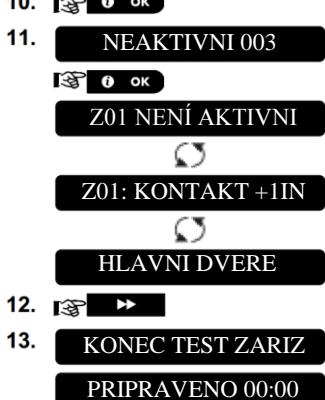

TEMPERATUR TEST Na displeji se zobrazí [TEMPERATUR TEST].

Pro zobrazení teploty čidel, stiskněte OK.

Ústředna snímá teplotu jednotlivých čidel. Na displeji se střídavě zobrazuje teplota, číslo detektoru a umístění detektoru.<sup>8</sup>

Opakovaně stiskněte tlačítko další pro prohlídnutí teploty každého teplotního čidla.

Když je prohlídnuta teplota na všech čidlech, na displeji zobrazí se [KONEC TEST TEMP.]. Stiskněte tlačítko OK nebo další pro potvrzení provedeného testu a pokračujte testem všech zařízení.

Na displeji se zobrazí [TEST VŠECH ZARIZENI].

Pro vstup do testu zařízení, stiskněte OK.

Na displeji se zobrazí [NEAKTIVNÍ NNN]. NNN signalizuje počet přiřazených zařízení v ústředně, které ještě nebyly testovány. Toto číslo se automaticky snižuje po každém otestovaném zařízení. Pro spuštění testu stiskněte OK. Z01 NENÍ AKTIVNI

> Displej zobrazí 1. zařízení ze seznamu netestovaných zařízení. Na displeji se střídavě zobrazuje číslo zařízení, typ zařízení (např.magnetický kontakt, ovladač, klávesnice,...) a umístěním zařízení.

Test je prováděn aktivací každého zařízení, jak je popsáno v tabulce níže.<sup>9</sup>

Stiskněte tlačítko další k prohlížení seznamu netestovaných zařízení.<sup>10</sup> Když byla všechna zařízení aktivována, na displeji se zobrazí [KONEC TEST ZARIZ] následované [PŘIPRAVENO 00:00].

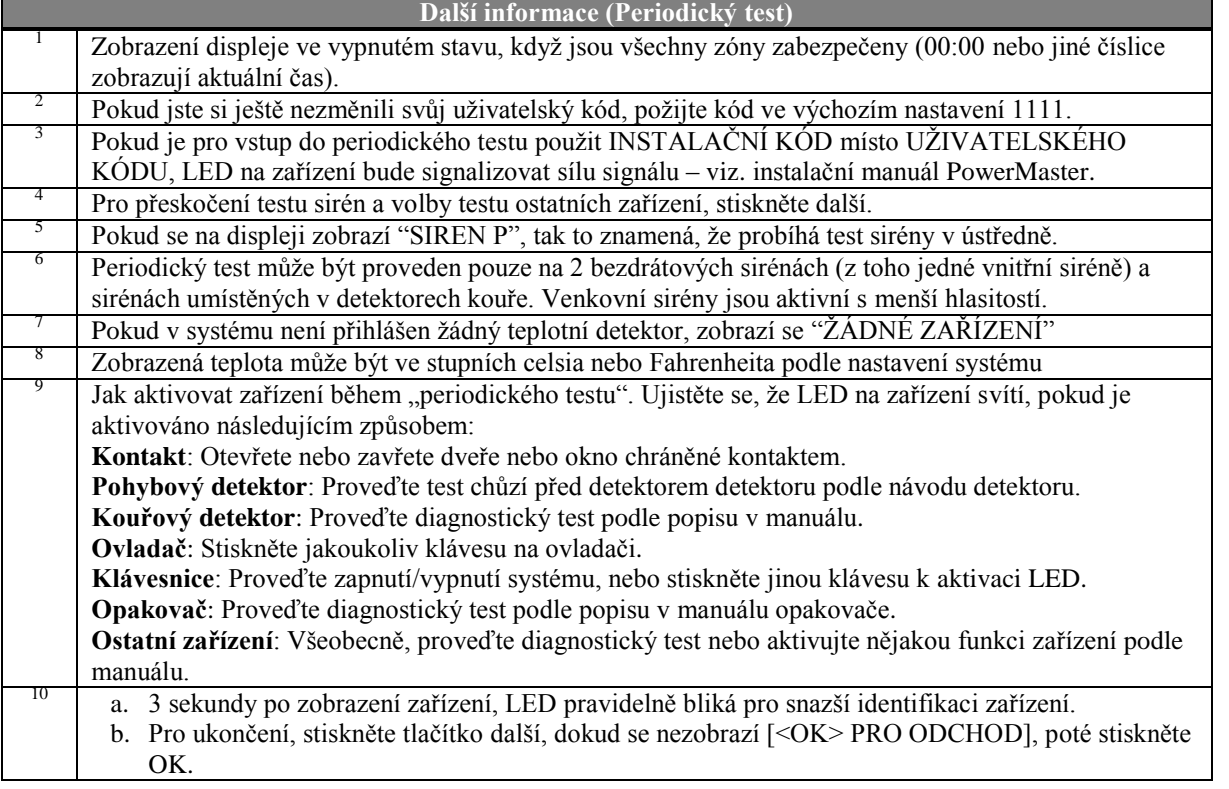

# <span id="page-51-0"></span>**10. Údržba**

### <span id="page-51-1"></span>*Výměna záložní baterie*

Ústředna PowerMaster je napájena z elektrické sítě a obsahuje záložní nabíjecí baterií, která zajišťuje správnou funkci během výpadku napájení. Pokud je zobrazena poruchová zpráva CPU SLABÁ BAT., když je zabezpečovací ústředna připojena ke zdroji střídavého napájení a tato porucha trvá několik hodin, je zapotřebí baterii co nejdříve vyměnit. Musí být použita originální baterie od firmy Visonic a musí být použit shodný typ. Kontaktujte svého instalačního technika.

### <span id="page-51-2"></span>*Výměna baterií bezdrátových zařízení*

Bezdrátová zařízení, jimiž je vybaven Váš systém, jsou napájeny bateriemi, které mají životnost několik let při běžném použití.

Přesto, jakmile baterie začne být vybitá, zařízení samo pošle ústředně zprávu "slabá baterie" a zobrazí se poruchová zpráva slabá baterie společně s informací o zóně (kapitola 5 – prohlížení poruch).

Instalační technik by měl provést výměnu baterie podle popisu v manuálu jednotlivých zařízení.

### <span id="page-51-3"></span>*Získání přístupu do 24-hodinových zón*

Pokud chcete získat přístup do zóny nastavené jako 24-hodinová zóna bez způsobení poplachu:

- Stiskněte tlačítko **další** na displeji se zobrazí UŽIVATELSKÉ NASTAVENÍ.
	- Stiskněte tlačítko **OK** na displeji se zobrazí VLOŽTE KÓD\_\_.
- Zadejte svůj 4-místný kód <Uživatelský kód> zazní Potvrzovací melodie (- - -----).

Máte 4 minuty, během kterých může být 24-hodinová zóna otevřená a narušena. Po vypršení 4 minut se systém automaticky vrátí do normálního režimu.

# <span id="page-51-4"></span>*Čištění ústředny*

Ústředna může být občas zašpiněna, pokud se jí dotýká špinavými prsty, usazuje se prach po dlouhém nepoužívání. Čistěte pouze jemným hadříkem nebo houbičkou lehce namočenou směsí vody a jemného saponátu, a poté usušte. Použití jakýchkoliv brusiv jakéhokoliv druhu je přísně zakázáno. Také nikdy nepoužívejte rozpouštědla, jako jsou alkohol, petrolej, aceton nebo ředidlo. Došlo by poškození povrchové úpravy a průhlednosti vrchního okna.

### <span id="page-51-5"></span>*Paměť událostí*

Všechny události jsou uloženy v paměti, která obsahuje až 100 záznamů. Do paměti událostí můžete vstoupit a prohlížet si jednotlivé události a dělat závěry.

*Poznámka: Až 250 událostí (PowerMaster-10 G2) / 1000 událostí (PowerMaster-30 G2)je uloženo v paměti ústředny a lze je prohlížet pomocí SW Remote Programmer PC.*

Pokud je paměť událostí naplněna, pokračuje v zaznamenávání nových událostí na úkor starých – stará událost je smazána při nové události.

Ke každé události je přiřazen datum a čas vzniku události. Při čtení paměť událostí jsou jednotlivé události seřazeny chronologicky – od nejnovější po nejstarší. Nejprve je zobrazen popis události, poté až datum a čas. Střídavě se zobrazují dvě obrazovky do té doby, než stisknete **OK** pro pohyb na starší událost, nebo než vyprší 4-minutové okno "žádná akce" a systém se obnoví do běžného režimu.

Do paměti událostí vstoupíte stiskem klávesy **\*** a vložením Master kódu.

Pokud chcete prohlídnout paměti událostí, pokračujte níže uvedeným postupem.

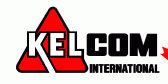

### <span id="page-52-0"></span>**Čtení paměti událostí**

Pro čtení paměti událostí postupujte následovně:

PRIPRAVEN 00:00 PISKANI VYP  $\ddot{\mathbf{1}}$ . VLOZTE KOD: Poté co se na displeji zobrazí [VLOZTE KOD:\_], vložte Master kód.  $2.$ ľЭ Ozve se potvrzovací melodie a na displeji PowerMaster sezobrazí [PAMĚŤ PAMET UDALOSTI UDÁLOSTÍ]. (viz.*Důležitá poznámka*).  $3.$  $R^2$  0 I OK Stiskněte tlačítko OK. Zobrazí se poslední událost. Z13 poplach Událost se skládá ze dvou částí, např. "Z13 poplach" potom "09/02/10 3:37 P".  $\mathfrak{t}$ Střídavě se budou zobrazopvat dvě obrazovky dokud se nestiskne tlačítko OK k 09/02/10 3:37 P posunu na další událost nebo do vypršení 4 minut (time out). Stiskněte tlačítko OK tolikrát, kolikrát je potřeba pro přečtení všech požadovaných 4.  $\mathbb{R}$  0 Iok údajů.**Důležitá poznámka**! Zadání nesprávného kódu 5x za sebou způsobí 30 sekundové zablokování klávesnice. **Pozor**: Systém Vám nedovolí vymazat paměť událostí. Pouze instalační technik má oprávnění prohlížet a provádět tuto funkci.

### <span id="page-52-1"></span>**Ukončení prohlížení paměti událostí**

)

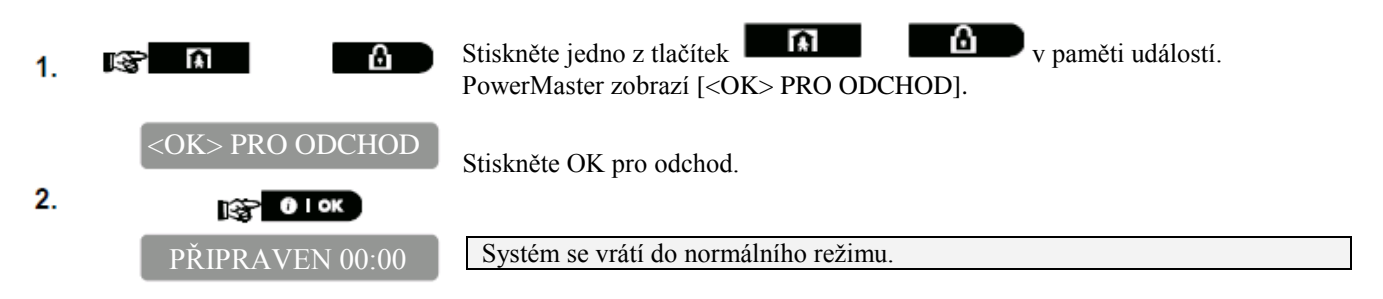

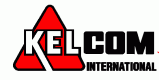

# <span id="page-53-0"></span>**Příloha A: Funkce na ovládacích zařízeních**

### <span id="page-53-1"></span>*A1. KP-160 PG2*

### <span id="page-53-2"></span>**Zapnutí a vypnutí systému**

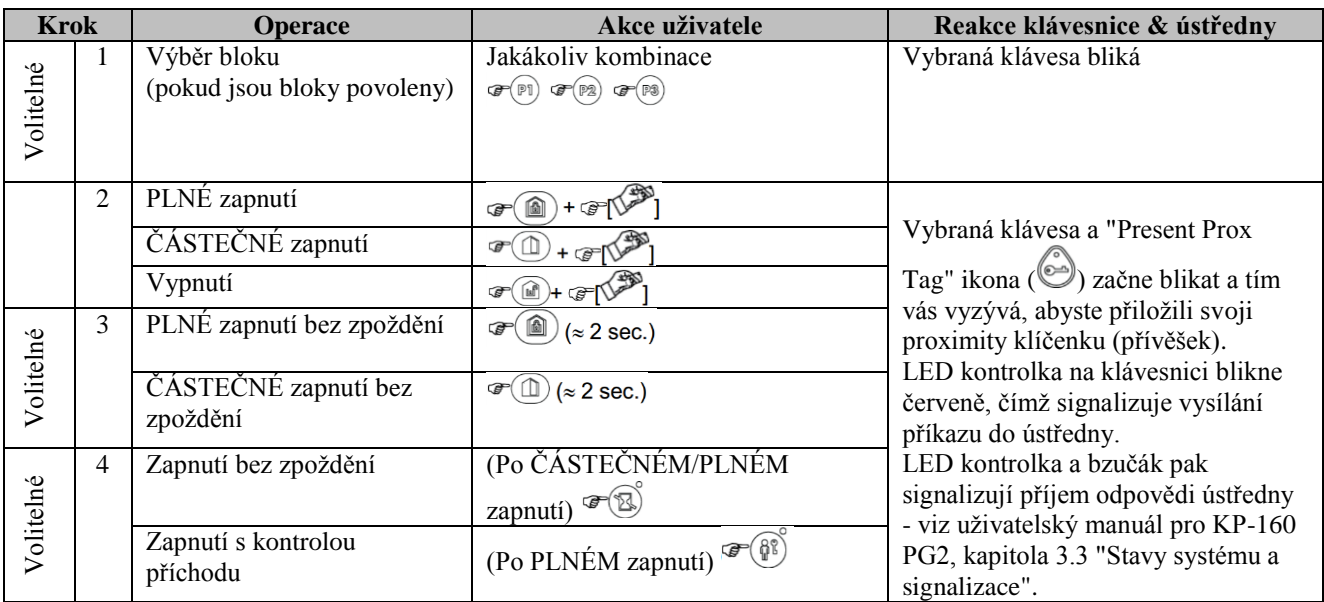

### <span id="page-53-3"></span>**Vyhlášení poplachů**

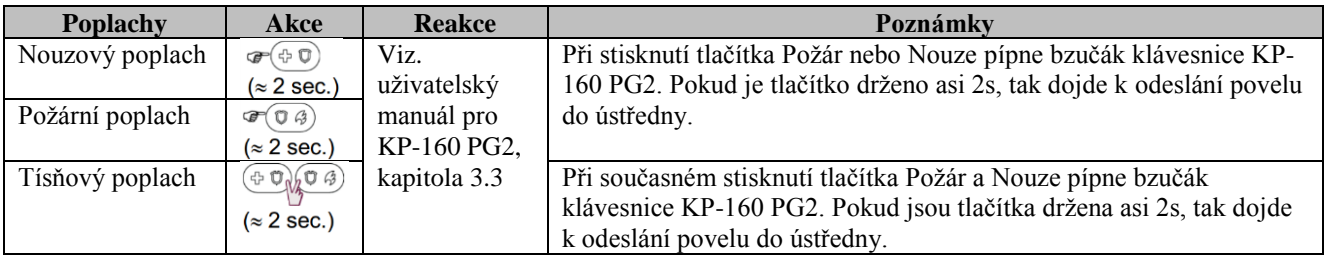

### <span id="page-53-4"></span>**Stav zón**

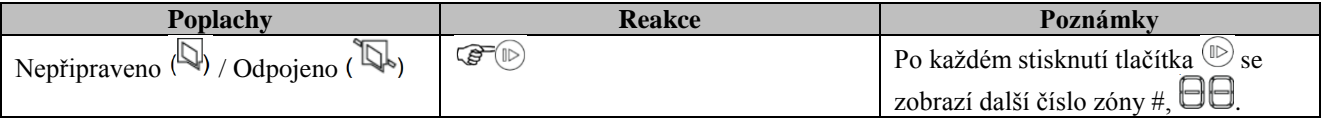

### <span id="page-53-5"></span>**Stav zón při povolených blocích**

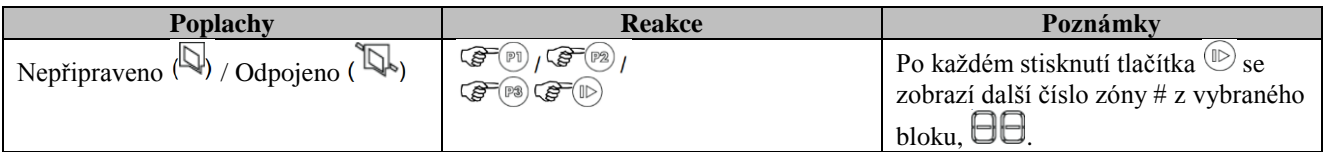

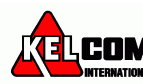

### <span id="page-54-0"></span>*A2. KP-140/141 PG2*

### <span id="page-54-1"></span>**Zapnutí a vypnutí systému**

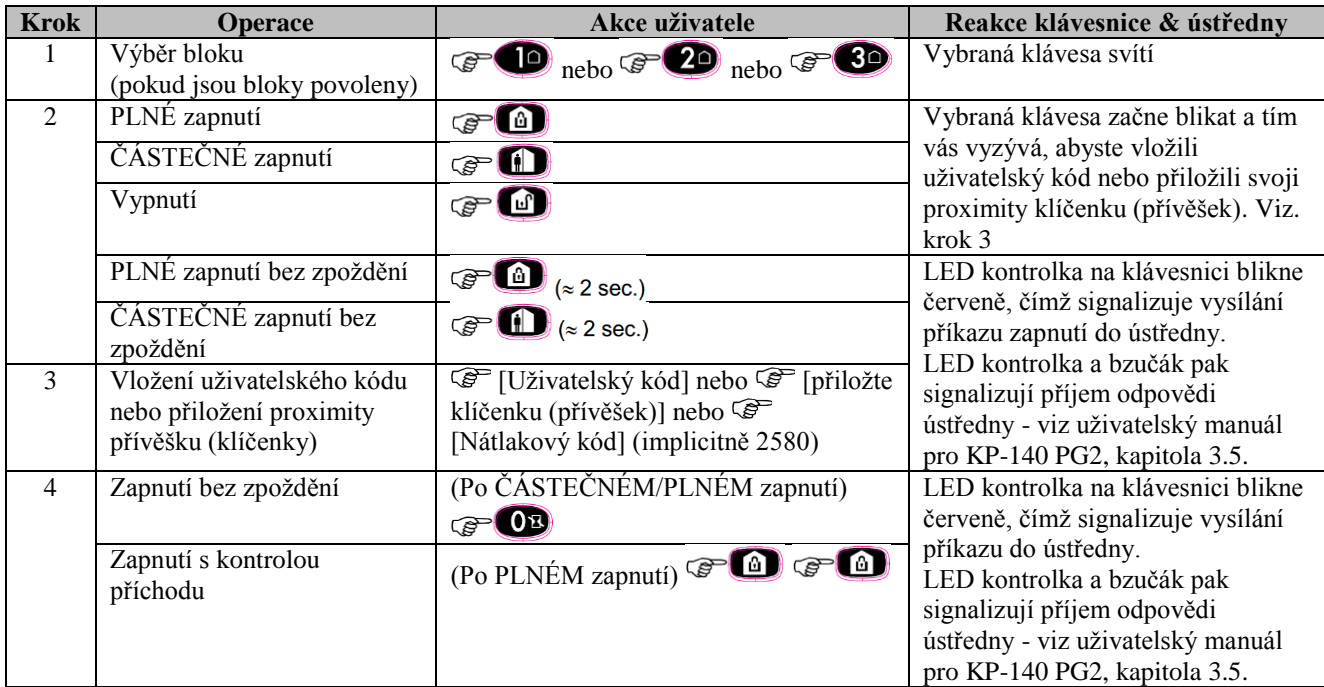

### <span id="page-54-2"></span>**Automatizace**

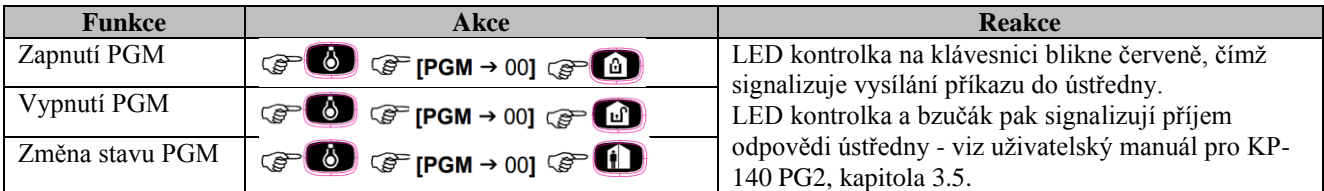

### <span id="page-54-3"></span>**Vyhlášení poplachů**

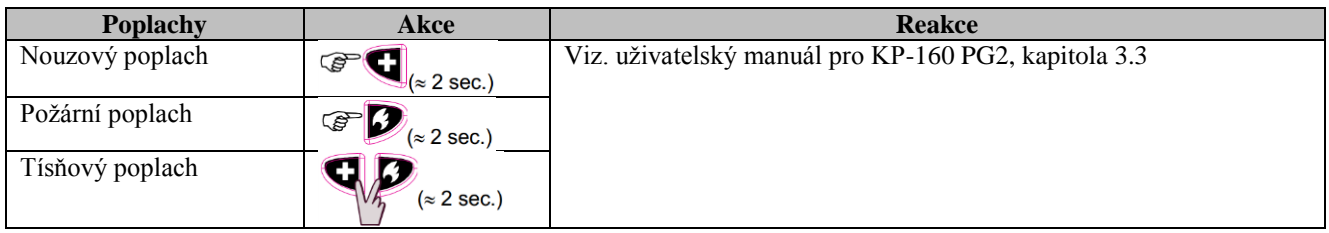

### <span id="page-54-4"></span>**Jiné funkce**

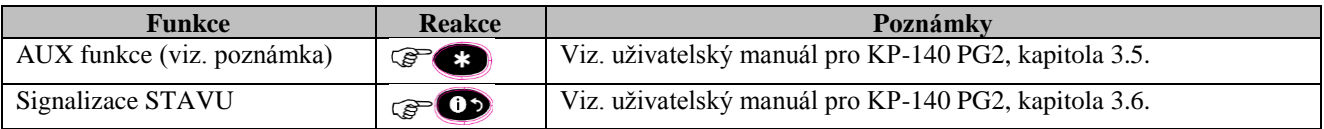

*Poznámka: Informace o možném nastavení AUX tlačítka naleznete v Instalačním manuálu KP-140 PG2*

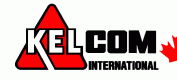

### <span id="page-55-0"></span>*A3. KF-234 PG2*

#### <span id="page-55-1"></span>**Funkce ovladače**

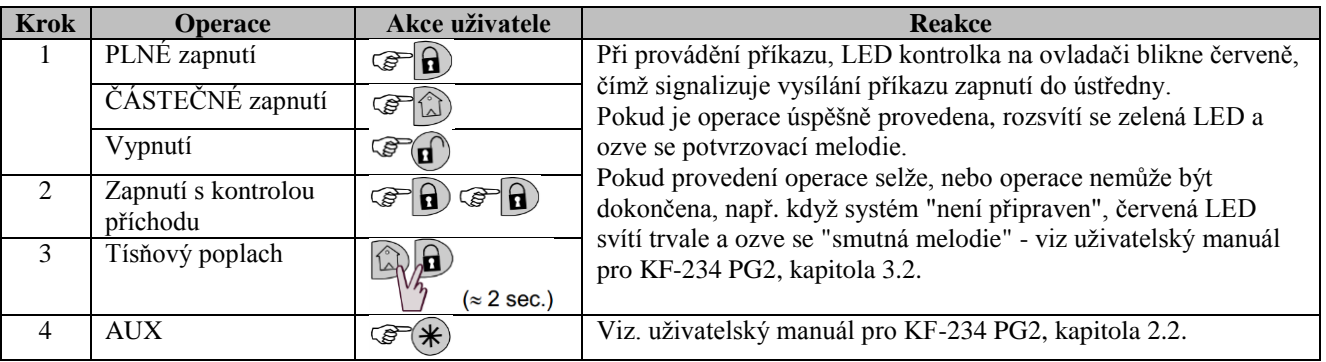

### <span id="page-55-2"></span>**Příloha B: Bloky**

Zabezpečovací ústředna podporuje rozdělení systému do bloků. Rozdělení systému do bloků může nastavit pouze instalační technik. Po povolení bloků se v menu LCD klávesnice budou zobrazovat položky pro práci s bloky. Ústřednu PowerMaster-30 G2 lze rozdělit do 3 nezávislých bloků (podsystémů), dokaždého bloku lze přiřadit různé uživatele, přičemž každý uživatel může ovládat bloku, který má přiřazen.

Každý uživatelský kód může být přiřazen až do 3 bloků v libovolné kombinaci a každý blok může být zapnut nebo vypnut nezávisle na stavu ostatních bloků v systému. Například můžete nastavit garáži jako blok 1, suterén jako blok 2 a dům jako blok 3. Protože každý blok je nezávislý na ostatních blocích, můžete zapínat nebo vypínat jednotlivé bloky podle potřeby bez změny stavu ostatních bloků.

Systém také podporuje případ, kdy je určitá oblast společná pro dva nebo více bloků. Například recepce, která je společná pro 2 kanceláře (každá z nich je přiřazena do samostatného bloku), bude střežena, až když budou střeženy (zapnuty) obě kanceláře (bloky). K ukončení střežení recepce dojde po vypnutí některé kanceláře (bloku) a uživatel této kanceláře může používat recepci, aniž by způsobil poplach. Tato oblast se nazývá "společný prostor".

*Poznámka: Dálkové ovládání se týká celého systému, nebo pokud je systém rozdělen do bloků, tak konkrétního bloku, který mí uživatel přiřazen.*

### <span id="page-55-3"></span>*B1. Výběr bloku*

Pokud je systém rozdělen na bloky, tak se na displeji zobrazí

B1:P B2:N B3:N Po stisknutí tlačítka  $\mathbf{R}$  se na displeji zobrazí VYBER BLOK

Stiskněte tlačítko  $\Box \boxtimes$   $\Box$   $\Box$   $\Box$   $\Box$  a  $\Box$  pro výběr požadovaného bloku (podsystému). *Poznámka: Pokud není během 5 sekund stisknuto žádné tlačítko, tak displej opět začne zobrazovat stav všech bloků.*

### <span id="page-55-4"></span>*B2. Zapnutí / vypnutá systému*

<span id="page-55-5"></span>Ujistěte se, že instalační technik povolil rozdělení systému do bloků.

### **Zapnutí / vypnutí všech bloků**

Pro zapnutí/vypnutí všech bloků stiskněte tlačítko  $\mathbf{a}$  /  $\mathbf{a}$  nebo  $\mathbf{a}$ .

### <span id="page-55-6"></span>**Zapnutí / vypnutí jednoho bloku**

Pro zapnutí/vypnutí jednoho bloku stiskněte na ústředně tlačítko **a pak číslo bloku (1, 2 nebo 3)**. Poté stiskněte  $t$ lačítko  $\theta$  /  $\Omega$  nebo  $\theta$ 

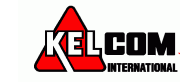

### <span id="page-56-0"></span>*B3. Zobrazení funkcí*

Zobrazení funkcí je povoleno při zobrazení stavu jednoho/všech bloků a zobrazuje informace, které se týkají vybraného bloku nebo všech bloků.

### <span id="page-56-1"></span>**Zobrazení všech bloků**

Pokud je systém připraven, stiskněte **ilok** a na displeji se zobrazí informace o všech blocích. Opakovaným stiskem  $\overline{\mathbf{i} \cdot \mathbf{K}}$  se zobrazí pamět poplachů / stav systému.

### <span id="page-56-2"></span>**Zobrazení jednoho bloku**

Pokud je systém připraven, stiskněte **a poté číslo bloku.** Na displeji se zobrazí informace týkající se pouze vybraného bloku. Opakovaným stiskem  $\sqrt{\frac{10K}{s}}$  se zobrazí pamět poplachů / stav systému. *Poznámka: Pokud není během 5 sekund stisknuto žádné tlačítko, tak displej opět začne zobrazovat stav všech bloků.*

### <span id="page-56-3"></span>*B4. Siréna*

Blok je v poplachu, pokud přijme poplachovou událost z detektoru přiřazeného do tohoto bloku. Detektor v poplachu nemá vliv na bloky, do kterých není přiřazeno. Siréna je společná pro všechny bloky a proto poplach v jednom nebo více blocích aktivuje sirénu.

#### **Aktivace sirény**

- Siréna se aktivuje při příjmu události z detektoru v poplachu.
- Překrývání aktivací sirény z různých bloků nezpůsobí prodloužení času, po který je siréna aktivní.
- Siréna bude aktivní, dokud nedojde k vypnutí všech bloků v poplachu. Pokud došlo k poplachu na společné zóně, tak k utišení sirény dojde po vypnutí jednoho bloku, do kterého je tato zóna přiřazena. Pokud došlo k poplachu na společné zóně a také na dalších zónách, tak k utišení sirény dojde až po vypnutí všech bloků v poplachu.
- V případě, že došlo k požáru v bloku 1 a vloupání v bloku 2, tak siréna bude signalizovat požární poplach. Po vypnutí bloku 1 bude siréna po zbytek času signalizovat vloupání.

### <span id="page-56-4"></span>*B5. Zobrazení stavů bloků*

Stav bloků je na displeji zobrazován následujícím způsobem:

B1:X B2:X B3:X

Kde X signalizuje stav bloku takto:

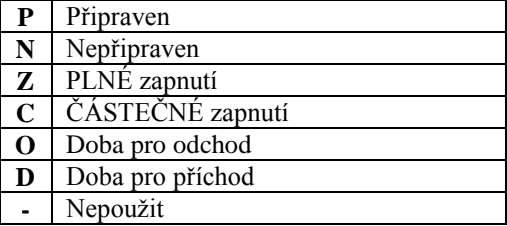

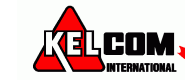

# **PŘÍLOHA C. SLOVNÍK**

<span id="page-57-0"></span>Termíny jsou seřazeny podle abecedy. Termíny psané kurzívou jsou vysvětleny zvlášť, na jiném místě.

**Bezpoplachová zóna:** Zóna, jejíž narušení nespustí poplach. Instalační technik může nastavit použití takové zóny pro jiné účely. Například detektor pohybu namontovaný v tmavé chodbě a zapojený do takové zóny rozsvítí světlo kdykoliv bude chodbou někdo procházet. Další možnost je použít miniaturní bezdrátový vysílač pro ovládání zámku branky.

**Čas přerušení:** Když nastane poplach, vnitřní siréna je aktivovaná jako první na omezenou dobu, která se nazývá Čas přerušení nastavené instalačním technikem. Když způsobíte poplach náhodou, můžete vypnout systém během této doby, než se rozezní ostatní sirény a před tím, než je poplach hlášen na *monitorovací stanici*.

**Částečné zapnutí:** Tento režim zapnutí se používá, když uvnitř střežené oblasti zůstávají lidé. Klasickým příkladem je noc, když jdou obyvatelé domu spát. Při částečném zapnutí jsou zapnuty pouze obvodové zóny (zóny kolem střežené oblasti) a vnitřní zóny jsou vypnuty. To znamená, že pohyb uvnitř bude ignorován, ale průchod skrz hranici střežené oblasti spustí poplach.

**Detektor:** Zařízení, které posílá poplachové události do zabezpečovací ústředny (např. NEXT PG2 je pohybový detektor, SMD-426 PG2 je detektor kouře)

**Detektor kouře:** Skládá se z běžného detektoru kouře a bezdrátového vysílače ve společném pouzdře. Při zjištění kouře odvysílá detektor svůj identifikační signál a hlášení o poplachu a další informace o svém stavu do zabezpečovací ústředny. Protože je připojen na zvláštní, požární zónu, spustí se požární poplach (bez ohledu na to, jestli je systém zapnutý nebo vypnutý).

**Detektor pohybu:** Skládá se z pasivního infračerveného detektoru pohybu a bezdrátového vysílače ve společném pouzdře. Při zjištění pohybu odvysílá detektor svůj identifikační signál a hlášení o poplachu a další informace o svém stavu do zabezpečovací ústředny. Po odvysílání tohoto hlášení je detektor připravený zachytit další pohyb.

**Kontrola příchodu:** Režim kontroly příchodu je speciální režim, ve kterém "kontrolovaní uživatelé" spouští zasílání "kontrolních zpráv" na telefon, když vypnou systém.

Například, pokud se rodiče chtějí ujistit, že jejich dítě přišlo ze školy a vypnulo systém. Kontrola příchodu je možná pouze, pokud je systém plně zapnutý.

**Magnetický kontakt:** Jedná se o bezdrátový detektor skládající se z magnetého kontaktu a bezdrátového vysílače ve společném pouzdře. Montuje se na okna a dveře a detekuje změnu stavu (ze zavřeno na otevřeno a obráceně). Jestliže jsou zavřené dveře nebo okno otevřeny odvysílá detektor svůj identifikační signál a hlášení o poplachu a další informace o svém stavu do zabezpečovací ústředny, která tato hlášení dále zpracuje. Jestliže je systém vypnut, zobrazí se hlášení "Nepřipraveno", které zmizí až po přijetí hlášení "Obnoveno" od detektoru.

**Monitorovací stanice:** Člověk (příbuzný nebo přítel

rodiny) nebo organizace (PCO), který dohlíží na střeženou oblast v případě, že nikdo není přítomen. Zabezpečovací ústředna přenáší na jeho naprogramované telefonní číslo (nebo na více tel. čísel) informace o stavu systému.

**Narušená zóna:** Zóna, která hlásí poplach (který může být způsoben otevřením okna nebo dveří s magnetickým kontaktem nebo pohybem v zorném poli detektoru pohybu). Narušená zóna není považována za zabezpečenou.

**Nucené zapnutí:** Jakmile je některá ze zón systému narušená není možné systém zapnout (systém není ve stavu "připraveno"). Jeden způsob jak tento problém vyřešit je nalézt a odstranit příčinu narušení zóny (zavřít otevřené dveře nebo okno). Druhý způsob řešení je použít **nucené zapnutí**. Při tomto zapnutí jsou Narušené zóny automaticky odpojeny. Odpojené zóny jsou během zapnutí vypnuty. Když dojde k *obnovení* zóny, odpojené zóny zůstanou nestřežené, dokud není systém vypnut.

Při instalaci musí být instalačním technikem naprogramováno, jestli bude nebo nebude možné tento způsob zapnutí používat.

**Obnovení:** Návrat detektoru (zóny) ze stavu poplachu zpět do normálního stavu.

*Detektor pohybu* se obnoví automaticky po zjištění pohybu a je připraven zaznamenat další pohyb.

*Magnetický kontakt* se obnoví uzavřením otevřeného okna nebo dveří, na kterých je instalován.

**PLNÉ ZAPNUTÍ:** Tento režim zapnutí se používá, když je střežená oblast zcela opuštěná. Všechny zóny, *vnitřní* i *obvodové* jsou zapnuty.

**Poplach:** Jsou dva druhy poplachů:

Hlasitý poplach: Zapnou se všechny vnitřní i vnější sirény a zabezpečovací ústředna předá hlášení monitorovací stanici.

Tichý poplach: Nezapnou se vnitřní ani vnější sirény, ale zabezpečovací ústředna předá hlášení monitorovací stanici.

K poplachu dojde při zjištění:

- pohybu detektorem pohybu
- změny stavu magnetického kontaktu otevřením okna nebo dveří
- kouře detektorem kouře
- tamperu na některém detektoru
- současného stisknutí dvou tísňových tlačítek na klávesnici zapezpečovací ústředny

**Přístupový kód:** Systém PowerMax pracuje pouze podle Vašich příkazů. Je to zajištěno tak, že zadání každého příkazu předchází použití bezpečnostního přístupového kódu. Neutorizovaní lidé tento kód (kódy) neznají. Takže jejich jakýkoliv pokus *vypnout* nebo překonat systém selže. Některé příkazy samozřejmě mohou být zadány bez

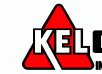

přístupového kódu, aniž by se tím snížila úroveň bezpečnosti systému.

**Rychlé zapnutí:** Zapnutí bez použití *přístupového kódu.* Zabezpečovací ústředna zapne systém po stisknutí jedné z kláves pro zapnutí, bez toho aby bylo třeba zadávat *přístupový kód.* Při instalaci musí být instalačním technikem naprogramováno, jestli bude nebo nebude možné tento způsob zapnutí používat.

**Senzor**: Snímací prvek: pyroelektrický senzor, fotodioda, mikrofon, optický senzor kouře atd.

**Stav**: Plné zapnutí, částečné zapnutí, plné zapnutí bez zpoždění, částečné zapnutí bez zpoždění, zapnutí s kontrolou příchodu, nucené zapnutí, odpojeno.

**Stavy**: Výpadek AC napájení, vybitá baterie, porucha, stav systému atd.

**Lokalizace zařízení**: Systém PowerMaster má výkonný lokalizátor zařízení, který pomáhá při identifikaci otevřených zón nebo zařízení v poruše, které jsou zobrazeny na LCD displeji. Princip je následující: Pokud LCD zobrazuje narušené nebo poškozené zařízení, LED na daném zařízení blikáním signalizuje, že se jedná o toto zařízení. K signalizaci dojde max. do 16s a trvá tak dlouho, dokud je zařízení zobrazeno na LCD displeji nebo do vypršení časového limitu 2 minuty.

**Vypnutí:** Je to opak *zapnutí*. Operace, kterou uvedete systém ze stavu střežení do stavu "Připraveno". V tomto stavu můžou spustit *poplach* pouze *24 hodinové* nebo *požární zóny*. Také může být vyhlášen (manuálně) *poplach nouze*.

**Zapnutí:** Operace, kterou uvedete systém ze stavu "připraveno" do stavu střežení. V tomto stavu každé *narušení* (pohybem, otevřením okna nebo dveří) jakékoliv *zóny* spustí *poplach*. *Zabezpečovací ústředna* může být zapnuta v několika režimech (viz PLNÉ ZAPNUTÍ, ČÁSTEČNÉ ZAPNUTÍ, ZAPNUTÍ BEZ ZPOŽDĚNÍ a ZAPNUTÍ S KONTROLOU PŘÍCHODU).

**ZAPNUTÍ BEZ ZPOŽDĚNÍ:** Můžete provést plné zapnutí bez zpoždění nebo částečné zapnutí bez zpoždění. Při tomto způsobu zapnutí se zruší vstupního zpoždění u všech zón se zpožděním po dobu právě provedeného zapnutí systému.

Například: Chcete zůstat uvnitř střežené oblasti a nečekáte, že někdo přijde. Pak je výhodné když se okamžitě při narušení zpožděné zóny hlavních dveří spustí poplach. Zapněte tedy systém částečně (tzn. pouze obvodové zóny) a bez zpoždění.

Systém můžete vypnout bez spuštění poplachu zevnitř pomocí klávesnice (která bývá přístupná bez narušení obvodové zóny) nebo zvenku či zevnitř ovladačem v přívěsku na klíče.

**Zabezpečovací ústředna:** Je to skříň obsahující elektronické obvody a mikroprocesor, který řídí zabezpečovací systém. Shromažďují se zde a zpracovávají signály z různých detektorů. Též obsahuje rozhraní pro komunikaci s uživatelem – tlačítka, číselnou klávesnici, displej, bzučák a reproduktor.

**Zóna:** Je to místo (oblast) ve střežené oblasti, která je chráněna určitým detektorem. Při programování *zabezpečovací ústředny* instalační technik přihlásí do ústředny detektory na požadované zóny. Protože jsou zóny označeny číslem a názvem, tak zabezpečovací ústředna může zobrazovat jejich stav uživateli a zaznamenávat ho do paměti spolu s informacemi z detektorů. Zóny se zpožděním a bez zpoždění jsou ve střežení pouze je-li systém zapnut, ostatní zóny (24 hodinové a požární) hlídají kdykoliv, tzn. ať je systém *vypnutý* nebo *zapnutý*.

Zóna "Zvonek": Umožňuje sledovat pohyb ve střežené oblasti, i když je systém *vypnutý*. Kdykoliv je zóna "Zvonek" narušena, bzučák na zabezpečovací ústředně dvakrát pípne. Při návratu zóny do normálního stavu (např. zavření dveří) je bzučák ticho. Obyvatelé domu mohou tuto funkci využít pro oznamování příchodu návštěvníků nebo sledování pohybu dětí. Při podnikání v domě je takto možné signalizovat vstup zákazníka do obytné části nebo vstup zaměstnanců do zakázaných prostor.

*Poznámka: Instalační technik nemůže 24 hodinovou nebo požární zónu nastavit jako "zvonek", protože zóna těchto typů spustí poplach kdykoliv i když je systém vypnutý.* Jestliže je zóna (zóny) při instalaci nastavena jako "Zvonek" můžete funkci Zvonkohra zapínat / vypínat

podle potřeby pomocí tlačítka **8 A** 

**Zóna "Bez poplachu"**: Váš instalační technik může na zóně nastavit jinou funkci než je poplach. Například, detektor pohybu může být instalován na tmavém schodišti pro automatické zapnutí světla, když po tomto schodišti půjde.

Dalším příkladem je miniaturní bezdrátový vysílač, který slouží pro ovládání otvírání vrat.

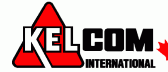

# **PŘÍLOHA D. DOMÁCÍ PLÁN PŘI POŽÁRU**

<span id="page-59-0"></span>Nainstalování kouřových detektorů je jen jedním krokem k ochraně Vaší rodiny před požáry. Musíte také omezit možnost vzniku požáru v domě. Musíte zvýšit možnost nouzového úniku při vzniku požáru. Mějte vypracovaný protipožární plán a postupujte podle následujících tipů pro lepší ochranu Vaší rodiny před požáry:

**A.** Nainstalujte správně detektory. Postupujte přesně podle pokynů v tomto manuálu.

**B.** Mějte na paměti, že nefunkční detektory Vás nemohou upozornit. Vyměňte ihned detektory, pokud nepracují správně. **C.** Postupujte podle **požárního řádu**, a předcházejte nebezpečným situacím:

- Věci ke kouření používejte s rozmyslem. Nekuřte v posteli!
- Odstraňte zápalky a cigarety z dosahu dětí.
- Uskladněte hořlavé materiály ve speciálních obalech. Nikdy je nepoužívejte v blízkosti ohně nebo jisker.
- Mějte pořádku elektrické obvody. Nepřetěžujte je.
- Udržujte sporáky, ohniště, komíny, a grily bez mastnoty. Ujistěte se, zda jsou správně umístěny a jsou mimo vznětlivých látek.
- Přemístěte přenosná topení a otevřené ohně, jako jsou svíčky, od vznětlivých materiálů.
- Nedovolte, aby se hromadil nepořádek
- Mějte vždy po ruce náhradní baterie do Vašeho kouřového detektoru.
- **D.** Vybavte Vaší rodinu únikovým plánem a nacvičte ho s nimi. Do praktické zkoušky zahrňte i malé děti.
	- Nakreslete plánek Vašeho domu a načrtněte únikovou cestu z každého pokoje. Měla by být alespoň jedna cesta z ložnice bez nutnosti otevření dveří.
	- Vysvětlete dětem, co znamená poplach od kouřového detektoru. Naučte je, aby v případě nutnosti byly připraveny sami opustit dům. Ukažte jim jak zjistit, zda dveře nejsou horké před tím, než je otevřou. Ukažte jim jak zůstat ležet u země a v nutnosti se plazit. Ukažte jim jak použít nouzový východ pokud dveře nejdou otevřít.
	- Určete si místo setkání v dostatečné vzdálenosti od domu. Ujistěte se zda Vaše dítě ví, kam má jít a počkat na Vás v případě požáru.
	- Přezkoušejte každých 6 měsíců, že každý i malé děti ví jak se bezpečně dostat z domu.
	- Zjistěte si, kde je možné z venku přivolat hasiče.
	- Vybavte Vaši domácnost hasicími přístroji a naučte je správně používat.

#### **Více tipů jak čelit požárům v domě**

Pakliže máte vytvořený únikový plán a odzkoušený s celou rodinou, je jejich šance na bezpečný únik veliká. Postupujte podle následujících pravidel při požárním cvičení s dětmi.

- A. Nepanikařte a zůstaňte klidný. Váš bezpečný únik závisí na Vaší schopnosti uvažovat a vzpomenout si co jste v praxi nacvičili.
- B. Vyjděte z domu tak rychle jak je to možné. Postupujte podle evakuačního plánu. Nezastavujte se pro žádné věci ani oblečení.
- C. Ozkoušejte, zda nejsou dveře horké. Pokud nejsou, opatrně je otevřete. Neotvírejte horké dveře. Použijte nouzový únikový východ.
- D. Držte se nízko u podlahy. Kouř a plyn stoupají vzhůru.
- E. Překryjte si nos a ústa navlhčenou látkou. Používejte krátké povrchní nádechy.
- F. Nechte dveře a okna uzavřené. Otevřete je pouze v případě úniku.
- G. Po opuštění domu se dostavte na místo naplánovaného setkání.
- H. Přivolejte co nejrychleji hasiče. Uveďte adresu a jméno.
- I. Nikdy se nevracejte zpět do hořícího domu. Zavolejte místní hasiče a ti Vám zodpoví, jak nejúčinněji ochránit Váš dům před požáry a poradí Vám s evakuačním plánem.

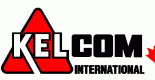

# **PŘÍLOHA E. SPECIFIKACE**

### <span id="page-60-1"></span><span id="page-60-0"></span>*E1. Vlastnosti*

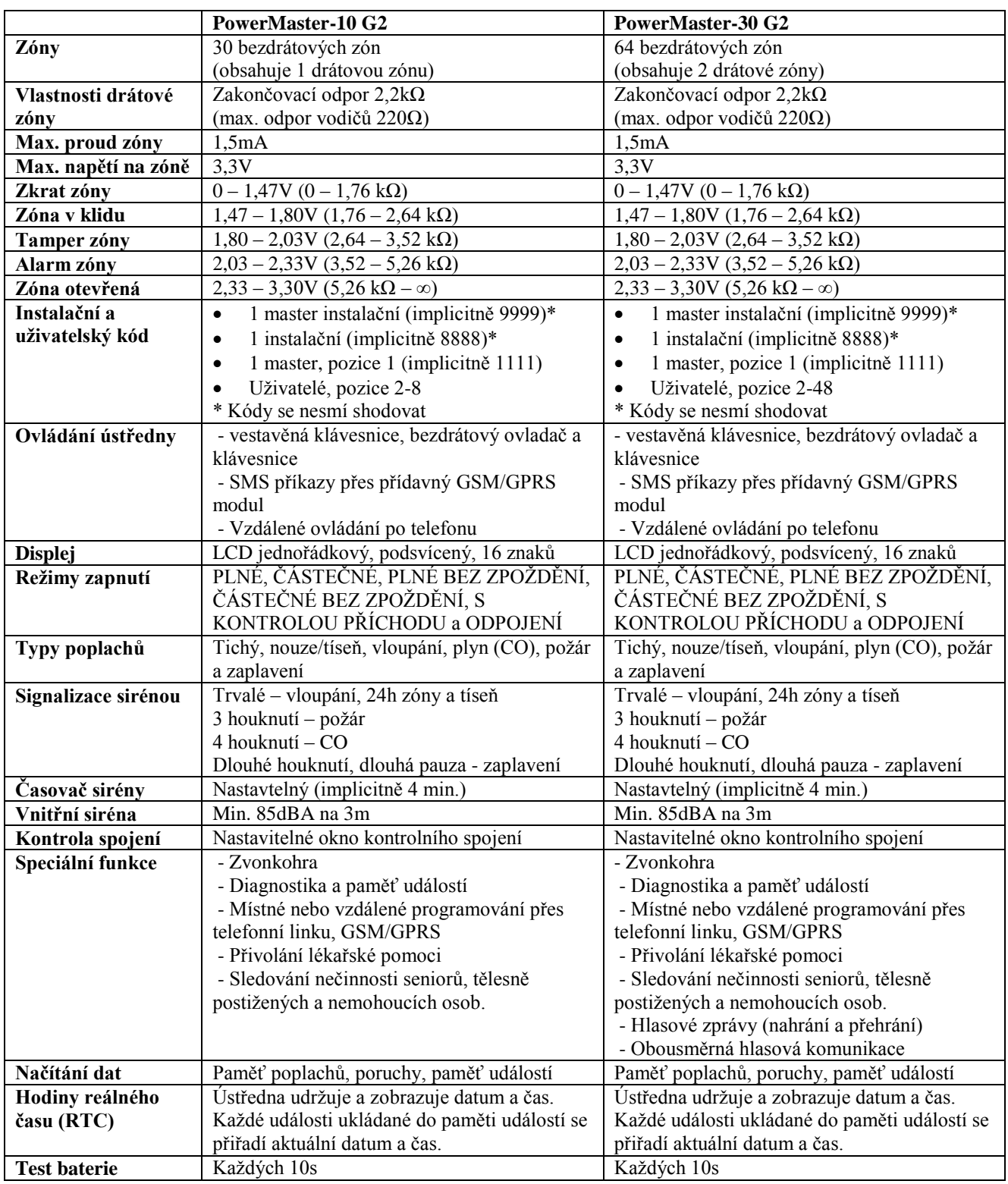

### <span id="page-60-2"></span>*E2. Bezdrátová nadstavba*

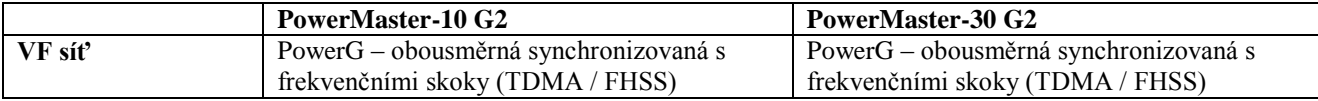

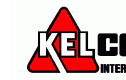

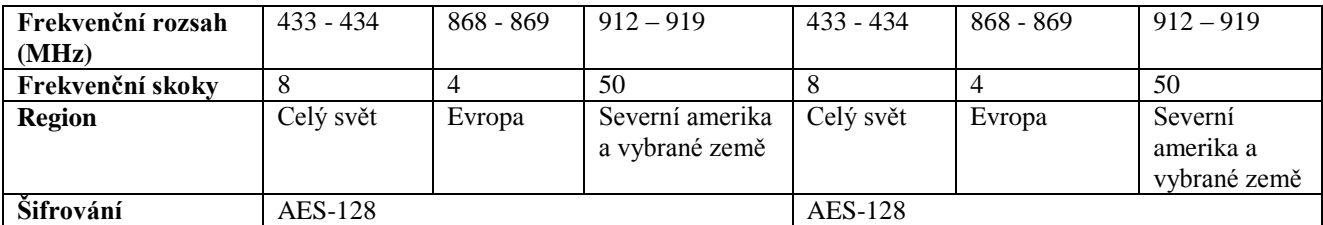

## <span id="page-61-0"></span>*E3. Elektrické parametry*

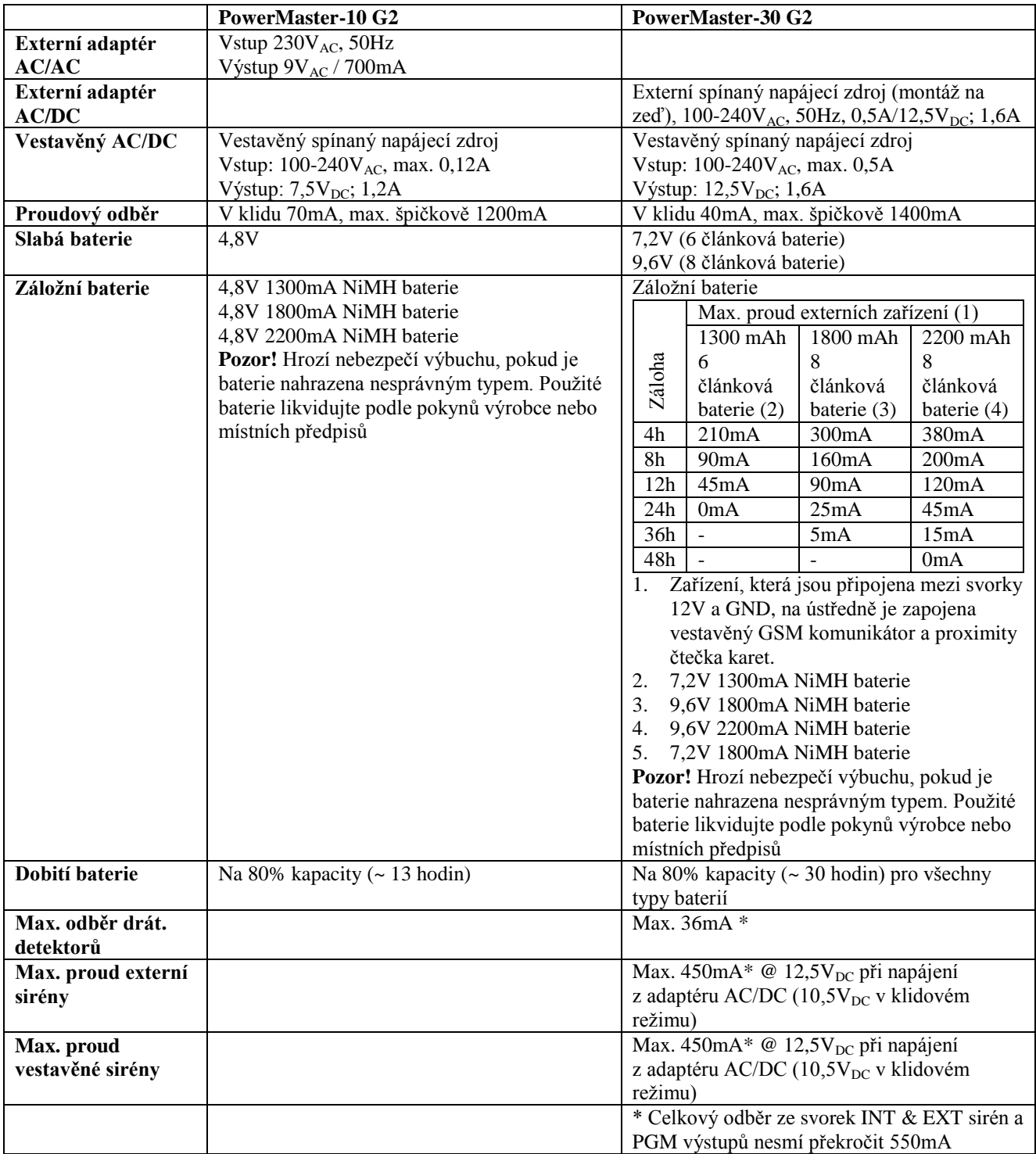

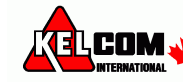

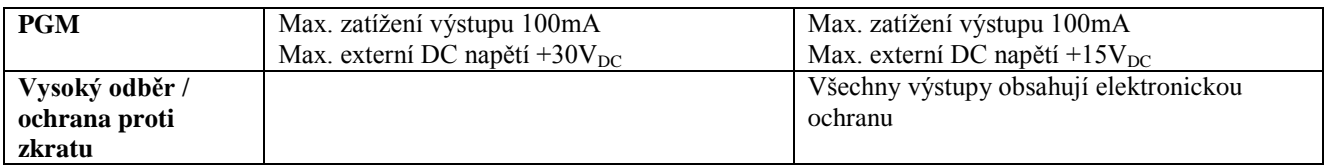

### <span id="page-62-0"></span>*E4. Komunikace*

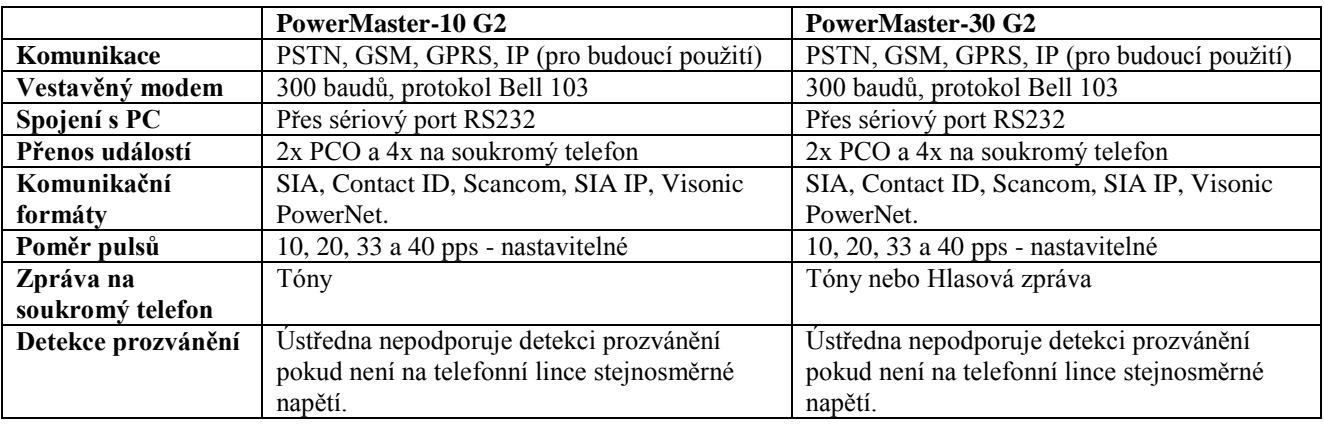

### <span id="page-62-1"></span>*E5. Mechanické vlastnosti*

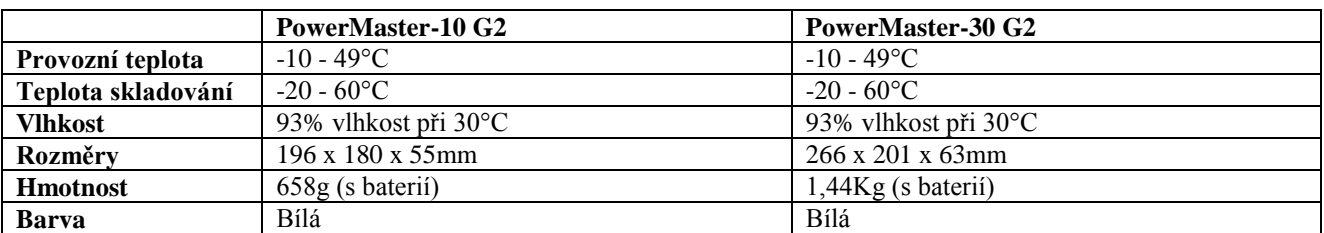

### <span id="page-62-2"></span>*E6. Periferie a ostatní zařízení*

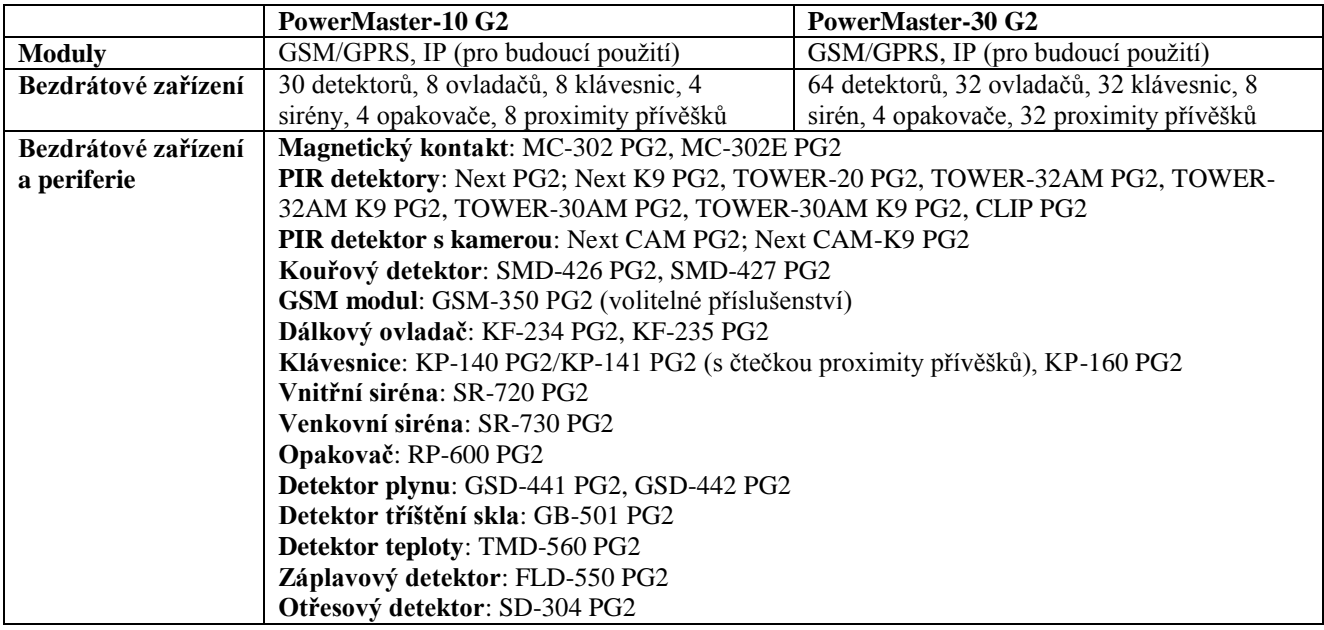

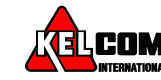

ly supervised wireless alarm control system Fully supervised wireless alarm contro stem Fully supervised wireless alarm control system Fully supervised wireless alarm ntrol system Fully supervised wireless alarm control system Fully supervised wireless irm control system Fully supervised wireless alarm control system Fully supervised reless alarm control system Fully supervised wireless alarm control system Fully pervised wireless alarm control system Fully supervised wireless alarm control system ly supervised wireless alarm control system Fully supervised wireless alarm contro stem Fully supervised wireless alarm control system Fully supervised wireless alarm ntrol system Fully supervised wireless alarm control system Fully supervised wireless irm control system Fully supervised wireless alarm control system Fully supervised reless alarm control system Fully supervised wireless alarm control system Fully pervised wireless alarm control system Fully supervised wireless alarm control system ly supervised wireless alarm control system Fully supervised wireless alarm contro

Designed by Linor Ankri SV isonic LTD, 2010 PowerMaster-10 English User Guide D-302757

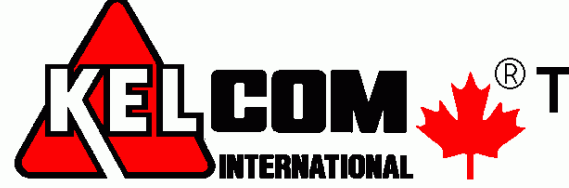

Tomkova 142 A, Hradec Králové  $^{\circledR}_{\bullet}$ Tel.:495 513 886,Fax:495 513 882 Email: Tech@kelcom.cz